## **Guide for Debian Maintainers**

Osamu Aoki

June 8, 2015

#### **Guide for Debian Maintainers**

by Osamu Aoki

Copyright © 2014-2015 Osamu Aoki

Permission is hereby granted, free of charge, to any person obtaining a copy of this software and associated documentation files (the "Software"), to deal in the Software without restriction, including without limitation the rights to use, copy, modify, merge, publish, distribute, sublicense, and/or sell copies of the Software, and to permit persons to whom the Software is furnished to do so, subject to the following conditions:

The above copyright notice and this permission notice shall be included in all copies or substantial portions of the Software.

THE SOFTWARE IS PROVIDED "AS IS", WITHOUT WARRANTY OF ANY KIND, EXPRESS OR IM-PLIED, INCLUDING BUT NOT LIMITED TO THE WARRANTIES OF MERCHANTABILITY, FITNESS FOR A PARTICULAR PURPOSE AND NONINFRINGEMENT. IN NO EVENT SHALL THE AUTHORS OR COPYRIGHT HOLDERS BE LIABLE FOR ANY CLAIM, DAMAGES OR OTHER LIABILITY, WHETHER IN AN ACTION OF CONTRACT, TORT OR OTHERWISE, ARISING FROM, OUT OF OR IN CONNECTION WITH THE SOFTWARE OR THE USE OR OTHER DEALINGS IN THE SOFTWARE.

This guide was made using the following previous documents as its reference:

- "Making a Debian Package (AKA the Debmake Manual)", copyright © 1997 Jaldhar Vyas.
- "The New-Maintainer's Debian Packaging Howto", copyright © 1997 Will Lowe.
- "Debian New Maintainers' Guide", copyright © 1998-2002 Josip Rodin, 2005-2014 Osamu Aoki, 2010 Craig Small, and 2010 Raphaël Hertzog.

Newer versions of this guide should always be available in the **debmake-doc** package.

# **Contents**

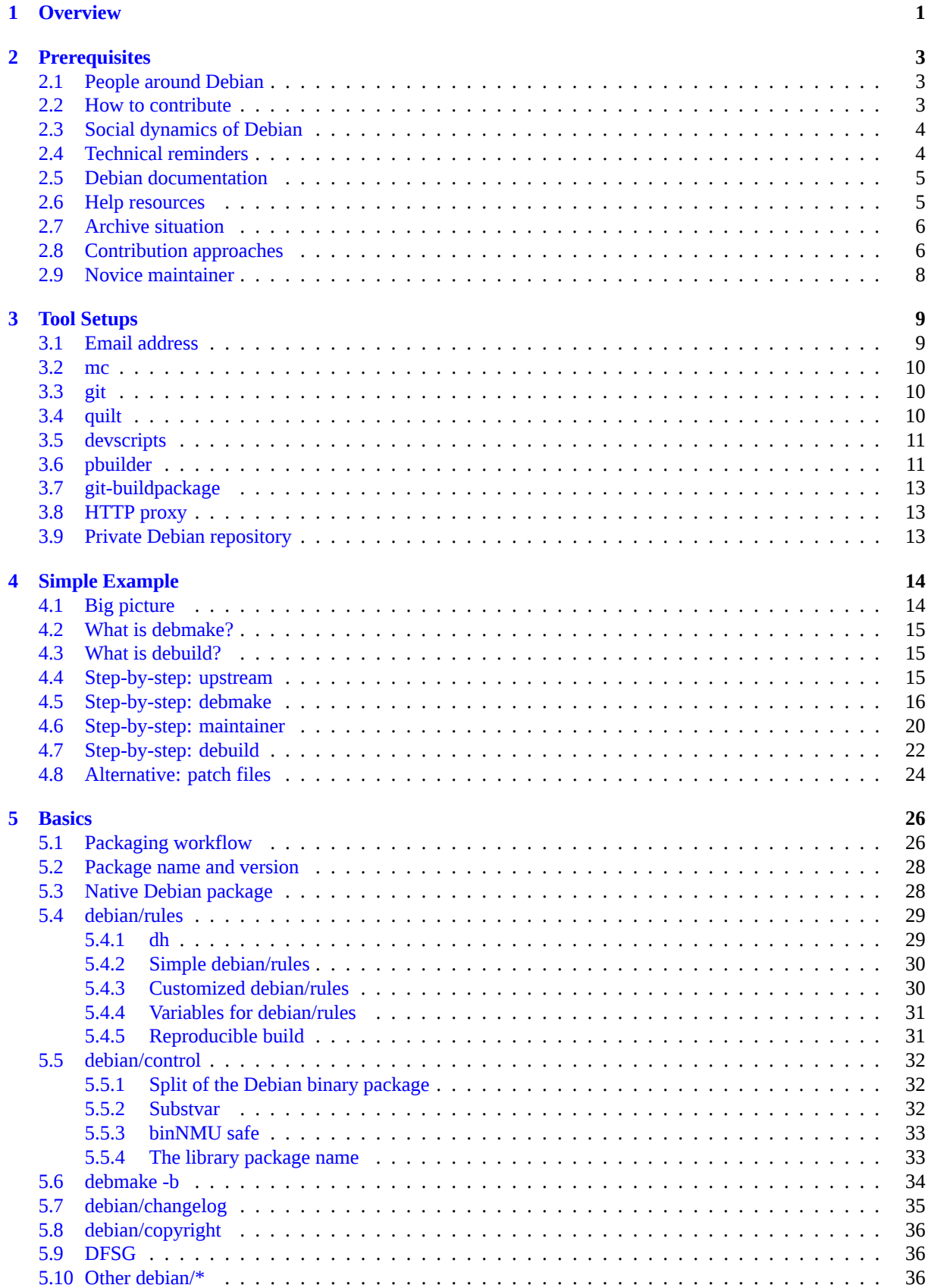

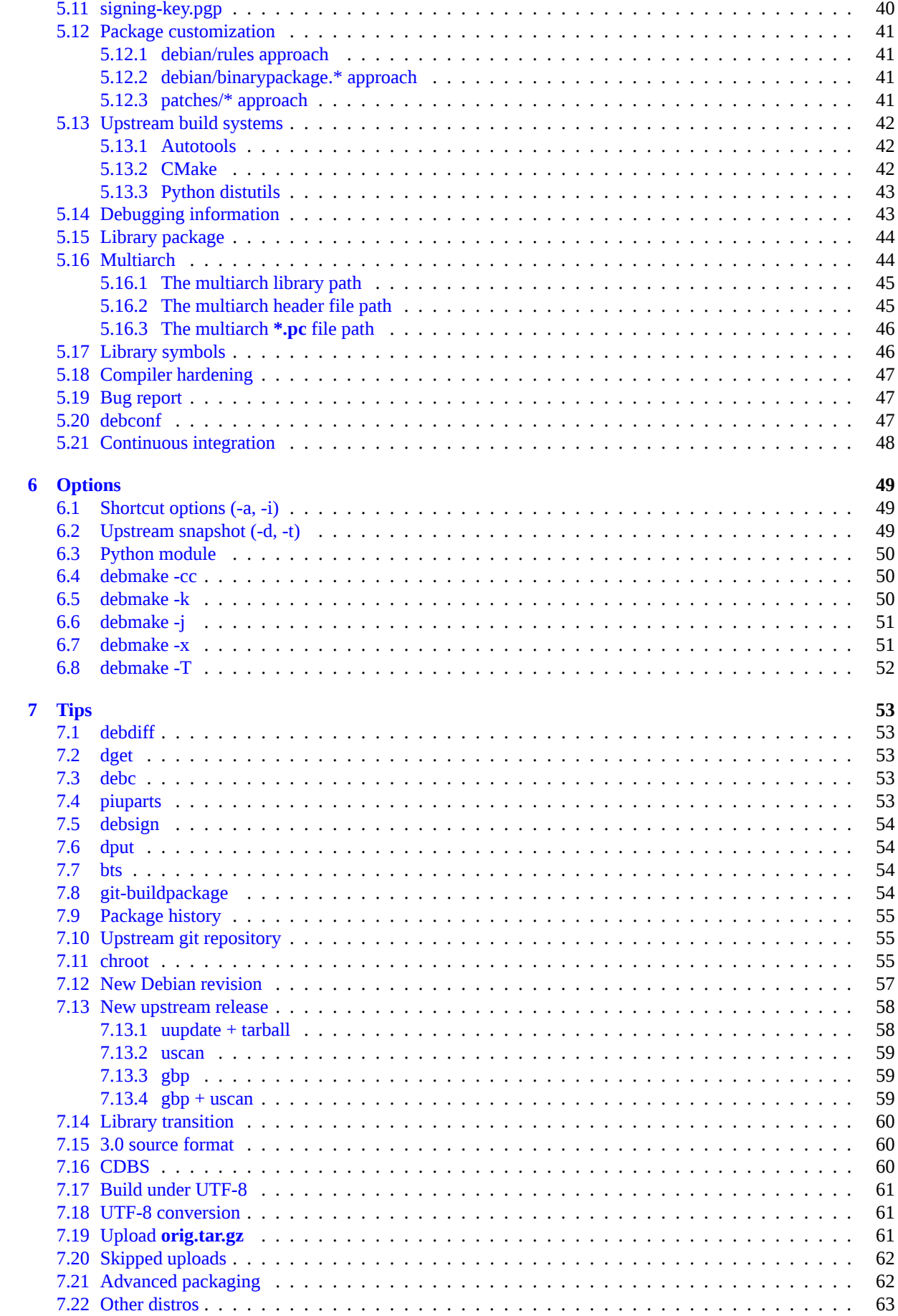

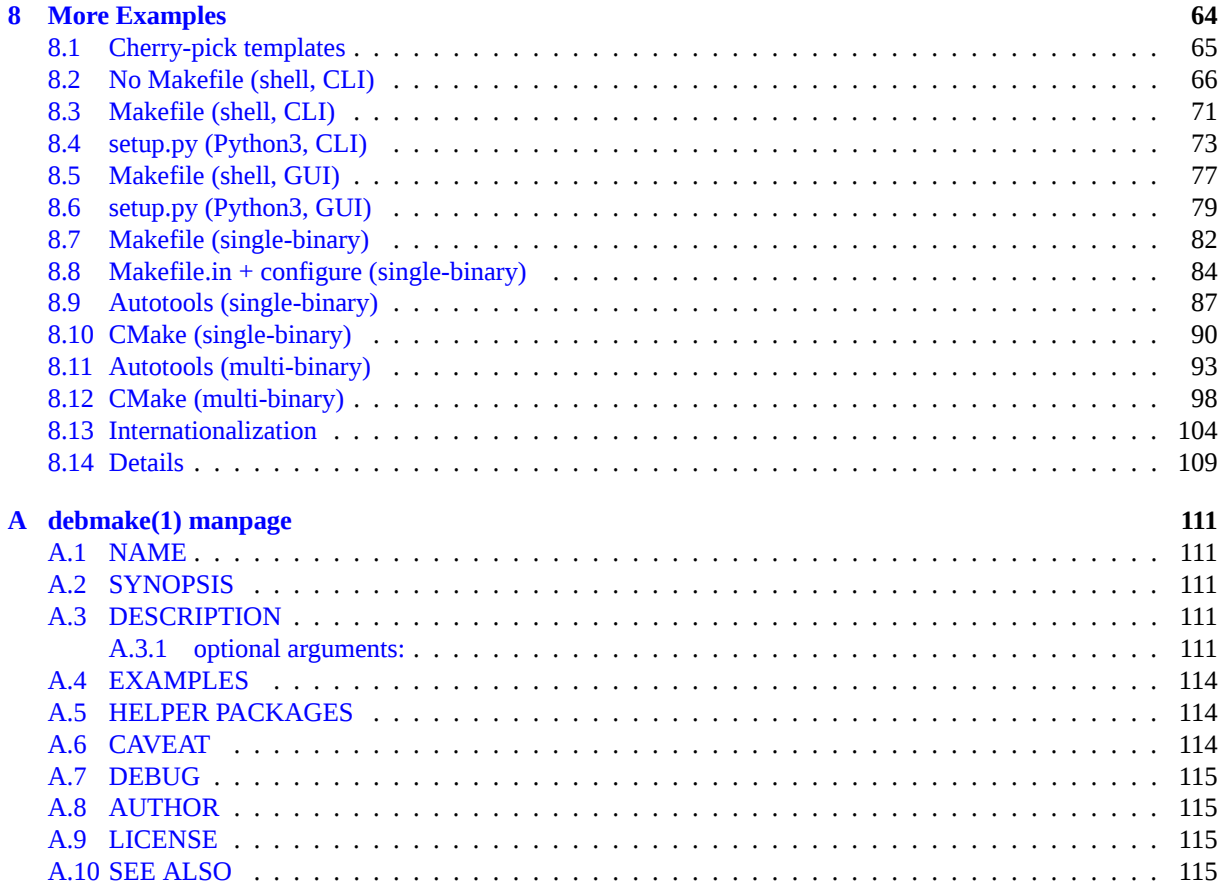

#### **Abstract**

This tutorial document describes the building of the Debian package to ordinary Debian users and prospective developers using the **debmake** command.

It is focused on the modern packaging style and comes with many simple examples.

- POSIX shell script packaging
- Python3 script packaging
- C with Makefile/Autotools/CMake
- multiple binary package with shared library etc.

This "Guide for Debian Maintainers" can be considered as the successor to the "Debian New Maintainers' Guide".

# **Preface**

If you are a somewhat experienced Debian user <sup>1</sup>, you may have encountered following situations:

- You wish to install a certain software package not yet found in the Debian archive.
- You wish to update a Debian package wit[h](#page-6-0) the newer upstream release.
- You wish to fix bugs of a Debian package with some patches.

If you wanted to create a Debian package to fulfill these wishes and to share your work with the community, you are the target audience of this guide as a prospective Debian maintainer. <sup>2</sup> Welcome to the Debian community.

Debian has many social and technical rules and conventions to follow since it is a large volunteer organization with history. Debian also has developed huge array of packaging tools and archive maintenance tools to build consistent set of binary packages addressing many technical objectives:

- clean build under clearly specified package dependencies and patches
- packages build across many architectures
- optimal splits into multiple binary packages
- smooth library transitions
- security enhancement using specific compiler flags
- multiarch support
- …

These make it somewhat overwhelming for many new prospective Debian maintainers to get involved with Debian. This guide tries to provide entry points for them to get started. It describes as follows:

- What you should know before getting involved with Debian as a prospective maintainer.
- What it looks like to make a simple Debian package.
- What kind of rules exist for making the Debian package.
- Tips for making the Debian package.
- Examples of making Debian packages for several typical scenarios.

The author felt limitations of updating the original "New Maintainers' Guide" with the **dh-make** package and decided to create an alternative tool and its matching document to address modern requirements. The result is the **debmake** (version: ) package and this updated "Guide for Debian Maintainers" in the **debmake-doc** (version: 1.0-1) package.

Many chores and tips have been integrated into the **debmake** command making this guide simple. This guide also offers many packaging examples.

 $1$  You do need to know a little about Unix programming but you certainly don't need to be a wizard. You can learn about the basic handling of a Debian system from the Debian Reference. It contains some pointers to learn about Unix programming, too.

<span id="page-6-0"></span> $^2$  If you are not interested in sharing the Debian package, you can certainly work around your local situation by compiling and installing the fixed upstream source package into **/usr/local/**.

#### Caution

It takes many hours to properly create and maintain Debian packages. The Debian maintainer must be **both technically competent and diligent** to take up this challenge.

Some important topics are explained in detail. Some of them may look irrelevant to you. Please be patient. Some corner cases are skipped. Some topics are only covered by the external pointers. These are intentional choices to keep this guide simple and maintainable.

## <span id="page-8-0"></span>**Chapter 1**

# **Overview**

The Debian packaging of the *package-1.0***.tar.gz**, containing a simple C source following the GNU Coding Standards and FHS, can be done with the **debmake** command as follows.

```
$ tar -xvzf package-1.0.tar.gz
$ cd package-1.0
$ debmake
  ... Make manual adjustments of generated configuration files
$ debuild
```
If manual adjustments of generated configuration files are skipped, the generated binary package lacks meaningful package description but still functions well under the **dpkg** command to be used for your local deployment.

#### **Caution**

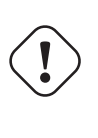

The **debmake** command only provides good template files. These template files must be manually adjusted to their perfection to comply with the strict quality requirements of the Debian archive, if the generated package is intended for the general consumption.

If you are new to the Debian packaging, do not worry about the details and just get the big picture instead. If you have been exposed to the Debian packaging, this looks very much like the **dh\_make** command. This is because the **debmake** command is intended to replace functions offered historically by the **dh\_make** command. <sup>1</sup> The **debmake** command is designed with following features:

- modern packaging style
	- **– debian/copyright**: **DEP-5** complient
	- **– debian/control**: **substvar** support, **multiarch** support, multi binary packages, …
	- **– debian/rules**: **dh** syntax, compiler hardening options, …
- flexibility
	- **–** many options (Section 5.6, Chapter 6, Appendix A)
- sane default actions
	- **–** execute non-stop with [clea](#page-41-0)n results
	- **–** generate the multiarch package, unl[es](#page-56-0)s **-m** optio[n is](#page-118-0) explicitly specified.
	- **–** generate the non-native Debian package with the "**3.0 (quilt)**" format, unless **-n** option is explicitly specified.
- extra utility

<sup>1</sup> The **deb-make** command was popular before the **dh\_make** command. The current **debmake** package starts its version from **4.0** to avoid version overlaps with obsolete **debmake** package which provided the **deb-make** command.

**–** verification of the **debian/copyright** file against the current source (Section 6.5)

The **debmake** command delegates most of the heavy lifting to its back-end packages: **debhelper**, **dpkg-dev**, **devscripts**, **pbuilder**, etc.

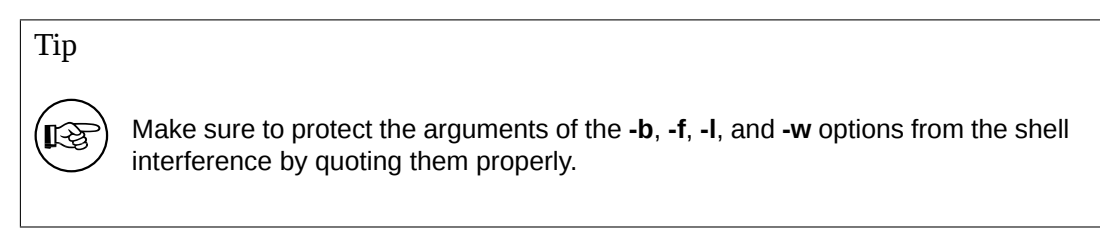

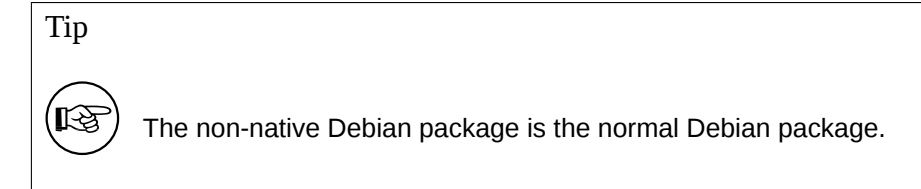

#### Note

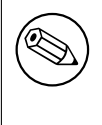

The generation of the **debian/copyright** file, and the outputs from the **-c** (Section 6.4) and **-k** (Section 6.5) options involve heuristic operations on the copyright and license information. They may produce some erroneous results.

## <span id="page-10-0"></span>**Chapter 2**

# **Prerequisites**

Here are the prerequisites which you need to understand before you to get involved with Debian.

#### **2.1 People around Debian**

There are several types of people interacting around Debian with different roles:

- <span id="page-10-1"></span>• **upstream author**: the person who made the original program.
- **upstream maintainer**: the person who currently maintains the program.
- **maintainer**: the person making the Debian package of the program.
- **sponsor**: a person who helps maintainers to upload packages to the official Debian package archive (after checking their contents).
- **mentor**: a person who helps novice maintainers with packaging etc.
- **Debian Developer** (DD): a member of the Debian project with full upload rights to the official Debian package archive.
- **Debian Maintainer** (DM): a person with limited upload rights to the official Debian package archive.

Please note that you can't become an official **Debian Developer** (DD) overnight, because it takes more than technical skill. Please do not be discouraged by this. If it is useful to others, you can still upload your package either as a **maintainer** through a **sponsor** or as a **Debian Maintainer**.

Please note that you do not need to create any new packages to become an official Debian Developer. Contributing to the existing packages can provide a path to becoming an official Debian Developer too. There are many packages waiting for good maintainers (see Section 2.8).

#### **2.2 How to contribute**

Please refer to the following to learn how to contrib[ute](#page-13-1) to Debian:

- <span id="page-10-2"></span>• How can you help Debian? (official)
- The Debian GNU/Linux FAQ, Chapter 13 "Contributing to the Debian Project" (semi-official)
- [Debian Wiki, HelpDebian](http://www.debian.org/intro/help) (supplemental)
- [Debian New Member site](http://www.debian.org/doc/FAQ/ch-contributing) (official)
- [Debian Mentors FAQ](http://wiki.debian.org/HelpDebian) (supplemental)

## **2.3 Social dynamics of Debian**

Please understand Debian's social dynamics to prepare yourself for interactions with Debian:

- <span id="page-11-0"></span>• We all are volunteers.
	- **–** You can't impose on others what to do.
	- **–** You should be motivated to do things by yourself.
- Friendly cooperation is the driving force.
	- **–** Your contribution should not over-strain others.
	- **–** Your contribution is valuable only when others appreciate it.
- Debian is not your school where you get automatic attention of teachers.
	- **–** You should be able to learn many things by yourself.
	- **–** Attention from other volunteers is a very scarce resource.
- Debian is constantly improving.
	- **–** You are expected to make high quality packages.
	- **–** You should adapt yourself to the change.

Since we focus only on the technical aspects of the packaging in the rest of this guide, please refer to the following to understand the social dynamics of Debian:

• Debian: 17 years of Free Software, "do-ocracy", and democracy (Introductory slides by the ex-DPL)

## **2.4 Technical reminders**

Here [are some technical reminders to accommodate other maintainers](http://upsilon.cc/~zack/talks/2011/20110321-taipei.pdf) to work on your package easily and effectively to maximize the output of Debian as a whole.

- <span id="page-11-1"></span>• Make your package easy to debug.
	- **–** Keep your package simple.
	- **–** Don't over-engineer your package.
- Keep your package well-documented.
	- **–** Use readable code style.
	- **–** Make comments in code.
	- **–** Format code consistently.
	- $-$  Maintain the git repository  $\frac{1}{1}$  of the package.

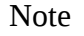

Debugging of software tends to consume more time than writing the initial working software.

<sup>1</sup> The overwhelming number of Debian maintainers use **git** over other VCS systems such as **hg**, **bzr**, etc.

## **2.5 Debian documentation**

Please make yourself ready to read the pertinent part of the official Debian documentation together with this guide as needed to generate perfect Debian packages:

- <span id="page-12-0"></span>• "Debian Policy Manual"
	- **–** "must follow" rules (http://www.debian.org/doc/devel-manuals#policy)
- "Debian Developer's Reference"
	- **–** "best practice" docu[ment \(http://www.debian.org/doc/devel-manuals#d](http://www.debian.org/doc/devel-manuals#policy)evref)

If this guide contradicts with the official Debian documentation, they are correct. Please file a bug report on the **debmake-doc** package using the **reportbug** command.

Here are alternative tutorial docu[ments which you may read along with this guide:](http://www.debian.org/doc/devel-manuals#devref)

- "Debian New Maintainers' Guide" (older)
	- **–** https://www.debian.org/doc/devel-manuals#maint-guide
	- **–** https://packages.qa.debian.org/m/maint-guide.html
- "Debian Packaging Tutorial"
	- **–** [https://www.debian.org/doc/devel-manuals#packag](https://packages.qa.debian.org/m/maint-guide.html)ing-tutorial
	- **–** https://packages.qa.debian.org/p/packaging-tutorial.html
- "Ubuntu Packaging Guide" (Ubuntu is Debian based.)
	- **–** [http://packaging.ubuntu.com/html/](https://packages.qa.debian.org/p/packaging-tutorial.html)

Tip

‼⊗

When reading these tutorials, you should consider to use the **debmake** command in place of the **dh\_make** command for better template files.

## **2.6 Help resources**

Before you decide to ask your question in some public place, please do your parts of efforts, i.e., read the fine documentation:

- <span id="page-12-1"></span>• package information available through the **aptitude**, **apt-cache**, and **dpkg** commands.
- files in **/usr/share/doc/***package* for all pertinent packages.
- contents of **man** *command* for all pertinent commands.
- contents of **info** *command* for all pertinent commands.
- contents of debian-mentors@lists.debian.org mailing list archive.
- contents of debian-devel@lists.debian.org mailing list archive.

Your desired information can be found effectively by using the well-formend search string such as "keyword **site:lists.debian.org**[" to limit the search domain of the web search engi](http://lists.debian.org/debian-mentors/)ne.

Making a sma[ll test package is a good way to learn details of the pa](http://lists.debian.org/debian-devel/)ckaging. Inspecting existing well maintained packages is the best way to learn how other people make packages.

If you still have questions about the packaging, you can ask them interactively:

- debian-mentors@lists.debian.org mailing list. (This mailing list is for the novice.)
- debian-devel@lists.debian.org mailing list. (This mailing list is for the expert.)
- IRC [such as #debian-mentors.](mailto:debian-mentors@lists.debian.org)
- [Teams focusing on a specific s](mailto:debian-devel@lists.debian.org)et of packages. (Full list at https://wiki.debian.org/Teams)
- [Lang](http://www.debian.org/support#irc)uage-specific mailing lists.
	- **–** debian-devel-{french,italian,portuguese,spanish}@l[ists.debian.org](https://wiki.debian.org/Teams)
	- **–** debian-devel@debian.or.jp

The more experienced Debian developers will gladly help you, if you ask properly after making your required efforts.

#### Caution

Debian development is a moving target. Some information found on the web may be outdated, incorrect, and not-applicable. Please use them carefully.

## **2.7 Archive situation**

Please realize the situation of the Debian archive.

- <span id="page-13-0"></span>• Debian already has packages for most kinds of programs.
- The number of packages already in the Debian archive is several tens of times greater than that of active maintainers.
- Unfortunately, some packages lack appropriate level of attention by the maintainer.

Thus, contributions to packages already in the archive are far more appreciated (and more likely to receive sponsorship for the uploading) by other maintainers.

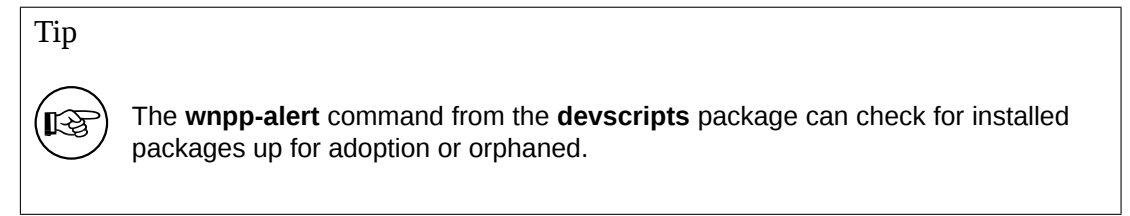

## **2.8 Contribution approaches**

Here is a pseudo-Python code for your contribution approaches to Debian with a **program**:

```
if exist_in_debian(program):
  if is_team_maintained(program):
    join_team(program)
  if is_orphaned(program) # maintainer: Debian QA Group
    adopt_it(program)
  elif is_RFA(program) # Request for Adoption
    adopt_it(program)
  else:
    if need_help(program):
      contact_maintainer(program)
      triaging_bugs(program)
      preparing_QA_or_NMU_uploads(program)
    else:
```

```
leave_it(program)
else: # new packages
  if not is_good_program(program):
    give_up_packaging(program)
  elif not is_distributable(program):
    give_up_packaging(program)
  else: # worth packaging
    if is_ITPed_by_others(program):
      if need_help(program):
        contact_ITPer_for_collaboration(program)
      else:
        leave_it_to_ITPer(program)
    else: # really new
      if is_applicable_team(program):
        join_team(program)
      if is_DFSG(program) and is_DFSG(dependency(program)):
        file_ITP(program, area="main") # This is Debian
      elif is_DFSG(program):
        file_ITP(program, area="contrib") # This is not Debian
      else: # non-DFSG
        file_ITP(program, area="non-free") # This is not Debian
      package_it_and_close_ITP(program)
```
#### Here:

- For exist\_in\_debian(), and is\_team\_maintained(); check:
	- **–** the **aptitude** command
	- **–** Debian packages web page
	- **–** Teams
- For is\_orphaned(), is\_RFA(), and is\_ITPed\_by\_others(); check:
	- **–** [The ou](https://wiki.debian.org/Teams)[tput of the](https://www.debian.org/distrib/packages) **wnpp-alert** command.
	- **–** Work-Needing and Prospective Packages
	- **–** Debian Bug report logs: Bugs in pseudo-package wnpp in unstable
	- **–** Debian Packages that Need Lovin'
	- **–** [Browse wnpp bugs based on debtags](https://www.debian.org/devel/wnpp/)
- For is good program(), check:
	- **–** [The program should be useful.](http://wnpp-by-tags.debian.net/)
	- **–** The program should not introduce security and maintenance concerns to the Debian system.
	- **–** The program should be well documented and its code needs to be understandable (i.e. not obfuscated).
	- **–** The program's authors agree with the packaging and are amicable to Debian. <sup>2</sup>
- For is\_it\_DFSG(), and is\_its\_dependency\_DFSG(); check:
	- **–** Debian Free Software Guidelines (DFSG).
- For is\_it\_distributable(), check:
	- **–** [The software must have a license](https://www.debian.org/social_contract#guidelines) and it should allow its distribution.

You either need to file an ITP or adopt a package to start working on it. See the "Debian Developer's Reference":

- 5.1. New packages.
- 5.9. Moving, removing, renaming, orphaning, adopting, and reintroducing packages.

 $2$  This is not the absolute requirement. The hostile upstream may become major resource drains for us all. The friendly upstream can be consult[ed to solve any problems](https://www.debian.org/doc/manuals/developers-reference/pkgs.html#newpackage) with the program.

## <span id="page-15-0"></span>**2.9 Novice maintainer**

The novice maintainer should avoid packaging programs with the high security exposure:

- **setuid** or **setgid** program
- **daemon** program
- program installed in the **/sbin/** or **/usr/sbin/** directories

When you gain more experience in packaging, you'll be able to package such programs.

## <span id="page-16-0"></span>**Chapter 3**

# **Tool Setups**

The **build-essential** package must be installed in the build environment.

The **devscripts** package should be installed on the maintainer environment.

Although this is not necessary the absolute requirement, it is a good idea to install and setup all of the popular set of packages mentioned in this chapter on the maintainer environment. This enables us to share the common baseline working environment.

Please install the tools mentioned in the Overview of Debian Maintainer Tools of the "Debian Developer's Reference", as needed, too.

#### Tip

स्त्रि

For the cut-and-paste from the code listing part, use this document in the HTML format. *<sup>a</sup>*

*<sup>a</sup>* The cut-and-paste from the PDF format does not function well for U+0022 QUOTATION MARK (ASCII double quote), U+0027 APOSTROPHE (ASCII single quote), and U+0060 GRAVE ACCENT (ASCII back tick) since [t](#page-16-2)hey are converted by the LaTeX to U+201D RIGHT DOUBLE QUOTATION MARK, U+2019 RIGHT SINGLE QUOTATION MARK, and U+2018 LEFT SINGLE QUOTATION MARK.

#### Caution

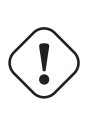

<span id="page-16-2"></span>Tool setups presented here are only meant as an example and may not be up-todate with the latest packages on the system. Debian development is a moving target. Please make sure to read the pertinent documentation and update the configuration as needed.

#### **3.1 Email address**

Various Debian maintenance tools recognize your email address and name to use by the shell environment variables **\$DEBEMAIL** and **\$DEBFULLNAME**.

<span id="page-16-1"></span>Let's setup these packages by adding the following lines to **~/.bashrc** <sup>1</sup>. **Add to the ~/.bashrc file**

```
DEBEMAIL="your.email.address@example.org"
DEBFULLNAME="Firstname Lastname"
export DEBEMAIL DEBFULLNAME
```
 $1$  This assumes you are using Bash as your login shell. If you use some other login shell such as Z shell, use their corresponding configuration files instead of **~/.bashrc**.

#### <span id="page-17-0"></span>**3.2 mc**

The **mc** command offers very easy ways to manage files. It can open the binary **deb** file to check its content by pressing the Enter key over the binary **deb** file. It uses the **dpkg-deb** command as its back-end. Let's setup it to support easy **chdir** as follows.

```
Add to the ~/.bashrc file
```

```
# mc related
export HISTCONTROL=ignoreboth
. /usr/lib/mc/mc.sh
```
### <span id="page-17-1"></span>**3.3 git**

Nowadays, the **git** command is the essential tool to manage the source tree with history.

The global user configuration for the **git** command such as your name and email address can be set in **~/.gitconfig** as follows.

```
$ git config --global user.name "Name Surname"
$ git config --global user.email yourname@example.com
```
If you are too accustomed to the CVS or Subversion commands, you may wish to set several command aliases as follows.

```
$ git config --global alias.ci "commit -a"
$ git config --global alias.co checkout
```
You can check your global configuration as follows.

```
$ git config --global --list
```
Tip

∏⊗

It is essential to use the **gitk** command to work effectively with the history of the git repository.

### <span id="page-17-2"></span>**3.4 quilt**

The **quilt** command offers a basic method for recording modifications. For the Debian packaging, it should be customized to record modifications in the **debian/patches/** directory instead of its default **patches/** directory.

In order to avoid changing the behavior of the **quilt** command itself, let's create an alias **dquilt** for the Debian packaging by adding the following lines to the **~/.bashrc** file. The second line provides the same shell completion feature of the **quilt** command to the **dquilt** command.

**Add to the ~/.bashrc file**

```
alias dquilt="quilt --quiltrc=${HOME}/.quiltrc-dpkg"
complete -F _quilt_completion $_quilt_complete_opt dquilt
```
Then let's create **~/.quiltrc-dpkg** as follows.

```
d=.
while [ ! -d $d/debian -a 'readlink -e $d' != / ];
   do d=$d/..; done
if [ -d $d/debian ] && [ -z $QUILT_PATCHES ]; then
    # if in Debian packaging tree with unset $QUILT_PATCHES
    QUILT_PATCHES="debian/patches"
    QUILT_PATCH_OPTS="--reject-format=unified"
    QUILT_DIFF_ARGS="-p ab --no-timestamps --no-index --color=auto"
    QUILT_REFRESH_ARGS="-p ab --no-timestamps --no-index"
```

```
QUILT_COLORS="diff_hdr=1;32:diff_add=1;34:" + \
            "diff_rem=1;31:diff_hunk=1;33:diff_ctx=35:diff_cctx=33"
   if ! [ -d $d/debian/patches ]; then mkdir $d/debian/patches; fi
fi
```
See **quilt**(1) and How To Survive With Many Patches or Introduction to Quilt on how to use the **quilt** command. See Section 4.8 for example usages.

## **3.5 devscri[pts](file:///usr/share/doc/quilt/quilt.html)**

The **debsign** co[mm](#page-31-0)and, included in the **devscripts** package, is used to sign the Debian package with your private GPG key.

<span id="page-18-0"></span>The **debuild** command, included in the **devscripts** package, builds the binary package and check them with the **lintian** command. It is useful to have verbose outputs from the **lintian** command.

You can setup these by the **~/.devscripts** as follows.

```
DEBUILD_DPKG_BUILDPACKAGE_OPTS="-i -us -uc"
DEBUILD LINTIAN OPTS="-i -I --show-overrides"
DEBSIGN_KEYID="Your_GPG_keyID"
```
Currently, RSA key with 4096 bits is good idea. See Creating a new GPG key.

## **3.6 pbuilder**

The **pbuilder** package provides the clean room (**chroot**) [build environment.](http://keyring.debian.org/creating-key.html) <sup>2</sup>

<span id="page-18-1"></span>Let's customize it with several helper packages.

- The **cowbuilder** package to boost the chroot creation speed.
- The **lintian** package to find bugs in the package.
- The **bash**, **mc**, and **vim** packages in case build fails.
- The **ccache** package to boost the **gcc** speed. (optional)
- The **libeatmydata1** package to boost the **dpkg** speed. (optional)
- The parallel **make** to boost the build speed. (optional)

#### Warning

The optional customization may cause negative effects. In case of doubts, disable them.

Let's create **~/.pbuilderrc** as follows (all optional features are disabled).

```
AUTO_DEBSIGN="${AUTO_DEBSIGN:-no}"
PDEBUILD_PBUILDER=cowbuilder
HOOKDIR="/var/cache/pbuilder/hooks"
MIRRORSITE="http://httpredir.debian.org/debian/"
#APTCACHE=/var/cache/pbuilder/aptcache
APTCACHE=/var/cache/apt/archives
#BUILDRESULT=/var/cache/pbuilder/result/
BUILDRESULT=../
EXTRAPACKAGES="ccache lintian libeatmydata1"
# enable to use libeatmydata1 for pbuilder
#export LD_PRELOAD=${LD_PRELOAD+$LD_PRELOAD:}libeatmydata.so
```
<sup>2</sup> The **sbuild** package provides an alternative chroot platform.

```
# enable ccache for pbuilder
#export PATH="/usr/lib/ccache${PATH+:$PATH}"
#export CCACHE_DIR="/var/cache/pbuilder/ccache"
#BINDMOUNTS="${CCACHE_DIR}"
```
# parallel make #DEBBUILDOPTS=-j8

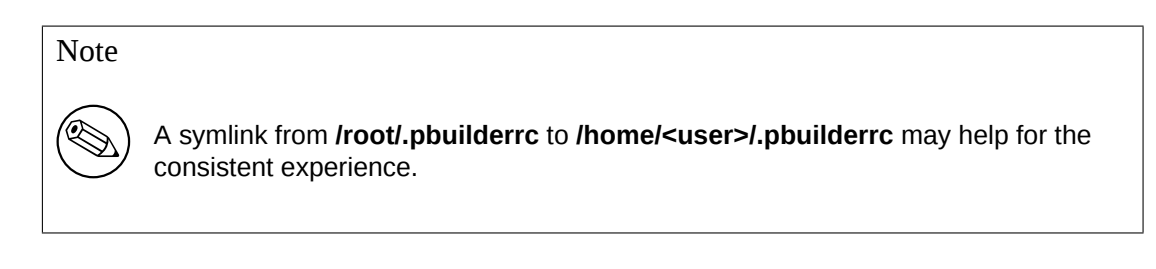

#### Note

Due to Bug #606542, you may need to manually install packages listed in **EX-TRAPACKAGES** into the chroot. See Section 7.11.

#### Note

Install **libeatmydata1** (>=82-2) both inside and outside of the chroot or disable to use **libeatmydata1**. This may cause the race condition with some build systems.

#### Note

The parallel **make** may fail for some existing packages and may make the build log difficult to read.

Let's create a hook scripts as follows. **/var/cache/pbuilder/hooks/A10ccache**

```
#!/bin/sh
set -e
# increase the ccache caching size
ccache -M 4G
# output the current statistics
ccache -s
```
#### **/var/cache/pbuilder/hooks/B90lintian**

```
#!/bin/sh
set -e
apt-get -y --force-yes install lintian
echo "+++ lintian output +++"
su -c "lintian -i -I --show-overrides /tmp/buildd/*.changes; :" -l pbuilder
echo "+++ end of lintian output +++"
```
#### **/var/cache/pbuilder/hooks/C10shell**

```
#!/bin/sh
set -e
apt-get -y --force-yes install vim bash mc
# invoke shell if build fails
cd /tmp/buildd/*/debian/..
/bin/bash < /dev/tty > /dev/tty 2> /dev/tty
```

```
Note
```
All these scripts need to be set world executable: "**-rwxr-xr-x 1 root root**".

Note

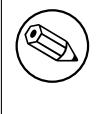

The **ccache** cache directory **/var/cache/pbuilder/ccache** needs to be set world writable: "**-rwxrwxrwx 1 root root**" for the **pbuilder** command. You should be aware of associated security concerns.

## <span id="page-20-0"></span>**3.7 git-buildpackage**

You may wish to set several global configurations in **~/.gbp.conf**

```
# Configuration file for "gbp <command>"
```

```
[DEFAULT]
# the default build command:
builder = git-pbuilder -i -I -us -uc
# use pristine-tar:
pristine-tar = True
# Use color when on a terminal, alternatives: on/true, off/false or auto
color = auto
```
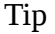

**It Set** 

The **gbp** command is the alias of the **git-buildpackage** command.

## <span id="page-20-1"></span>**3.8 HTTP proxy**

You should set up a local HTTP caching proxy to save the bandwidth for the Debian package repository access. There are several choices:

- Simple HTTP caching proxy using the **squid** package.
- Specialized HTTP caching proxy using the **apt-cacher-ng** package.

### <span id="page-20-2"></span>**3.9 Private Debian repository**

You can set up a private Debian package repository with the **reprepro** package.

## <span id="page-21-0"></span>**Chapter 4**

# **Simple Example**

There is an old Latin saying: "**Longum iter est per praecepta, breve et efficax per exempla**" ("It's a long way by the rules, but short and efficient with examples").

Here is an example of creating a simple Debian package from a simple C source using the **Makefile** as its build system.

Let's assume this upstream tarball to be **debhello-0.0.tar.gz**.

This type of source is meant to be installed as a non-system file as:

```
$ tar -xzmf debhello-0.0.tar.gz
$ cd debhello-0.0
$ make
$ make install
```
Debian packaging requires to change this "**make install**" process to install files to the target system image location instead of the normal location under **/usr/local**.

Note

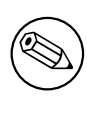

Examples of creating Debian package from other complicated build systems are described in Chapter 8.

## **4.1 Big picture**

The big picture for building a single non-native Debian package from the upstream tarball **debhello-0.0.tar.gz** can be summarized as:

- <span id="page-21-1"></span>• The maintainer obtains the upstream tarball and untar its contents.
- The **debmake** command debianize the upstream source tree by adding template files to it.
- The maintainer customizes template files.
- The **debuild** command builds the binary package from the debianized source tree.

#### **Big picture of package building**

```
$ tar -xzmf debhello-0.0.tar.gz
$ cd debhello-0.0
$ debmake
  ... manual customization
$ debuild
```
Tip

**IS** 

The **debuild** command in this and following examples may be substituted by the equivalent commands such as the **pdebuild** command.

## <span id="page-22-0"></span>**4.2 What is debmake?**

The **debmake** command is the helper script for the Debian packaging.

- It always sets most of the obvious option states and values to reasonable defaults.
- It generates the upstream tarball and its required symlink if they are missing.
- It doesn't overwrite the existing configuration files in the **debian/** directory.
- It supports the **multiarch** package.
- It creates good template files such as the **debian/copyright** file complaint to **DEP-5**.

These features make Debian packaging with **debmake** simple and modern.

### <span id="page-22-1"></span>**4.3 What is debuild?**

Here is a summary of commands similar to the **debuild** command.

- The **debian/rules** file defines how the Debian package is built.
- The **dpkg-buildpackage** is the official command to invoke **debian/rules** to build the Debian package. Notably, it executes itself with the **clean** target before the **binary** one for the normal package build.
- The **debuild** command is a wrapper script of **dpkg-buidpackage** to build a package under the proper environment variables.
- The **pdebuild** command is a wrapper script to build a package under the proper chroot environment with the proper environment variables.
- The **git-pbuilder** command is another wrapper script to build a package under the proper chroot environment with the proper environment variables. This provides an easier command line UI to switch among different build environments.

### <span id="page-22-2"></span>**4.4 Step-by-step: upstream**

```
Let's get the source.
```
**Download debhello-0.0.tar.gz**

```
$ wget http://www.example.org/download/debhello-0.0.tar.gz
 ...
$ tar -xzmf debhello-0.0.tar.gz
$ tree
.
   ├── debhello-0.0
       - LICENSE
        Makefile
        src│ └── hello.c
   debhello-0.0.tar.gz
2 directories, 4 files
```

```
Here, the C source hello.c is a very simple one.
hello.c
```

```
$ cat debhello-0.0/src/hello.c
#include <stdio.h>
int
main()
{
        printf("Hello, world!\n");
        return 0;
}
```
Here, the **Makefile** supports GNU Coding Standards and FHS. Notably:

- build binaries honoring **\$(CPPFLAGS)**, **\$(CFLAGS)**, **\$(LDFLAGS)**, etc.
- install files with the **\$(DESTDIR)** [to the target sys](http://www.gnu.org/prep/standards/)tem [imag](http://en.wikipedia.org/wiki/Filesystem_Hierarchy_Standard)e
- install files with the **\$(prefix)** which can be overridden to be **/usr**

#### **Makefile**

```
$ cat debhello-0.0/Makefile
prefix = /usr/local
all: src/hello
src/hello: src/hello.c
        @echo "CFLAGS=$(CFLAGS)" | \
                fold -s -w 70 | \setminussed -e 's/^/# /'
        $(CC) $(CPPFLAGS) $(CFLAGS) $(LDCFLAGS) -o $@ $^
install: src/hello
        install -D src/hello \
                $(DESTDIR)$(prefix)/bin/hello
clean:
        -rm -f src/hello
distclean: clean
uninstall:
        -rm -f $(DESTDIR)$(prefix)/bin/hello
.PHONY: all install clean distclean uninstall
```
#### Note

The **echo** of the **\$(CFLAGS)** is used to verify the proper setting of the build flag in the following example.

## <span id="page-23-0"></span>**4.5 Step-by-step: debmake**

Tip

**ISS** 

If the **debmake** command is invoked with the **-T** option, more verbose comments are generated for the template files.

The output from the **debmake** command is very verbose and explains what it does as follows.

```
$ cd debhello-0.0
 $ debmake
I: set parameters
I: sanity check of parameters
I: pkg="debhello", ver="0.0", rev="1"
I: *** start packaging in "debhello-0.0". ***
I: provide debhello_0.0.orig.tar.gz for non-native Debian package
I: pwd = \frac{m}{path/to}I: $ ln -sf debhello-0.0.tar.gz debhello_0.0.orig.tar.gz
I: pwd = "/path/to/debhello-0.0"
I: parse binary package settings:
I: binary package=debhello Type=bin / Arch=any M-A=foreign
I: analyze the source tree
I: build_type = make
I: scan source for copyright+license text and file extensions
I: 100 %, ext = c
I: check_all_licenses
I: ..
I: check_all_licenses completed for 2 files.
I: bunch_all_licenses
I: format_all_licenses
I: make debian/* template files
I: single binary package
I: debmake -x "1" ...
I: creating => debian/control
I: creating => debian/copyright
I: substituting => /usr/share/debmake/extra0/changelog
I: creating => debian/changelog
I: substituting => /usr/share/debmake/extra0/rules
I: creating => debian/rules
I: substituting => /usr/share/debmake/extra1/README.Debian
I: creating => debian/README.Debian
I: substituting => /usr/share/debmake/extra1/compat
I: creating => debian/compat
I: substituting => /usr/share/debmake/extra1/watch
I: creating => debian/watch
I: substituting => /usr/share/debmake/extra1source/format
I: creating => debian/source/format
I: substituting => /usr/share/debmake/extra1source/local-options
I: creating => debian/source/local-options
I: substituting => /usr/share/debmake/extra1patches/series
I: creating => debian/patches/series
I: run "debmake -x2" to get more template files
I: $ wrap-and-sort
```
The **debmake** command generates all these template files based on the command line option. Since no options are specified, the **debmake** command choses reasonable default values for you:

- The source package name: **debhello**
- The upstream version: **0.0**
- The binary package name: **debhello**
- The Debian revision: **1**
- The package type: **bin** (the ELF binary executable package)

• The **-x** option: **-x1** (default for the single binary package)

Let's inspect generated template files.

**The source tree after the basic debmake execution.**

```
$ cd..
$ tree
.
   ├── debhello-0.0
        │ ├── LICENSE
       - Makefile
        ∙ debian
            - README.Debian
            │ │ ├── changelog
           - compat
            - control
            - copyright
            │ │ ├── patches
              │ │ │ └── series
            - rules
            - source
                 │ │ │ ├── format
                - local-options
             │ │ └── watch
         src│ └── hello.c
    debhello-0.0.tar.qz
    debhello_0.0.orig.tar.gz -> debhello-0.0.tar.gz
```

```
5 directories, 15 files
```
The **debian/rules** file is the build script provided by the package maintainer. Here is its template file generated by the **debmake** command.

**debian/rules (template file):**

```
$ cat debhello-0.0/debian/rules
#!/usr/bin/make -f
# You must remove unused comment lines for the released package.
#export DH_VERBOSE = 1
#export DEB_BUILD_MAINT_OPTIONS = hardening=+all
#export DEB_CFLAGS_MAINT_APPEND = -Wall -pedantic
#export DEB_LDFLAGS_MAINT_APPEND = -Wl,--as-needed
%:
       dh $@
#override_dh_auto_install:
# dh_auto_install -- prefix=/usr
#override_dh_install:
# dh_install --list-missing -X.pyc -X.pyo
```
This is essentially the standard **debian/rules** file with the **dh** command. (There are some commented out contents for you to customize it.)

The **debian/control** file provides the main meta data for the Debian package. Here is its template file generated by the **debmake** command.

**debian/control (template file):**

```
$ cat debhello-0.0/debian/control
Source: debhello
Section: unknown
Priority: extra
Maintainer: "Firstname Lastname" <email.address@example.org>
Build-Depends: debhelper (>=9)
Standards-Version: 3.9.6
```
Homepage: <insert the upstream URL, if relevant> Package: debhello Architecture: any Multi-Arch: foreign Depends: \${misc:Depends}, \${shlibs:Depends} Description: auto-generated package by debmake This Debian binary package was auto-generated by the debmake(1) command provided by the debmake package.

Since this is the ELF binary executable package, the **debmake** command sets "**Architecture: any**" and "**Multi-Arch: foreign**". Also, it sets required **substvar** parameters as "**Depends: \${shlibs:Depends}, \${misc:Depends}**". These are explained in Chapter 5.

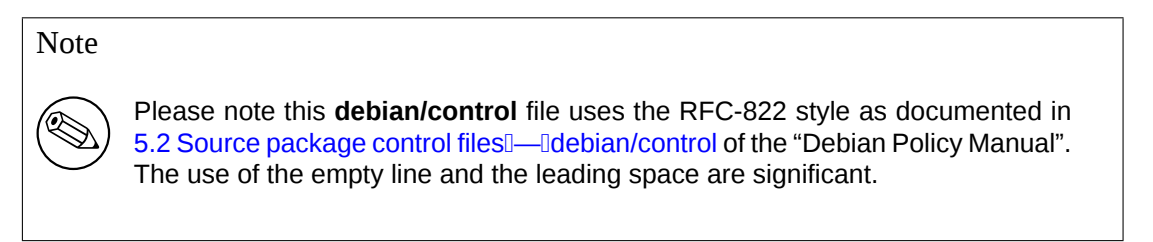

The **debian/copyright** [file provides the copyright summary d](http://www.debian.org/doc/debian-policy/ch-controlfields.html#s-sourcecontrolfiles)ata of the Debian package. Here is its template file generated by the **debmake** command.

**debian/copyright (template file):**

```
$ cat debhello-0.0/debian/copyright
Format: http://www.debian.org/doc/packaging-manuals/copyright-format/1.0/
Upstream-Name: debhello
Source: <url://example.com>
Files: Makefile
           src/hello.c
Copyright: __NO_COPYRIGHT_NOR_LICENSE__
License: ___ UNKNOWN
#----------------------------------------------------------------------------...
# Files marked as NO_LICENSE_TEXT_FOUND may be covered by the following
# license/copyright files.
#----------------------------------------------------------------------------...
# License file: LICENSE
License:
 .
 All files in this archive are licensed under the MIT License as below.
 .
 Copyright 2015 Osamu Aoki <osamu@debian.org>
 .
 Permission is hereby granted, free of charge, to any person obtaining a
 copy of this software and associated documentation files (the "Software"),
 to deal in the Software without restriction, including without limitation
 the rights to use, copy, modify, merge, publish, distribute, sublicense,
 and/or sell copies of the Software, and to permit persons to whom the
 Software is furnished to do so, subject to the following conditions:
 .
 The above copyright notice and this permission notice shall be included
 in all copies or substantial portions of the Software.
 .
 THE SOFTWARE IS PROVIDED "AS IS", WITHOUT WARRANTY OF ANY KIND, EXPRESS
 OR IMPLIED, INCLUDING BUT NOT LIMITED TO THE WARRANTIES OF
 MERCHANTABILITY, FITNESS FOR A PARTICULAR PURPOSE AND NONINFRINGEMENT.
 IN NO EVENT SHALL THE AUTHORS OR COPYRIGHT HOLDERS BE LIABLE FOR ANY
 CLAIM, DAMAGES OR OTHER LIABILITY, WHETHER IN AN ACTION OF CONTRACT,
```
#### **4.6 Step-by-step: maintainer**

Some manual modification is required to make the proper Debian package as a maintainer.

<span id="page-27-0"></span>In order to install files as a part of the system files, the **\$(prefix)** value of **/usr/local** in the **Makefile** should be overridden to be **/usr**. This can be accommodated by the following the **debian/rules** file with the **override\_dh\_auto\_install** target setting "**prefix=/usr**".

**debian/rules (maintainer version):**

```
$ vim debhello-0.0/debian/rules
... hack, hack, hack, ...
$ cat debhello-0.0/debian/rules
#!/usr/bin/make -f
export DH_VERBOSE = 1
export DEB_BUILD_MAINT_OPTIONS = hardening=+all
export DEB_CFLAGS_MAINT_APPEND = -Wall -pedantic
export DEB_LDFLAGS_MAINT_APPEND = -Wl,--as-needed
```
%:

dh \$@

```
override_dh_auto_install:
        dh_auto_install -- prefix=/usr
```
Exporting the **DH\_VERBOSE** in the **debian/rules** file as above forces the **debhelper** tool to make a fine grained build report.

Exporting the **DEB\_BUILD\_MAINT\_OPTION** as above sets the hardening options as described in the "FEA-TURE AREAS/ENVIRONMENT" in **dpkg-buildflags**(1). <sup>1</sup>

Exporting the **DEB\_CFLAGS\_MAINT\_APPEND** as above forces C compiler to emit all the warnings.

Exporting the **DEB\_LDFLAGS\_MAINT\_APPEND** as above forces linker to link only when the library is actually needed.<sup>2</sup>

The **dh\_auto\_install** command for the Makefile based b[ui](#page-27-1)ld system does essentially "**\$(MAKE) install DEST-DIR=debian/debhello**". The creation of this **override\_dh\_auto\_install** target changes its behavior to "**\$(MAKE) install DESTDIR=debian/debhello prefix=/usr**".

Here are the [m](#page-27-2)aintainer version of the **debian/control** and **debian/copyright** files. **debian/control (maintainer version):**

```
$ vim debhello-0.0/debian/control
 ... hack, hack, hack, ...
$ cat debhello-0.0/debian/control
Source: debhello
Section: devel
Priority: extra
Maintainer: Osamu Aoki <osamu@debian.org>
Build-Depends: debhelper (>=9)
Standards-Version: 3.9.6
Homepage: http://anonscm.debian.org/cgit/collab-maint/debmake-doc.git/
Package: debhello
Architecture: any
Multi-Arch: foreign
Depends: ${misc:Depends}, ${shlibs:Depends}
Description: example package in the debmake-doc package
This is an example package to demonstrate the Debian packaging using
```

```
the debmake command.
```
<sup>1</sup> This is a cliché to force read-only relocation link for the hardening and to prevent the lintian warning "**W: debhello: hardening-no-relro usr/bin/hello**". This is not really needed for this example but should be harmless. The lintian seems to produce false positive warning for this case which has no linked library.

<span id="page-27-2"></span><span id="page-27-1"></span> $<sup>2</sup>$  This is a cliché to prevent overlinking for the complex library dependency case such as Gnome programs. This is not really needed for</sup> this simple example but should be harmless.

.

.

The generated Debian package uses the dh command offered by the debhelper package and the dpkg source format '3.0 (quilt)'.

#### **debian/copyright (maintainer version):**

\$ vim debhello-0.0/debian/copyright ... hack, hack, hack, ... \$ cat debhello-0.0/debian/copyright Format: http://www.debian.org/doc/packaging-manuals/copyright-format/1.0/ Upstream-Name: debhello Source: http://anonscm.debian.org/cgit/collab-maint/debmake-doc.git/tree/base...

Files: \* Copyright: 2015 Osamu Aoki <osamu@debian.org> License: MIT Permission is hereby granted, free of charge, to any person obtaining a copy of this software and associated documentation files (the "Software"), to deal in the Software without restriction, including without limitation the rights to use, copy, modify, merge, publish, distribute, sublicense, and/or sell copies of the Software, and to permit persons to whom the Software is furnished to do so, subject to the following conditions:

. The above copyright notice and this permission notice shall be included in all copies or substantial portions of the Software.

THE SOFTWARE IS PROVIDED "AS IS", WITHOUT WARRANTY OF ANY KIND, EXPRESS OR IMPLIED, INCLUDING BUT NOT LIMITED TO THE WARRANTIES OF MERCHANTABILITY, FITNESS FOR A PARTICULAR PURPOSE AND NONINFRINGEMENT. IN NO EVENT SHALL THE AUTHORS OR COPYRIGHT HOLDERS BE LIABLE FOR ANY CLAIM, DAMAGES OR OTHER LIABILITY, WHETHER IN AN ACTION OF CONTRACT, TORT OR OTHERWISE, ARISING FROM, OUT OF OR IN CONNECTION WITH THE SOFTWARE OR THE USE OR OTHER DEALINGS IN THE SOFTWARE.

There are several other template files under the **debian/** directory. These also needs to be updated. **Template files under debian/. (v=0.0):**

\$ tree debhello-0.0/debian debhello-0.0/debian ├── README.Debian  $-$  changelog  $-$  compat ├── control  $-$  copyright ├── patches │ └── series ├── rules ├── source  $-$  format - local-options └── watch

2 directories, 10 files

Tip

िक्र

Configuration files used by the **dh\_**\* commands from the **debhelper** package usually treat **#** as the start of the comment line.

### **4.7 Step-by-step: debuild**

You can create a non-native Debian package using the **debuild** command (or its equivalents) in this source tree. The command output is very verbose and explains what it does as follows.

```
$ cd debhello-0.0
 $ debuild
 dpkg-buildpackage -rfakeroot -D -us -uc -i
 ...
 fakeroot debian/rules clean
dh clean
 ...
 debian/rules build
dh build
   dh_testdir
   dh_auto_configure
   dh_auto_build
        make -j1
make[1]: Entering directory '/path/to/debhello-0.0'
# CFLAGS=-g -O2 -fstack-protector-strong -Wformat
# -Werror=format-security
cc -D_FORTIFY_SOURCE=2 -g -O2 -fstack-protector-strong -Wformat -Werror=forma...
make[1]: Leaving directory '/path/to/debhello-0.0'
 ...
 fakeroot debian/rules binary
dh binary
 ...
Now running lintian...
 ...
W: debhello: binary-without-manpage usr/bin/hello
Finished running lintian.
 ...
Finished running lintian.
```
You can verify **CFLAGS** is updated properly with **-Wall** and **-pedantic** by the **DEB\_CFLAGS\_MAINT\_APPEND** variable.

The manpage should be added to the package as reported by the **lintian** package as shown in the later examples (see Chapter 8). Let's move on for now.

Let's inspect the result.

**The generated files of debhello version 0.0 by the debuild command:**

```
$ cd ..
$ tree -FL 1
.
  ├── debhello-0.0/
  ├── debhello-0.0.tar.gz
  ├── debhello_0.0-1.debian.tar.xz
  ├── debhello_0.0-1.dsc
 ├── debhello_0.0-1_amd64.build
  - debhello_0.0-1_amd64.changes
  - debhello_0.0-1_amd64.deb
 - debhello_0.0.orig.tar.gz -> debhello-0.0.tar.gz
```

```
1 directory, 7 files
```
You see all the generated files.

- The **debhello\_0.0.orig.tar.gz** is a symlink to the upstream tarball.
- The **debhello\_0.0-1.debian.tar.xz** contains the maintainer generated contents.
- The **debhello\_0.0-1.dsc** is the meta data file for the Debian source package.
- The **debhello\_0.0-1\_amd64.deb** is the Debian binary package.
- The **debhello\_0.0-1\_amd64.changes** is the meta data file for the Debian binary package.

The **debhello\_0.0-1.debian.tar.xz** contains the Debian changes to the upstream source as follows. **The compressed archive contents of debhello\_0.0-1.debian.tar.xz:**

```
$ tar -tzf debhello-0.0.tar.gz
debhello-0.0/
debhello-0.0/Makefile
debhello-0.0/src/
debhello-0.0/src/hello.c
debhello-0.0/LICENSE
$ tar --xz -tf debhello 0.0-1.debian.tar.xz
debian/
debian/patches/
debian/patches/series
debian/control
debian/changelog
debian/rules
debian/source/
debian/source/format
debian/README.Debian
debian/compat
debian/watch
debian/copyright
```
The **debhello\_0.0-1\_amd64.deb** contains the files to be installed as follows. **The binary package contents of debhello\_0.0-1\_amd64.deb:**

```
$ dpkg -c debhello 0.0-1 amd64.deb
drwxr-xr-x root/root ... ./
drwxr-xr-x root/root ... ./usr/
drwxr-xr-x root/root ... ./usr/bin/
-rwxr-xr-x root/root ... ./usr/bin/hello
drwxr-xr-x root/root ... ./usr/share/
drwxr-xr-x root/root ... ./usr/share/doc/
drwxr-xr-x root/root ... ./usr/share/doc/debhello/
-rw-r--r-- root/root ... ./usr/share/doc/debhello/changelog.Debian.gz
-rw-r--r-- root/root ... ./usr/share/doc/debhello/README.Debian
-rw-r--r-- root/root ... ./usr/share/doc/debhello/copyright
```
The generated dependency of **debhello\_0.0-1\_amd64.deb** is as follows. **The generated dependency of debhello\_0.0-1\_amd64.deb:**

\$ dpkg -f debhello\_0.0-1\_amd64.deb pre-depends depends recommends conflics b... Depends: libc6 (>= 2.2.5)

#### Caution

Much more details need to be addressed before uploading the package to the Debian archive.

#### Note

If manual adjustments of auto-generated configuration files are skipped, the generated binary package may lack meaningful package description and some of the policy requirements may be missed. This sloppy package functions well under the **dpkg** command, and may be good enough for your local deployment.

## <span id="page-31-0"></span>**4.8 Alternative: patch files**

The above step-by-step example did not touch the upstream source to make the proper Debian package.

An alternative approach is to change the upstream source by creating the patch **000-prefix-usr.patch** which modifies the upstream **Makefile** to set the \$(prefix) value to **/usr** in advance.

**create 000-prefix-usr.patch by the diff command:**

```
$ cp -a debhello-0.0 debhello-0.0.orig
$ vim debhello-0.0/Makefile
 ... hack, hack, hack, ...
$ diff -Nru debhello-0.0.orig debhello-0.0 >000-prefix-usr.patch
$ cat 000-prefix-usr.patch
diff -Nru debhello-0.0.orig/Makefile debhello-0.0/Makefile
--- debhello-0.0.orig/Makefile 2015-06-08 15:35:11.960561074 +0000
+++ debhello-0.0/Makefile 2015-06-08 15:35:12.128561069 +0000
@@ -1,4 +1,4 @@
-prefix = /usr/local
+prefix = /usr
all: src/hello
$ rm -rf debhello-0.0
$ mv -f debhello-0.0.orig debhello-0.0
```
Please note that the upstream source tree is restored to the original state.

The packaging is practically the same as the above step-by-step example except for 2 points of the maintainer modification.

The maintainer modification to the **debian/rules** file doesn't have the **override\_dh\_auto\_install** target as follows:

**debian/rules (alternative maintainer version):**

```
$ vim debhello-0.0/debian/rules
... hack, hack, hack, ...
$ cat debhello-0.0/debian/rules
#!/usr/bin/make -f
export DH_VERBOSE = 1
export DEB_BUILD_MAINT_OPTIONS = hardening=+all
export DEB_CFLAGS_MAINT_APPEND = -Wall -pedantic
export DEB_LDFLAGS_MAINT_APPEND = -Wl,--as-needed
```
%:

```
dh $@
```
The maintainer modification to the upstream source during the package building process is enabled by adding the corresponding patch file in the **debian/patches/** directory and listing its file names in the **debian/patches/series** file.

#### **Set of files to modify the upstream Makefile:**

```
$ echo '000-prefix-usr.patch' >debhello-0.0/debian/patches/series
$ vim 000-prefix-usr.patch
 ... hack, hack, hack, ...
$ mv -f 000-prefix-usr.patch debhello-0.0/debian/patches/000-prefix-usr.patc...
$ cat debhello-0.0/debian/patches/000-prefix-usr.patch
From: Osamu Aoki <osamu@debian.org>
Description: set prefix=/usr patch
diff -Nru debhello-0.0.orig/Makefile debhello-0.0/Makefile
--- debhello-0.0.orig/Makefile
+++ debhello-0.0/Makefile
@@ -1,4 +1,4 @@
-prefix = /usr/local
+prefix = /usr
all: src/hello
```
The rest of the packaging is the same as the step-by-step example.

As indicated in Section 5.12.3, there are several tools other than the **diff** command which generate patch files used for this alternative approach of packaging. Most frequently used ones are the **dquilt** or **gbp-pq** commands.

There is no need to create the patch file in advance for these commands since it can be generated as you make the maintainer modification. Here is an example for the **dquilt** command.

#### **patch file generation u[sing th](#page-48-3)e dquilt command:**

```
$ cd debhello-0.0
 $ dquilt new 000-prefix-usr.patch
Patch debian/patches/000-prefix-usr.patch is now on top
 $ dquilt add Makefile
File Makefile added to patch debian/patches/000-prefix-usr.patch
 ... hack, hack, hack, ...
 $ head -1 Makefile
prefix = /usr
 $ dquilt refresh
Refreshed patch debian/patches/000-prefix-usr.patch
 $ dquilt header -e --dep3
 ... hack, hack, hack, ...
Replaced header of patch 000-prefix-usr.patch
$ dquilt pop -a
Removing patch debian/patches/000-prefix-usr.patch
Restoring Makefile
No patches applied
$ cat debian/patches/series
000-prefix-usr.patch
 $ cat debian/patches/000-prefix-usr.patch
Description: set prefix=/usr patch
Author: Osamu Aoki <osamu@debian.org>
Index: debhello-0.0/Makefile
===================================================================
--- debhello-0.0.orig/Makefile
+++ debhello-0.0/Makefile
@@ -1,4 +1,4 @@
-prefix = /usr/local
+prefix = /usr
 all: src/hello
 $ cd ..
```
#### Tip

咚

If the package is maintained in the git repository using the **gbp** command, please use the **gbp-pq** command to manage patches.

This alternative approach to the Debian packaging using a series of patch files may be less robust for the future upstream changes but more flexible to cope with the difficult upstream source. (See Section 7.15.)

## <span id="page-33-0"></span>**Chapter 5**

# **Basics**

It's time to learn the basic rules of the Debian packaging.

The Debian source package is a set of input files used to build the Debian binary package and is not a single file.

The Debian binary package is a special archive file which holds a set of installable binary data with their associated information.

A single Debian source package may generate multiple Debian binary packages defined in the **debian/control** file.

The non-native Debian package in the "**3.0 (quilt)**" format is the most normal Debian binary package format.

Note

There are many wrapper scripts. Use them to streamline your workflow but make sure to understand the basics of their internals.

### **5.1 Packaging workflow**

The Debian packaging workflow to create the Debian binary package involves generating several specifically named files (see Section 5.2) as defined in the "Debian Policy Manual".

<span id="page-33-1"></span>The oversimplified method for the Debian packaging workflow can be summarized in 5 steps as follows.

- 1. The upstream tarball is downloaded as the *package-version***.tar.gz** file.
- 2. The upstream tarb[all i](#page-35-0)s untarred to create many files under the *package-version***/** directory.
- 3. The upstream tarball is copied (or symlinked) to the particular filename *packagename\_version***.orig.tar.gz**.
	- the character separating *package* and *version* is changed from **-** (hyphen) to **\_** (underscore)
	- **.orig** is added in the file extension.
- 4. The Debian package specification files are added to the upstream source under the *package-version***/debian/** directory.
	- Required specification files under the **debian/**\*:
		- **debian/rules** The executable script for building the Debian package (see Section 5.4)
		- **debian/control** The package configuration file containing the source package name, the source build dependency, the binary package name, the binary dependency, etc. (see Section 5.5)
		- **debian/changelog** The Debian package history file defining the upstream packa[ge](#page-36-0) version and the Debian revision in its first line (see Section 5.7)
		- **debian/copyright** The copyright and license summary (see Section 5.8)
	- Optional specification files under the **debian/**\* (see Section 5.10):
- The **debmake** command invoked in the *package-version/* directory provides the initial set of these template configuration files.
	- **–** Required specification files are generated even with the **-x0** option.
	- **–** The **debmake** command does not overwrite any existing configuration files.
- These files must be manually edited to their perfection according to the "Debian Policy Manual" and "Debian Developer's Reference".
- 5. The **dpkg-buildpackage** command (usually from its wrapper **debuild** or **pdebuild**) is invoked in the *packageversion/* directory to make the Debian source and binary packages by invoking the **debian/rules** script.
	- The current directory is set as: **\$(CURDIR)=***/path/to/package-version/*
	- Create the Debian source package in the "**3.0 (quilt)**" format using **dpkg-source**(1)
		- **–** *package\_version*.**orig.tar.gz** (copy or symlink of *package-version*.**tar.gz**)
		- **–** *package\_version-revision*.**debian.tar.xz** (tarball of *package-version*/**debian/**\*)
		- **–** *package\_version-revision*.**dsc**
	- Build the source using "**debian/rules build**" into **\$(DESTDIR)**
		- **– DESTDIR=debian**/*binarypackage/* (single binary package)
		- **– DESTDIR=debian/tmp/** (multi binary package)
	- Create the Debian binary package using **dpkg-deb**(1), and **dpkg-genchanges**(1).
		- **–** *binarypackage\_version-revision\_arch*.**deb**
		- **–** … (There may be multiple Debian binary package files.)
		- **–** *package\_version-revision\_arch*.**changes**
- 6. Check the quality of the Debian package with the **lintian** command. (recommended)
	- Follow the rejection guideline from ftp-master.
		- **–** REJECT-FAQ
		- **–** NEW checklist
		- **–** Lintian Autorejects (lintian tag [list\)](https://ftp-master.debian.org/)
- 7. Sign the *[package\\_version](https://ftp-master.debian.org/REJECT-FAQ.html)-revision*.**dsc** and *package\_version-revision\_arch*.**changes** with the **debsign** command usi[ng your private G](https://ftp-master.debian.org/NEW-checklist.html)PG key.
- 8. Upload th[e set of the Debian s](https://ftp-master.debian.org/#lintianrejects)[ource and binar](https://ftp-master.debian.org/static/lintian.tags)y package files with the **dput** command to the Debian archive.

Here, please replace each part of the filename as:

- the *package* part with the Debian source package name
- the *binarypackage* part with the Debian binary package name
- the *version* part with the upstream version
- the *revision* part with the Debian revision
- the *arch* part with the package architecture

Tip

陉

There is very extensive documentation in Chapter 6. Best Packaging Practices of the "Debian Developer's Reference". Please read it.

## **5.2 Package name and version**

If the upstream source comes as **hello-0.9.12.tar.gz**, you can take **hello** as the upstream source package name and **0.9.12** as the upstream version.

<span id="page-35-0"></span>**debmake** is meant to provide template files for the package maintainer to work on. Comment lines started by **#** contain the tutorial text. You must remove or edit such comment lines before uploading to the Debian archive.

There are some limitations for what characters may be used as a part of the Debian package. The most notable limitation is the prohibition of uppercase letters in the package name. Here is the summary in the regular expression.

- Upstream package name (**-p**): [-+.a-z0-9]{2,}
- Binary package name (**-b**): [-+.a-z0-9]{2,}
- Upstream version (**-u**): [0-9][-+.:~a-z0-9A-Z]\*
- Debian revision (**-r**): [0-9][+.~a-z0-9A-Z]\*

See the exact definition in Chapter 5 - Control files and their fields of the "Debian Policy Manual".

You must adjust the package name and upstream version accordingly for the Debian packaging.

In order to manage the package name and version information effectively under popular tools such as the **aptitude** command, it is a good idea to keep the length of package name to be equal or less than 30 characters; and the total length of version and revision to be equal or less than  $14$  characters.  $<sup>1</sup>$ </sup>

In order to avoid name collisions, the user visible binary package name should not be chosen from any generic words.

If upstream does not use a normal versioning scheme such as **2.30.32** but uses some kind of date such as **11Apr29**, a random codename string, or a VCS hash value as part of the versio[n,](#page-35-2) make sure to remove them from the upstream version. Such information can be recorded in the **debian/changelog** file. If you need to invent a version string, use the **YYYYMMDD** format such as **20110429** as upstream version. This ensures that dpkg interprets later versions correctly as upgrades. If you need to ensure smooth transition to the normal version scheme such as **0.1** in future, use the **0~YYMMDD** format such as **0~110429** as upstream version, instead.

Version strings can be compared using the **dpkg** command as follows.

```
$ dpkg --compare-versions ver1 op ver2
```
The version comparison rule can be summarized as:

- Strings are compared from the head to the tail.
- Letters are larger than digits.
- Numbers are compared as integers.
- Letters are compared in ASCII code order.

There are special rules for period (**.**), plus (**+**), and tilde (**~**) characters, as follows.

 $0.0 < 0.5 < 0.10 < 0.99 < 1 < 1.0$  - rc1 < 1.0 < 1.0 + b1 < 1.0 + nmu1 < 1.1 < 2.0

One tricky case occurs when upstream releases **hello-0.9.12-ReleaseCandidate-99.tar.gz** as the pre-release of **hello-0.9.12.tar.gz**. You can ensure the upgrade to work properly by renaming the upstream source to **hello-0.9.12~rc99.tar.gz** having the proper version order.

## **5.3 Native Debian package**

The non-native Debian package in the "**3.0 (quilt)**" format is the most normal Debian binary package format. The above workflow and the following packaging examples always use this format.

<span id="page-35-1"></span>The native Debian package is the rare Debian binary package format. It may be used only when the package is useful and valuable only for Debian. Thus, its use is generally deprecated.

<span id="page-35-2"></span> $1$  For more than 90% of packages, the package name is equal or less than 24 characters; the upstream version is equal or less than 10 characters and the Debian revision is equal or less than 3 characters.
#### **Caution**

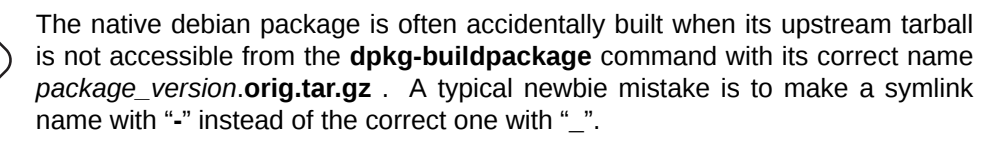

The native Debian package has no separation between the **upstream code** and the **Debian changes** and consists only with the following:

- *package\_version*.**tar.gz** (copy or symlink of *package-version*.**tar.gz** with **debian/**\* files.)
- *package\_version*.**dsc**

If you need to create the native Debian package, create it in the "**3.0 (native)**" format using **dpkg-source**(1).

Tip

स्त्रि

Some people promote to package even programs which have been written only for Debian in the non-native package format. The required tarball without **debian/**\* files needs to be manually generated in advance before the standard workflow in Section 5.1. *<sup>a</sup>* They claim that the use of non-native package format eases communication with the downstream distributions.

<span id="page-36-0"></span>*<sup>a</sup>* Use of the "**d[ebam](#page-33-0)e[k](#page-36-0)e -t …**" command can help this workflow. See Section 6.2.

## **5.4 debian/rules**

The **debian/rules** script is the executable script to build the Debian package.

- The **debian/rules**script re-targets the upstream build system (see Section 5.13) to install files in the **\$(DEST-DIR)** and creates the archive file of the generated files as the **deb** file.
	- **–** The **deb** file is used for the binary distribution and installed to the system using the **dpkg** command.
- The **dh** command is normally used as the front-end to the build system i[nside](#page-49-0) the **debian/rules** script.
- **\$(DESTDIR)** path depends on the build type.
	- **– \$(DESTDIR)=debian/***binarypackage* (single binary package)
	- **– \$(DESTDIR)=debian/tmp** (multiple binary package)

#### **5.4.1 dh**

The **dh** command from the **debhelper** package with the help from its associated packages functions as the wrapper to the typical upstream build systems and offers us with the uniform access to them by supporting all the Debian policy stipulated targets of the **debian/rules** file.

- **dh clean** : clean files in the source tree.
- **dh build** : build the source tree
- **dh build-arch** : build the source tree for architecture dependent packages
- **dh build-indep** : build the source tree for architecture independent packages
- **dh install** : install the binary files to **\$(DESTDIR)**
- **dh install-arch** : install the binary files to **\$(DESTDIR)** for architecture dependent packages
- **dh install-indep** : install the binary files to **\$(DESTDIR)** for architecture independent packages
- **dh binary** : generate the **deb** file
- **dh binary-arch** : generate the **deb** file for architecture dependent packages
- **dh binary-indep** : generate the **deb** file for architecture independent packages

#### Note

For **debhelper**"compat >= 9", the **dh** command exports compiler flags (**CFLAGS**, **CXXFLAGS**, **FFLAGS**, **CPPFLAGS** and **LDFLAGS**) with values as returned by **dpkg-buildflags** if they are not set previously. (The **dh** command calls set buildflags defined in the **Debian::Debhelper::Dh\_Lib** module.)

#### **5.4.2 Simple debian/rules**

Thanks to this abstraction of the **dh** command <sup>2</sup> , the Debian policy compliant **debian/rules** file supporting all the required targets can be written as simple as  $3$ :

**Simple debian/rules:**

```
#!/usr/bin/make -f
#export DH_VERBOSE = 1
```
%:

dh \$@

Essentially, this **dh** command functions as the sequencer to call all required **dh\_**\* commands at the right moment.

Note

The **debmake** command sets the **debian/control** file with "**Build-Depends: debhelper (>=9)**" and the **debian/compat** file with "**9**".

Tip

眨

Setting "**export DH\_VERBOSE = 1**" outputs every command that modifies files on the build system. Also it enables verbose build logs for some build systems.

#### **5.4.3 Customized debian/rules**

Flexible customization of the **debian/rules** is realized by adding appropriate **override\_dh\_**\* targets and their rules.

<span id="page-37-0"></span>Whenever some special operation is required for a certain **dh\_***foo* command invoked by the **dh** command, any automatic execution of it can be overridden by adding the makefile target **override\_dh\_***foo* in the **debian/rules** file.

The **debmake** command creates the initial template file taking advantage of the above simple **debian/rules** while adding some extra customizations for the package hardening, etc.

<sup>2</sup> This simplicity is available since the version 7 of the **debhelper** package. This guide assumes the use of the **debhelper** version 9 or newer.

<sup>3</sup> The **debmake** command generates a bit more complicated **debian/rules** file. But this is the core part.

You need to know how underlying build systems work under the hood (see Section 5.13) to address their irregularities using the package customization.

See Chapter 4 for the actual simple **debian/rules** generated by the **debmake** command which comes with the commented out parts addressing the hardening via compile options (see Section 5.18) and the multiarch customization (see Section 5.16).

#### **5.4.4 Varia[bl](#page-21-0)es for debian/rules**

Some variable d[efinit](#page-51-0)ions useful for customizing **debian/rules** can be found in [files](#page-54-0) under **/usr/share/dpkg/**. Notably:

- <span id="page-38-0"></span>**pkg-info.mk DEB\_SOURCE**, **DEB\_VERSION**, **DEB\_VERSION\_EPOCH\_UPSTREAM**, **DEB\_VERSION\_UPSTREAM\_REVISION**, **DEB\_VERSION\_UPSTREAM**, and **DEB\_DISTRIBUTION** variables. These are useful for the backport support etc..
- **vender.mk DEB\_VENDOR** and **DEB\_PARENT\_VENDOR** variables; and **dpkg\_vendor\_derives\_from** macro. These are useful for the vendor support (Debian, Ubuntu, …).
- **architecture.mk** Set **DEB\_HOST\_**\* and **DEB\_BUILD\_**\* variables. Only variables used explicitly in **debian/rules** need to be defined using **dpkg-architecture**. So there is no need to include **architecture.mk** in **debian/rules**.
- **buildflags.mk** Set **CFLAGS**, **CPPFLAGS**, **CXXFLAGS**, **OBJCFLAGS**, **OBJCXXFLAGS**, **GCJFLAGS**, **FFLAGS**, **FCFLAGS**, and **LDFLAGS** build flags.

If you wish to use some of these useful variables in **debian/rules**, copy relevant codes to **debian/rules** or write a simpler alternative in it. Please keep **debian/rules** simple.

For example, you can add an extra option to **CONFIGURE\_FLAGS** for **linux-any** target architectures by adding the followings to **debian/rules**:

```
DEB_HOST_ARCH_OS ?= $(shell dpkg-architecture -qDEB_HOST_ARCH_OS)
 ...
ifeq ($(DEB_HOST_ARCH_OS),linux)
CONFIGURE_FLAGS += --enable-wayland
endif
```
#### Tip

⊮छ

It was useful to include **buildflags.mk** in the **debian/rules** to set the build flags such as **CPPFLAGS**, **CFLAGS**, **LDFLAGS**, etc. properly while honoring **DEB\_CFLAGS\_MAINT\_APPEND**, **DEB\_BUILD\_MAINT\_OPTIONS**, etc. for the **debhelper** "compat <= 8". Now you should use the **debhelper** "compat >= 9", should not include **buildflags.mk** without specific reasons, and should let the **dh** command set these build flags.

See Section 5.16, **dpkg-architecture**(1) and **dpkg-buildflags**(1).

#### **5.4.5 Reproducible build**

Here are somer[ecom](#page-51-0)mendations to attain the reproducible build result.

- Don't embed the timestamp based on the system time.
- Use "**dh \$@**" in the **debian/rules** to access the latest **debhelper** features.
- Export the build environment as "**LC\_ALL=C.UTF-8**" (see Section 7.17).
- Read more at ReproducibleBuilds.

If the timestamp is needed, please consider to patch the upstream source to obtain the timestamp from the last entry in **debian/changelog**.

**Shell code snippet example to obtain a formatted timestamp string:**

```
date +'%Y-%m-%d' -d"'dpkg-parsechangelog -SDate'"
```
## **5.5 debian/control**

The **debian/control** file consists of blocks of meta data separated by the blank line. Each block of meta data defines the following in this order:

- meta data for the Debian source package
- meta data for the Debian binary packages

See Chapter 5 - Control files and their fields of the "Debian Policy Manual" for the definition of each meta data.

The **debmake** command with the **-b** option (see Section 5.6) creates the initial template **debian/control** file with followings:

- a set of **Package** [stanzas defining the split o](https://www.debian.org/doc/debian-policy/ch-controlfields.html)f the Debian binary packages
- a basic set of substvar used in each pertinent stanza

#### **5.5.1 Split of the Debian binary package**

For well behaving build systems, the split of the Debian binary package into small ones can be realized as follows.

- Create binary package entries for all binary packages in the **debian/control** file.
- List all file paths (relative to **debian/tmp**) in the corresponding **debian/***binarypackage***.install** files.

Please check examples in this guide:

- Section 8.11 (Autotools based)
- Section 8.12 (CMake based)

#### **5.5.2 Sub[stva](#page-100-0)r**

The **debian/c[ontro](#page-105-0)l** file also defines the package dependency in which the variable substitutions mechanism (substvar) may be used to free package maintainers from chores of tracking most of the simple package dependency cases. See **deb-substvars**(5).

The **debmake** command supports following substvars.

- **\${misc:Depends}** for all binary packages
- **\${misc:Pre-Depends}** for all multiarch packages
- **\${shlibs:Depends}** for all binary executable and library packages
- **\${python:Depends}** for all Python packages
- **\${python3:Depends}** for all Python3 packages
- **\${perl:Depends}** for all Perl packages
- **\${ruby:Depends}** for all Ruby packages

For the shared library, required libraries found simply by "**objdump -p** */path/to/program* **| grep NEEDED**" are covered by the **shlib** substvar.

For the Python and other interpreters, required modules found simply looking for lines with "**import**", "**use**", "**require**", etc., are covered by the corresponding substvar.

For other programs which do not deploy their own substvar, the **misc** substvar covers their dependency.

For POSIX shell programs, there is no easy way to identify the dependency and no substvar covers their dependency.

For libraries and modules required via the dynamic loading mechanism including the GObject introspection mechanism, there is no easy way to identify the dependency and no substvar covers their dependency.

#### **5.5.3 binNMU safe**

For the safe binNMU, the dependency among binary packages from a same source package needs attention if there are both "**Architecture: any**" and "**Architecture: all**" packages involved in it.

• "**Architecture: any**" package depends on "**Architecture: any**" *foo* package

**– [Depends:](https://wiki.debian.org/binNMU)** *foo* **(== \${binary:Version})**

- "**Architecture: any**" package depends on "**Architecture: all**" *bar* package
	- **– Depends:** *bar* **(== \${source:Version}**
- "**Architecture: all**" package depends on "**Architecture: any**" *baz* package
	- **– Depends:** *baz* **(>= \${source:Version})**, *baz* **(<< \${source:Upstream-Version}.0~)**

#### **5.5.4 The library package name**

Let's consider that the upstream source tarball of the **lib***foo* library is updated from **lib***foo-7.0***.tar.gz** to **lib***foo-8.0***.tar.gz** with the new SONAME major version which affects other packages.

The binary library package must be renamed from **lib***foo7* to **lib***foo8* to keep the **unstable** suite system working for all dependent packages after the upload of the package based on the **lib***foo-8.0***.tar.gz**.

#### Warning

If the binary library package isn't renamed, many dependent packages in the **unstable** suite become broken just after the library upload even if the binNMU is requested. The binNMU may not happen immediately after the upload due to several reasons.

The **-dev** package must follow one of the following naming rules:

- Use the **unversioned -dev** package name: **lib***foo***-dev**
	- **–** This is the normal case.
	- **–** Only one version of the library source package is allowed in the archive.
		- \* The associated library package needs to be renamed from **lib***foo7* to **lib***foo8* to prevent the dependency breakage in the **unstable** archive during the library transition.
	- **–** This approach must be used if the simple binNMU resolves the library dependency. (ABI change)
	- **–** This approach is still a good idea if manual code updates, etc. can be coordinated. (API change)
- Use the **versioned -dev** package names: **lib***foo7***-dev** and **lib***foo8***-dev**
	- **–** This is the special case.
	- **–** Two versions of the library source packages are allowed simultaneously in the arch[ive.](http://en.wikipedia.org/wiki/Application_programming_interface)
		- \* Make all dependent packages depend on **lib***foo***-dev**.
		- \* Make both **lib***foo7***-dev** and **lib***foo8***-dev** provide **lib***foo***-dev**.
		- \* The source package needs to be renamed as **lib***foo7-7.0***.tar.gz** and **lib***foo8-8.0***.tar.gz** respectively from **lib***foo-?.0***.tar.gz**.
		- \* The package specific install file path including **lib***foo7* and **lib***foo8* respectively for header files etc. needs to be chosen to make them co-installable.
	- **–** Do not use this approach, if possible.
	- **–** This approach may be useful if the update of dependent packages require major manual code updates, etc. (API change)

See Section 5.15.

## **5.6 debmake -b**

The **-b** option of the **debmake** command provides intuitive and flexible methods to customize packaging parameters in the **debian/control** file. It sets the following stanza values.

- **Package:**
- **Architecture:**
- **Multi-Arch:**
- **Depends:**
- **Pre-Depends:**

Let's quote the pertinent part from the **debmake** manpage here.

**-b "***binarypackage[:type],…***", --binaryspec "***binarypackage[:type],…***"** set binary package specs by the comma separated list of *binarypackage:type* pairs, e.g., in full form "**foo:bin,foodoc:doc,libfoo1:lib,libfoo1-dbg:dbg,libfoo-dev:dev**" or in short form "**,-doc,libfoo1,libfoo1-dbg, libfoo-dev**".

Here, *binarypackage* is the binary package name; and optional *type* is chosen from the following *type* values:

- **bin**: C/C++ compiled ELF binary code package (any, foreign) (default, alias: **""**, i.e., *null-string*)
- **data**: Data (fonts, graphics, …) package (all, foreign) (alias: **da**)
- **dbg**: Debug symbol package (any, same) (alias: **db**)
- **dev**: Library development package (any, same) (alias: **de**)
- **doc**: Documentation package (all, foreign) (alias: **do**)
- **lib**: Library package (any, same) (alias: **l**)
- **perl**: Perl script package (all, foreign) (alias: **pl**)
- **python**: Python script package (all, foreign) (alias: **py**)
- **python3**: Python3 script package (all, foreign) (alias: **py3**)
- **ruby**: Ruby script package (all, foreign) (alias: **rb**)
- **script**: Shell script package (all, foreign) (alias: **sh**)

The pair values in the parentheses, such as (any, foreign), are the **Architecture** and **Multi-Arch** stanza values set in the **debian/control** file.

In many cases, the **debmake** command makes good guesses for *type* from *binarypackage*. If *type* is not obvious, *type* is set to **bin**. For example, **libfoo** sets *type* to **lib**, and **font-bar** sets *type* to **data**, …

If the source tree contents do not match settings for *type*, **debmake** warns you.

Here are some typical multiarch package split scenarios for the following upstream source examples:

- a library source *libfoo-1.0***.tar.gz**
- a tool source *bar-1.0***.tar.gz** written in a compiled language
- a tool source *baz-1.0***.tar.gz** written in an interpreted language

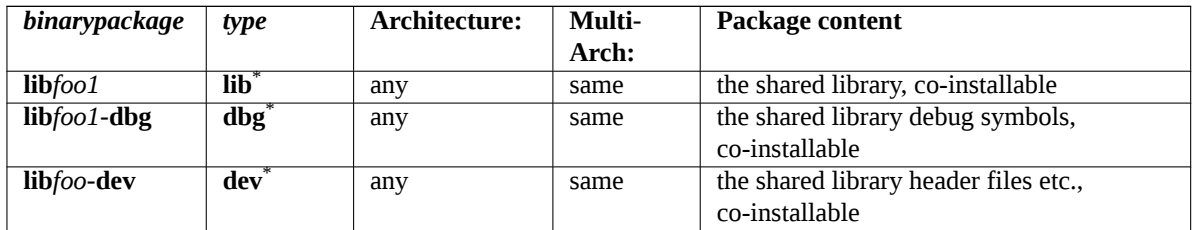

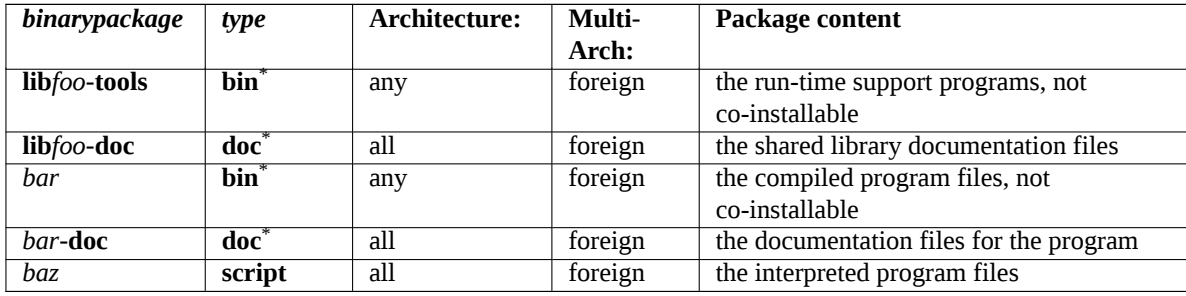

#### Tip

ાસ્ક્ર

The binary package name starting with a "**-**" (hyphen) is treated as the abbreviated name. The real binary package name is generated by attaching it to the source package name.

For the cases marked with  $^*$  in the above table, the *type* values are guessed right from the package names. The default type is the **bin** type which means the compiled ELF binary executables. This is why the example in Chapter 4 does not specify **-b** option.

For programs written in other compiled languages, you may need to add its run-time library package dependency to the resulting binary package by adjusting the **Depends:** stanza of the **debian/control** file.

The development package for the shared library should depend on it and should contain a version numberless symlink to [it](#page-21-0). E.g.: **/usr/lib/x86\_64-linux-gnu/***libfoo***.so** → *libfoo***.so.***1*

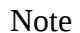

The **dbg** type package can be made either one-on-one for each **bin** and **lib** type package or one-on-all for all **bin** and **lib** type packages.

## **5.7 debian/changelog**

The **debian/changelog** file records the Debian package history and defines the upstream package version and the Debian revision in its first line.

The **debmake** command creates the initial template file with the upstream package version and the Debian revision. The distribution is set to **UNRELEASED** to prevent accidental upload to the Debian archive.

The **debchange** command (alias **dch**) is used to edit this.

Tip

The date string used in the **debian/changelog** file can be manually generated by "**LC\_ALL=C date -R**".

This is installed in the **/usr/share/doc/***binarypackage* directory as **changelog.Debian.gz** by the **dh\_installchangelogs**. The upstream changelog is installed in the **/usr/share/doc/***binarypackage* directory as **changelog.gz**.

The upstream changelog is automatically found by the **dh installchangelogs** using the case insensitive match of its file name to **changelog**, **changes**, **changelog.txt**, **changes.txt**, **history**, **history.txt**, or **changelog.md** and searched in the **./ doc/**, or **docs/** directories.

After finishing your packaging and verifying its quality, please execute the "**dch -r**" and save the finalized **debian/changelog** file with the distribution normally set to **unstable**. 4 If you are packaging for the backports,

<sup>4</sup> If you are using the **vim** editor, make sure to save this with the "**:wq**" command.

security updates, LTS, etc., please use the appropriate distribution names, instead.

## **5.8 debian/copyright**

Debian takes the copyright and license matters very seriously. The "Debian Policy Manual" enforces to have summary of them in the **debian/copyright** file in the package.

You should format it as the machine-readable debian/copyright file (DEP-5).

#### **Caution**

The **debian/copyright** [file should be sorted to keep th](http://www.debian.org/doc/packaging-manuals/copyright-format/1.0/)e generic file patterns at the top of the list. See Section 6.5.

The **debmake** command creates the initial DEP-5 compatible template file by scanning the entire source tree. It uses an internal license checker to classify [eac](#page-57-0)h license text. <sup>5</sup>

Unless specifically requested to be pedantic with the **-P** option, the **debmake** command skips reporting for auto-generated files with permissive licenses to be practical.

#### Note

If you find issues with this license checker, please file a bug report to the **debmake** package with the problematic part of text containing the copyright and license.

## **5.9 DFSG**

Debian takes software freedom seriously and follows the DFSG.

The non-DFSG components in the upstream source tarball can be easily removed when the **uscan** command is used to update the Debian package.

- List the files to be removed in the **Files-Excluded** [stanza o](https://www.debian.org/social_contract.html#guidelines)f the **debian/copyright** file.
- List th[e URL](https://www.debian.org/social_contract.html#guidelines) to download the upstream tarball in the **debian/watch** file.
- Run the **uscan** command to download the new upstream tarball.
	- **–** Alternatively, use the "**gbp import-orig --uscan --pristine-tar**" command.
- The resulting tarball has the version number with an additional suffix **+dfsg**.

## **5.10 Other debian/\***

<span id="page-43-0"></span>Optional configuration files may be added under the **debian/** directory. Most of them are to control **dh\_**\* commands offered by the **debhelper** package but there are some for **lintian** and **gbp** commands. Here is the alphabetical list of notable optional configuration files.

- *binarypackage***.bug-control -x3** installed as **usr/share/bug/***binarypackage***/control** in *binarypackage*. See Section 5.19.
- *binarypackage***.bug-presubj -x3** installed as **usr/share/bug/***binarypackage***/presubj** in *binarypackage*. See Section 5.19.
- *binarypa[ckage](#page-54-1)***.bug-script -x3** installed as **usr/share/bug/***binarypackage* or **usr/share/bug/***binarypackage***/script** in *binarypackage*. See Section 5.19.

<sup>5</sup> The **lic[ensec](#page-54-1)heck** command from the **devscripts** package was referenced to make this internal checker.

- **clean -x2** List files which should be removed but are not cleaned by the **dh\_auto\_clean** command. See **dh\_auto\_clean**(1) and **dh\_clean**(1).
- **compat -x1** Set the **debhelper** compatibility level (currently, "**9**").

See "COMPATIBILITY LEVELS" in **debhelper**(8).

*binarypackage***.conffile** No need for this file under "compat >= 3" since all files in the **etc/** directory are conffiles. See **dh\_installdeb**(1).

If the program you're packaging requires every user to modify the configuration files in the **/etc** directory, there are two popular ways to arrange for them to not be conffiles, keeping the **dpkg** command happy and quiet.

- Create a symlink under the **/etc** directory pointing to a file under the **/var** directory generated by the maintainer scripts.
- Create a file generated by the maintainer scripts under the **/etc** directory.
- *binarypackage***.config** This is the **debconf config** script used for asking any questions necessary to configure the package. See Section 5.20.
- *binarypackage***.cron.hourly -x3** Installed into the **etc/cron/hourly/***binarypackage* file in *binarypackage*. See **dh\_installcron**(1) and **cron**(8).
- *binarypackage***.cron.daily -[x3](#page-54-2)** Installed into the **etc/cron/daily/***binarypackage* file in *binarypackage*. See **dh\_installcron**(1) and **cron**(8).
- *binarypackage***.cron.weekly -x3** Installed into the **etc/cron/weekly/***binarypackage* file in *binarypackage*. See **dh\_installcron**(1) and **cron**(8).
- *binarypackage***.cron.monthly -x3** Installed into the **etc/cron/monthly/***binarypackage* file in *binarypackage*. See **dh\_installcro**\*(1) and **cron**(8).
- *binarypackage***.cron.d -x3** Installed into the **etc/cron.d/***binarypackage* file in *binarypackage*. See **dh\_installcron**(1), **cron**(8), and **crontab**(5).
- *binarypackage***.default -x3** If this exists, it is installed into **etc/default/***binarypackage* in *binarypackage*. See **dh** installinit(1).
- *binarypackage***.dirs -x3** List directories to be created in *binarypackage*.

See **dh\_installdirs**(1).

Usually, this is not needed since all **dh\_install**\* commands create required directories automatically. Use this only when you run into trouble.

*binarypackage***.doc-base -x2** Installed as the **doc-base** control file in *binarypackage*.

See **dh\_installdocs**(1) and Debian doc-base Manual provided by the **doc-base** package.

*binarypackage***.docs -x2** List documentation files to be installed in *binarypackage*.

See **dh** installdocs(1).

- *binarypackage***.emacsen-compat -x3** [Installed into](file:///usr/share/doc/doc-base/doc-base.html/index.html) **usr/lib/emacsen-common/packages/compat/***binarypackage* in *binarypackage*.
	- See **dh** installemacsen(1).
- *binarypackage***.emacsen-install -x3** Installed into **usr/lib/emacsen-common/packages/install/***binarypackage* in *binarypackage*.

See **dh\_installemacsen**(1).

*binarypackage***.emacsen-remove -x3** Installed into **usr/lib/emacsen-common/packages/remove/***binarypackage* in *binarypackage*.

See **dh\_installemacsen**(1).

*binarypackage***.emacsen-startup -x3** Installed into **usr/lib/emacsen-common/packages/startup/***binarypackage* in *binarypackage*.

See **dh** installemacsen(1).

*binarypackage***.examples -x2** List example files or directories to be installed into **usr/share/doc/***binarypackage***/examples/** in *binarypackage*.

See **dh\_installexamples**(1).

**gbp.conf** If this exists, it functions as the configuration file for the **gbp** command. See **gbp.conf**(5), **gbp**(1), and **git-buildpackage**(1).

*binarypackage***.info -x2** List info files to be installed in *binarypackage*.

See **dh\_installinfo**(1).

*binarypackage***.init -x3** Installed into **etc/init.d/***binarypackage* in *binarypackage*.

See **dh\_installinit**(1).

**binarypackage.install**  $-x^2$  List files which should be installed but are not installed by the **dh\_auto\_install** command.

See **dh\_install**(1) and **dh\_auto\_install**(1).

**license-examples/\* -x4** These are copyright file examples generated by the **debmake** command. Use these as the reference for making **copyright** file.

Please make sure to erase these files.

*binarypackage***.links -x2** List pairs of source and destination files to be symlinked. Each pair should be put on its own line, with the source and destination separated by the whitespace.

See **dh\_link**(1).

*binarypackage***.lintian-overrides -x3** Installed into **usr/share/lintian/overrides/***binarypackage* in the package build directory. This file is used to suppress erroneous **lintian** diagnostics.

See **dh\_lintian**(1) and **lintian**(1).

**manpage.\* -x3** These are manpage template files generated by the **debmake** command. Please rename these to appropriate file names and update their contents.

Debian Policy requires that each program, utility, and function should have an associated manual page included in the same package. Manual pages are written in **nroff**(1).

If you are new to making manpage, use **manpage.asciidoc** or **manpage.1** as the starting point.

*binarypackage***.manpages -x2** List man pages to be installed.

See **dh** installman(1).

*binarypackage***.menu -x2** Debian menu file installed into **usr/share/menu/***binarypackage* in *binarypackage*. See **menufile**(5) for its format. See **dh\_installmenu**(1).

**NEWS** Installed into **usr/share/doc/***binarypackage***/NEWS.Debian**.

See **dh\_installchangelogs**(1).

**patches/\*** Collection of **-p1** patch files which are applied to the upstream source before building the source. See dpkg-source(8), Section 3.4 and Section 4.8.

No patch files are generated by the **debmake** command.

**patches/series -x1** The application sequence of the **patches/**\* patch files.

*binarypackage***.preinst -x2 ,** *binarypackage***.postinst -x2 ,** *binarypackage***.prerm -x2 ,** *binarypackage***.postrm -x2** These maintainer scripts are installed into the **DEBIAN** directory.

Inside the scripts, the token **#DEBHELPER#** is replaced with shell script snippets generated by other **debhelper** commands.

See **dh installdeb**(1) and Chapter 6 - Package maintainer scripts and installation procedure of the "Debian Policy Manual".

See also **debconf-devel**(7) and 3.9.1 Prompting in maintainer scripts of the "Debian Policy Manual".

**README.Debian -x1** Installe[d into the first binary package listed in the](http://www.debian.org/doc/debian-policy/ch-maintainerscripts.html) **debian/control** file as **usr/share/ doc/***binarypackage***/README.Debian**.

See **dh\_installdocs**(1).

This file provides the information specific to the Debian package.

*binarypackage***.service -x3** If this exists, it is installed into **lib/systemd/system/***binarypackage***.service** in *binarypackage*.

See **dh\_systemd\_enable**(1), **dh\_systemd\_start**(1), and **dh\_installinit**(1).

**source/format -x1** The Debian package format.

- Use "**3.0 (quilt)**" to make this non-native package (recommended)
- Use "**3.0 (native)**" to make this native package See "SOURCE PACKAGE FORMATS" in **dpkg-source**(8).
- **source/lintian-overrides or source.lintian-overrides -x3** These files are not installed, but will be scanned by the **lintian** command to provide overrides for the source package.

See **dh\_lintian**(1) and **lintian**(1).

**source/local-options -x1** This is not included in the generated source package but committed to the VCS for its smooth operation.

See "FILE FORMATS" in **dpkg-source**(8).

**source/options** See the **dpkg-source**(1) manpage under "FILE FORMATS" to learn about the package formats and the patch mechanisms.

See "FILE FORMATS" in **dpkg-source**(8).

*binarypackage***.symbols -x2** The symbols files, if present, are passed to the **dpkg-gensymbols** command to be processed and installed.

See **dh\_makeshlibs**(1) and Section 5.17..

- *binarypackage***.templates** This is the **debconf templates**file used for asking any questions necessary to configure the package. See Section 5.20.
- **tests/control** This is the RFC822-stylet[est m](#page-53-0)etadata file defined in DEP-8. See **adt-run**(1) and Section 5.21.
- **TODO** Installed into the first [binary](#page-54-2) package listed in the **debian/control**file as **usr/share/doc/***binarypackage***/TODO.Debian**. See **dh\_installdocs**(1).
- *binarypackage***.tmpfile -x3** If this exists, it is installed into **usr/lib/t[mpfiles.](http://dep.debian.net/deps/dep8/)d/***binarypackage***.conf** in *bin[arypa](#page-55-0)ckage*.

See **dh** systemd enable<sup>(1)</sup>, **dh** systemd start<sup>(1)</sup>, and **dh** installinit<sup>(1)</sup>.

*binarypackage***.upstart -x3** If this exists, it is installed into etc/init/package.conf in the package build directory. See **dh\_installinit**(1) and Section 8.1.

**watch** <sup>-x1</sup> The control file for the **uscan** command to download the latest upstream version

This control file may be configured to verify the authenticity of the tarball using its GPG signature (see Section 5.11).

See Section 5.9 and **uscan**(1).

Here are a few reminders to the above list.

- For the single binary package, *binarypackage***.** part of the filename in the list may be removed.
- For the multi binary package, configuration file missing *binarypackage***.** part of the filename is applied to the first binary package listed in the **debian/control**.
- When there are many binary packages, their configurations can be specified independently by prefixing their name to their configuration filenames such as *package-1***.install**, *package-2***.install**, etc.
- Configuration template filenames with  $x$ <sup>1</sup>,  $x$ <sup>2</sup>,  $x$ <sup>3</sup>, or  $x$ <sup>4</sup> in the above mean that they are generated by the **debmake** command with that **-x** option (see Section 6.7).
- Some template configuration files may not be created by the **debmake** command. In such cases, you need to create them with an editor.
- Unusual configuration template files generated by the **[de](#page-58-0)bmake** command with the extra **.ex** suffix needs to be activated by removing that suffix.
- Unused configuration template files generated by the **debmake** command should be removed.
- Copy configuration template files as needed to the filenames matching their pertinent binary package names.

## **5.11 signing-key.pgp**

Some packages are signed by the GPG key.

For example, GNU hello can be downloaded via HTTP from http://ftp.gnu.org/gnu/hello/ . There are sets of files:

- **hello-***version***.tar.gz** (upstream source)
- **hello-***version***[.tar.gz.sig](http://www.gnu.org/software/hello/)** (detached signature)

Let's pick the latest version set.

```
$ wget http://ftp.gnu.org/gnu/hello/hello-2.9.tar.gz
 ...
$ wget http://ftp.gnu.org/gnu/hello/hello-2.9.tar.gz.sig
 ...
$ gpg --verify hello-2.9.tar.gz.sig
gpg: Signature made Thu 10 Oct 2013 08:49:23 AM JST using DSA key ID 80EE4A00
gpg: Can't check signature: public key not found
```
If you know the public GPG key of the upstream from the mailing list, use it as the **debian/upstream/signingkey.pgp** file. Otherwise, use the hkp keyserver and check it via your web of trust.

```
$ gpg --keyserver hkp://keys.gnupg.net --recv-key 80EE4A00
gpg: requesting key 80EE4A00 from hkp server keys.gnupg.net
gpg: key 80EE4A00: public key "Reuben Thomas <rrt@sc3d.org>" imported
gpg: no ultimately trusted keys found
gpg: Total number processed: 1
gpg: imported: 1
$ gpg --verify hello-2.9.tar.gz.sig
gpg: Signature made Thu 10 Oct 2013 08:49:23 AM JST using DSA key ID 80EE4A00
gpg: Good signature from "Reuben Thomas <rrt@sc3d.org>"
  ...
Primary key fingerprint: 9297 8852 A62F A5E2 85B2 A174 6808 9F73 80EE 4A00
```
Tip

⊮छ

If your network environment blocks access to the HPK port **11371**, use "**hkp://keyserver.ubuntu.com:80**" instead.

After confirming the key ID **80EE4A00** is trust worthy one, download its public key into the **debian/upstream/signingkey.pgp** file.

\$ gpg --armor --export 80EE4A00 >debian/upstream/signing-key.pgp

Then set the corresponding **debian/watch** file as follows.

```
version=3
pgpsigurlmangle=s/$/.sig/ http://ftp.gnu.org/gnu/hello/ hello-(\d[\d.]*)\.tar ←-
   \.(?:gz|bz2|xz)
```
Now the **uscan** command will check the authenticity of the package using the GPG signature.

#### **5.12 Package customization**

Some upstream sources do not behave well and you may need to add customization to the build system of those upstream sources.

The package should be customized by the least invasive way to address the root cause of the Debian packaging problem. Your packaging shall be more robust for the future upgrades in this way. (You should also solve the root cause of the problem and send its patch to the upstream.)

Here, there are a few technical approaches to customize the build system:

- **debian/rules** approach
- **debian/***bianrypackage*.\* approach
- **patches/**\* approach

#### **5.12.1 debian/rules approach**

The customization to the Debian package build system can be done through the **debian/rules** file. See Section 5.4.3.

#### **5.12.2 debian/binarypackage.\* approach**

Add customize[d conf](#page-37-0)iguration files for the **dh\_**\* command from the **debhelper** package in the **debian/** directory. See Section 5.10.

#### **5.12.3 patches/\* approach**

Modifications t[o the](#page-43-0) upstream source before building it can be done by placing the collection of the **-p1** patches in the **patches/** directory and applying them in sequence defined in the **patches/series** file.

There are several methods to prepare the required **-p1** patches for this.

- The **diff** command (manual)
- The "**git format-patches**" command (manual for the git repository)
- The **dquilt** command (manual, elegant) (alias of the **quilt** command, see Section 3.4)
- The **gbp-pq** command (specialized, simple)
- The **git-dpm** command (specialized, elegant)
- Patches used in other distros and floating on the mailing list

• …

Wherever these patches come from, it is good idea to tag them with DEP-3 compatible header.

These patches should apply cleanly. For new upstream releases, you must normalize them by the **dquilt** command (see Section 3.4).

```
$ while dquilt push; do dquilt refresh ; done
$ dquilt pop -a
```
#### Caution

Don't forget to normalize patches when you upgrade to the new upstream source or import the externally generated patches.

See Section 4.8 for example.

## **5.13 Upstream build systems**

Upstream build [syst](#page-31-0)ems are designed to go through several steps to install generated binary files to the system from the source distribution.

#### <span id="page-49-0"></span>**5.13.1 Autotools**

Autotools (**autoconf** + **automake**) has 4 steps.

- 1. setup the build system ("**vim configure.ac Makefile.am**" and "**autoreconf -ivf**")
- 2. configure the build system ("**./configure**")
- 3. build the source tree ("**make**")
- 4. install the binary files ("**make install**")

The upstream usually performs the step 1 and builds the upstream tarball for distribution using the "**make dist**" command. (The generated tarball contains not only the pristine upstream VCS contents but also other generated files.)

The package maintainer needs to take care steps 2 to 4 at least. This is realized by the "**dh \$@ --with autotoolsdev**" command used in the **debian/rules** file.

The package maintainer may wish to take care all steps 1 to 4. This is realized by the "**dh \$@ --with autoreconf**" command used in the **debian/rules** file. This rebuilds all auto-generated files to the latest version ones and provides better supports for the porting to the newer architectures.

If you wish to learn more on the Autotools, please see:

- GNU Automake documentation
- GNU Autoconf documentation
- Autotools Tutorial
- [Introduction to the autotools \(au](http://www.gnu.org/software/automake/manual/index.html)toconf, automake, and libtool)
- [Autotools Mythbuster](http://www.gnu.org/software/autoconf/manual/index.html)

#### **5.13.[2 CMake](http://www.dwheeler.com/autotools/introduction-autotools.pdf)**

CMak[e has 4 steps.](https://autotools.io/index.html)

- 1. setup the build system ("**vim CMakeLists.txt config.h.in**")
- 2. configure the build system ("**cmake**")
- 3. build the source tree ("**make**")
- 4. install the binary files ("**make install**")

The upstream tarball contains no auto-generated files and is generated by the **tar** command after the step 1. The package maintainer needs to take care steps 2 to 4.

If you wish to learn more on the CMake, please see:

- CMake
- CMake tutorial

#### **5.13.3 Python distutils**

Python distutils has 3 steps.

- 1. setup and configure the build system ("**vim setup.py**")
- 2. build the source tree ("**python setup.py build**")
- 3. install the binary files ("**python setup.py install**")

The upstream usually performs the step 1 and builds the upstream tarball for distribution using the "**python setup.py sdist**" command.

The package maintainer needs to take care the step 2. This is realized simply by the "**dh \$@**" command used in the **debian/rules** file, after **jessie**.

The situation of other build systems, such as CMake, are very similar to this Python one.

If you wish to learn more on the Python3 and **distutils**, please see:

- Python3
- distutils

## **5.1[4 Deb](https://docs.python.org/3/)ugging information**

The [Debian pa](https://docs.python.org/3.4/library/distutils.html#module-distutils)ckage is built with the debugging information but packaged into the binary package after stripping the debugging information as required by Chapter 10 - Files of the "Debian Policy Manual".

The debugging information can be packaged separately as the debug package using the "**dh\_strip --dbgpackage=***package"* command in the **override\_dh\_strip:** target of the **debian/rules** file. The name of such debug package normally has the **-dbg** suffix.

Note

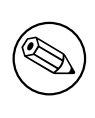

The creation of the **-dbg** package is optional. In future, it may be superseded by some new mechanism to provide the debugging information.

The installation path of the debugging information is as follows to enable auto-loading of it by the **gdb** command.

- **/usr/lib/debug/.build-id/***12/3456…* (compat>=9, for **buildID**=*123456…*)
- **/usr/lib/debug/***path/to/binary* (compat<<9, for */path/to/binary*)

See

- 6.7.9. Best practices for debug packages of the "Debian Developer's Reference".
- 18.2 Debugging Information in Separate Files of the "Debugging with gdb"
- $\cdot$  **[dh\\_strip](http://www.debian.org/doc/manuals/developers-reference/best-pkging-practices.html#bpp-dbg)** $(1)$
- $strip(1)$  $strip(1)$
- **readelf**(1)
- **objcopy**(1)
- Debian wiki DebugPackage
- Debian wiki AutomaticDebugPackages

## **5.15 Library package**

Packaging the library software requires you to perform much more work than usual. Here are some reminders for packaging the library software:

- The library binary package must be named as Section 5.5.4.
- Debian ships shared library such as **/usr/lib/<triplet>/lib***foo-0.1***.so.***1.0.0* (see Section 5.16).
- Debian encourages to use versioned symbols in the shared library (see Section 5.17).
- Debian doesn't ship **\*.la** libtool library archive files.
- Debian discourages to use and ship **\*.a** static library files.

Before packaging the shared library software, see:

- Chapter 8 Shared libraries of the "Debian Policy Manual"
- 10.2 Libraries of the "Debian Policy Manual"
- 6.7.2. Libraries of the "Debian Developer's Reference"

F[or the historic background stu](https://www.debian.org/doc/debian-policy/ch-sharedlibs.html)dy, see:

- [Escaping the D](https://www.debian.org/doc/debian-policy/ch-files.html)ependency Hell  $<sup>6</sup>$ </sup>
	- **–** [This encou](https://www.debian.org/doc/manuals/developers-reference/best-pkging-practices.html#bpp-libraries)rages to have versioned symbols in the shared library.
- Debian Library Packaging guide  $<sup>7</sup>$ </sup>
	- **–** [Please read the discussion](http://debconf4.debconf.org/talks/dependency-hell/img1.html) [t](#page-51-1)hread following its announcenent, too.

## **5.1[6 Multiarch](http://www.netfort.gr.jp/~dancer/column/libpkg-guide/libpkg-guide.html)**

<span id="page-51-0"></span>The multiarch support for cross-architecture installation [of binary packag](https://lists.debian.org/debian-devel/2004/06/msg00069.html)es (particularly **i386** and **amd64**, but also other combinations) in the **dpkg** and **apt** packages introduced to Debian **wheezy** (7.0, May 2013) demands us to pay extra attention for the packaging.

You should read the following references in detail.

- Ubuntu wiki (upstream)
	- **–** MultiarchSpec
- Debian wiki (Debian situation)
	- **–** Debian multiarch support
	- **–** [Multiarch/Impl](https://wiki.ubuntu.com/MultiarchSpec)ementation

The multiarch is enabled by using the **<triplet>** value such as **i386-linux-gnu** and **x86\_64-linux-gnu** in the install path [of shared libraries as](https://wiki.debian.org/Multiarch) **/usr/lib/<triplet>/**, etc..

- The **<triplet>** [value required int](https://wiki.debian.org/Multiarch/Implementation)ernally by **debhelper** scripts is implicitly set in themselves. The maintainer doesn't need to worry.
- The **<triplet>** value used in **override\_dh\_**\* target scripts must be explicitly set in the **debian/rules** by the maintainer. The **<triplet>** value is stored in **\$(DEB\_HOST\_MULTIARCH)** variable in the following **debian/rules** snippet example:

```
DEB_HOST_MULTIARCH = $(shell dpkg-architecture -qDEB_HOST_MULTIARCH)
...
override_dh_install:
        mkdir -p package1/lib/$(DEB_HOST_MULTIARCH)
        cp -dR tmp/lib/. package1/lib/$(DEB_HOST_MULTIARCH)
```
See Section 5.4.4 and **dpkg-architecture**.

<sup>6</sup> This document was written before the introduction of the **symbols** file.

<span id="page-51-1"></span><sup>7</sup> The strong preference to use the SONAME versioned **-dev** package names over the single **-dev** package name in its Chapter 6. Development (-DEV) packages does not seem to be shared by the former ftp-master (Steve Langasek). This document was written before the introduction of the **[multiar](#page-38-0)ch** system and the **symbols** file.

#### **5.16.1 The multiarch library path**

Debian policy requires to follow Filesystem Hierarchy Standard. Its /usr/lib : Libraries for programming and packages states "**/usr/lib** includes object files, libraries, and internal binaries that are not intended to be executed directly by users or shell scripts."

Debian policy makes an exception to Filesystem Hierarchy Standard to use **/usr/lib/<triplet>/** instead of **/usr/lib<qual>/** (e.g., **/lib32/** and **/lib64/**[\) to support the multiarch lib](https://www.debian.org/doc/packaging-manuals/fhs/fhs-2.3.html)rary.

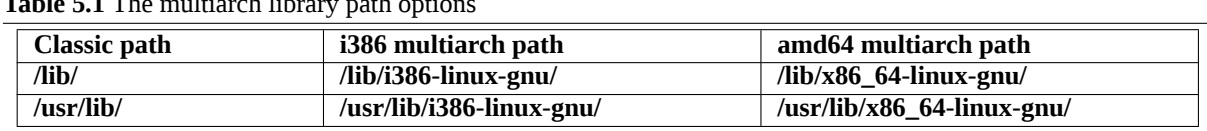

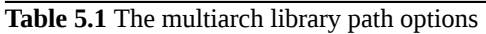

For Autotools based packages under the **debhelper** package (compat>=9), this path setting is automatically taken care by the **dh\_auto\_configure** command.

For other packages with non-supported build systems, you need to manually adjust the install path as follows.

- If **./configure** is used in the part of **override\_dh\_auto\_configure** target in **debian/rules**, make sure to replace it with "**dh\_auto\_configure --**" while re-targeting the install path from **/usr/lib/** to **/usr/lib/\$(DEB\_HOST\_MULTIARCH)/**.
- Replace all occurrences of **/usr/lib/** with **/usr/lib/\*/** in **debian/***foo***.install** files.

All files installed simultaneously as the multiarch package to the same file path should have exactly the same file content. You must be careful on differences generated by the data byte order and by the compression algorithm.

#### Note

The **--libexecdir** option of the **./configure** command specifies the default path to install executable programs run by other programs rather than by users. Its Autotools default is **/usr/libexec/** but its Debian non-multi-arch default is **/usr/lib/**. If such executables are a part of a "Multi-arch: foreign" package, path such as **/usr/lib/** or **/usr/lib/***packagename* may be more desirable than **/usr/lib/<triplet>/** which **dh auto configure** uses. The GNU Coding Standards: 7.2.5 Variables for Installation Directories has description for **libexecdir** as "The definition of **libexecdir** is the same for all packages, so you should install your data in a subdirectory thereof. Most packages install their data under **\$(libexecdir)/packagename/** …". (It is always good idea to foll[ow GNU unless it conflicts with the Debian](http://www.gnu.org/prep/standards/html_node/Directory-Variables.html) [policy\)](http://www.gnu.org/prep/standards/html_node/Directory-Variables.html)

The shared library files in the default path **/usr/lib/** and **/usr/lib/<triplet>/** are loaded automatically.

For the shared library files in the other path, GCC option **-l** must be set by the **pkg-config** command to make them loaded properly.

#### **5.16.2 The multiarch header file path**

GCC includes both /usr/include/ and /usr/include/<triplet>/ by default on the multiarch Debian system.

If the header file is not in those paths, GCC option **-I** must be set by the **pkg-config** command to make "**#include <***foo.h***>**" work properly.

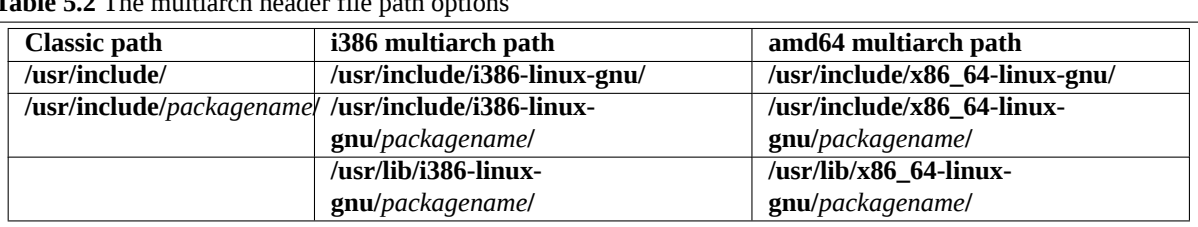

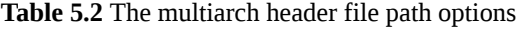

The use if the **/usr/lib/<triplet>/***packagename***/** path for the header files allows the upstream to use the same install script for the multiatch system with **/usr/lib/<triplet>** and the biarch system with **/usr/lib<qual>/**. 8

The use of the file path containing *packagename* enables to have more than 2 development libraries simultaneously installed on a system.

#### **5.16.3 The multiarch \*.pc file path**

The **pkg-config** program is used to retrieve information about installed libraries in the system. It stores its configuration parameters in the **\*.pc** file and is used for setting the **-I** and **-l** options for GCC.

**Table 5.3** The **\*.pc** file path options

| Classic path        | i386 multiarch path                | amd64 multiarch path     |
|---------------------|------------------------------------|--------------------------|
| /usr/lib/pkgconfig/ | /usr/lib/i386-linux-gnu/pkgconfig/ | $/usr/lib/x86_64-linux-$ |
|                     |                                    | gnu/pkgconfig/           |

## **5.17 Library symbols**

<span id="page-53-0"></span>The symbols support in the **dpkg** introduced to Debian **lenny** (5.0, May 2009) helps us to manage the backward ABI compatibility of the library package with the same package name. The **DEBIAN/symbols** file in the binary package provides the minimal version associated to each symbol.

The oversimplified method for the library packaging is as follows.

- Extract the old **DEBIAN/symbols** file of the immediate previous binary package with the "**dpkg-deb -e**" command.
	- **–** Alternatively, the **mc** command may be used to extract the **DEBIAN/symbols** file.
- Copy it to the **debian/***binarypackage***.symbols** file.
	- **–** If this is the first package, use an empty content file instead.
- Build the binary package.
	- **–** If the **dpkg-gensymbols** command warns some new symbols:
		- \* Extract the updated **DEBIAN/symbols** file with the "**dpkg-deb -e**" command.
		- \* Trim the Debian revision such as **-1** in it.
		- \* Copy it to the **debian/***binarypackage***.symbols** file.
		- \* Re-build the binary package.
	- **–** If the **dpkg-gensymbols** command does not warn new symbols:
		- \* You are done with the library packaging.

For the details, you should read the following primary references.

- 8.6.3 The symbols system of the "Debian Policy Manual"
- **dh\_makeshlibs**(1)
- **[dpkg-gensymbols](http://www.debian.org/doc/debian-policy/ch-sharedlibs.html#s-sharedlibs-symbols)**(1)
- **dpkg-shlibdeps**(1)
- **deb-symbols**(5)

Yous should also check:

• Debian wiki UsingSymbolsFiles

<sup>&</sup>lt;sup>8</sup> This path is compliant to the FHS. Filesystem Hierarchy Standard: /usr/lib : Libraries for programming and packages states "Applications may use a single subdirectory under **/usr/lib**. If an application uses a subdirectory, all architecture-dependent data exclusively used by the application must be placed within that subdirectory."

- Debian wiki Projects/ImprovedDpkgShlibdeps
- Debian kde team Working with symbols files
- Section 8.11
- Section 8.12

#### Tip

स्श्चि

For C++ libraries and other cases where the tracking of the symbols is problematic, follow 8.6.4 The shlibs system of the "Debian Policy Manual", instead. Please make sure to erase the empty **debian/***binarypackage***.symbols** file generated by the **debmake** command. For this case, the **DEBIAN/shlibs** file is used.

## **5.18 Compiler hardening**

The compiler hardening support spreading for Debian **jessie** (8.0, TBA) demands us to pay extra attention for the packaging.

<span id="page-54-0"></span>You should read the following references in detail.

- Debian wiki Hardening
- Debian wiki Hardening Walkthrough

The **debmake** command adds template comments to the **debian/rules**file as needed for **DEB\_BUILD\_MAINT\_OPTIONS**, **DEB\_CFLAGS\_[MAINT\\_AP](https://wiki.debian.org/Hardening)PEND**, and **DEB\_LDFLAGS\_MAINT\_APPEND** (see Chapter 4 and **dpkg-buildflags**(1)).

#### **5.19 Bug report**

<span id="page-54-1"></span>The **reportbug** command used for the bug report of *binarypackage* can be customized by the files [in](#page-21-0) **usr/share/bug/***binarypackage***/**. The **dh\_bugfiles** command installs these files from the template files in the **debian/** directory.

- **debian/***binarypackage***.bug-control** → **usr/share/bug/***binarypackage***/control**
	- **–** This file contains some directions such as redirecting the bug report to another package.
- **debian/***binarypackage***.bug-presubj** → **usr/share/bug/***binarypackage***/presubj**
	- **–** This file is displayed to the user by the **reportbug** command.
- **debian/***binarypackage***.bug-script** →**usr/share/bug/***binarypackage* or **usr/share/bug/***binarypackage***/script**
	- **–** The **reportbug** command runs this script to generate a template file for the bug report.

See **dh\_bugfiles**(1) and reportbug's Features for Developers

#### **5.20 debconf**

The **debconf** package enabl[es us to configure packages during th](file:///usr/share/doc/reportbug/README.developers.gz)eir installation in 2 main ways:

- <span id="page-54-2"></span>• non-interactively from the **debian-installer** pre-seeding.
- interactively from the menu interface (**dialog**, **gnome**, **kde**, …)
	- **–** the package installation: invoked by the **dpkg** command
	- **–** the installed package: invoked by the **dpkg-reconfigure** command

All user interactions for the package installation must be handled by this **debconf** system using the following files.

- **debian/***binarypackage***.cofig**
	- **–** This is the **debconf config** script used for asking any questions necessary to configure the package.
- **debian/***binarypackage***.template**
	- **–** This is the **debconf templates** file used for asking any questions necessary to configure the package.
- package configuration scripts
	- **– debian/***binarypackage***.preinst**
	- **– debian/***binarypackage***.prerm**
	- **– debian/***binarypackage***.postinst**
	- **– debian/***binarypackage***.postrm**

See **dh\_installdebconf**(1), **debconf**(7), **debconf-devel**(7) and 3.9.1 Prompting in maintainer scripts of the "Debian Policy Manual".

## **5.21 Continuous integration**

DEP-8 defines the **debian/tests/control** file as the RFC822-style test metadata file for the continuous integration (CI) of the Debian package.

<span id="page-55-0"></span>It is used after building the binary packages from the source package containing this **debian/tests/control** file. When the **adt-run** command provided by the **autopkgtest** package is run, the generated binary packages are [installe](http://dep.debian.net/deps/dep8/)d and tested in the virtual environment according to this file.

See documents in the **/usr/share/doc/autopkgtest/** directory and 3. autopkgtest: Automatic testing for packages of the "Ubuntu Packaging Guide".

There are several other CI tools on Debian for you to explore.

- The **debci** package: CI platform on the top of the **autopkgtest** [package](http://packaging.ubuntu.com/html/auto-pkg-test.html)
- [•](http://packaging.ubuntu.com/html/auto-pkg-test.html) The **jenkins** package: generic CI platform

# **Chapter 6**

# **Options**

Here are some notable options for the **debmake** command.

## **6.1 Shortcut options (-a, -i)**

The **debmake** command offers 2 shortcut options.

- **-a** : open the upstream tarball
- **-i** : execute script to build the binary package

The example in the above Chapter 4 can be done simply as follows.

```
$ debmake -a package-1.0.tar.gz -i debuild
```
Tip

陉

URL such as "**http://www.example.org/DL/package-1.0.tar.gz**" may be used for the **-a** option.

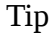

陉

URL such as "**http://arm.koji.fedoraproject.org/packages/ibus/1.5.7/3.fc21/src/ibus-1.5.7-3.fc21.src.rpm**" may be used for the **-a** option, too.

## **6.2 Upstream snapshot (-d, -t)**

The upstream snapshot from the upstream source tree in VCS can be made with the **-d** option if the upstream supports the "**make dist**" equivalence.

```
$ cd /path/to/upstream-vcs
$ debmake -d -i debuild
```
Alternatively, the same can be made with the **-t** option if the upstream tarball can be made with the **tar** command.

```
$ cd /path/to/upstream-vcs
$ debmake -p package -t -i debuild
```
Unless you provide the upstream version with the **-u** option or with the **debian/changelog** file, a snapshot upstream version is generated in the **0~%y%m%d%H%M** format, e.g., *0~1403012359*, from the UTC date and time.

If the upstream VCS is hosted in the *package/* directory instead of the *upstream-vcs/* directory, the "**-p** *package"* can be skipped.

If the upstream source tree in the VCS contains the **debian/**\* files, the **debmake** command with either the **-d** option or the **-t** option combined with the **-i** option automates making of the non-native Debian packages from the VCS snapshot while using these **debian/**\* files.

```
$ cp -r /path/to/package-0~1403012359/debian/. /path/to/upstream-vcs/debian
$ dch
  ... update debian/changelog
$ git add -A .; git commit -m "vcs with debian/*"
$ debmake -t -p package -i debuild
```
This Debian **non-native** binary package building scheme using the "**debmake -t -i debuild**" command may be considered as the **quasi-native** Debian package scheme since the packaging situation resembles the Debian **native** binary package building case using the **debuild** command without the upstream tarball.

Use of the **non-native** Debian package helps to ease communication with the downstream distros such as Ubuntu for bug fixes etc.

## **6.3 Python module**

You can generate a functioning single binary Debian package with a reasonable package description directly from the Python module package offered as a tarball *pythonmodule-1.0***.tar.gz**. The **-b** option specifying the package type **python** and the **-s** option to copy the package description from the upstream package need to be specified.

```
$ debmake -s -b':python' -a pythonmodule-1.0.tar.gz -i debuild
```
For other interpreted languages with the **-b** option support, specify the pertinent *type* for the **-b** option.

For interpreted languages without the **-b** option support, specify the **script** type instead and add the interpreter package as the dependency of the resulting binary package by adjusting the **debian/control** file.

#### **6.4 debmake -cc**

The **debmake** command with the **-cc** option can make a summary of the copyright and license for the entire source tree to the standard output.

```
$ tar -xvzf package-1.0.tar.gz
$ cd package-1.0
$ debmake -cc | less
```
With **-c**, this provides shorter report.

#### <span id="page-57-0"></span>**6.5 debmake -k**

When updating a package for the new upstream release, the **debmake** command can verify the content of the existing **debian/copyright** file against the copyright and license situation of the entire updated source tree.

```
$ cd package-vcs
$ gbp import-orig --uscan --pristine-tar
... update source with the new upstream release
$ debmake -k | less
```
The "**debmake -k**" command parses the **debian/copyright** file from the top to the bottom and compare the license of all the non-binary files in the current package with the license described in the last matching file pattern entry of the **debian/copyright** file.

When editing the auto-generated **debian/copyright** file, please make sure to keep the generic file patterns at the top of the list.

Tip

Kg

For all new upstream releases, run the "**debmake -k**" command to ensure that the **debian/copyright** file is current.

## **6.6 debmake -j**

The generation of the functioning multi binary package always requires extra manual works than that of the functioning single binary package. The test build of the source package is essential part of it.

For example, let's package the same *package-1.0***.tar.gz** (see Chapter 4) into a multi binary package. At the line invoking the **debmake** command, let's invoke it with the **-j** option instead for the test building and the report generation.

\$ debmake -j

#### Note

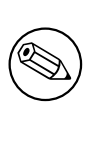

The **-j** option for **debmake** invokes **dpkg-depcheck**(1) to run **debian/rules** under **strace**(1) to obtain library dependencies. Unfortunately, this is very slow. If you know the library package dependencies from other sources such as the SPEC file in the source, you may just run "**debmake** …" without **-j** and "**debian/rules install**" to check the install paths of the generated files.

- Check the last lines of *package***.build-dep.log** to judge build dependencies for **Build-Depends**. (You do not need to list packages used by **debhelper**, **perl**, or **fakeroot** explicitly in **Build-Depends**. This technique is useful for the generation of the single binary package, too.)
- Check the contents of *package***.install.log** to identify the install paths for files to decide how you split them into multiple packages.

```
$ rm -rf package-1.0
$ tar -xvzf package-1.0.tar.gz
$ cd package-1.0
$ debmake -b"package1:type1, ..."
```
- Update **debian/control** and **debian/***binarypackage***.install** files using the above information.
- Update other **debian/**\* files as needed.

#### \$ debuild

• Each *binarypackage\_version-revision\_arch***.deb** has files specified by the **debian/***binarypackage***.install** file.

## **6.7 debmake -x**

The amount of template files generated by the **debmake** command depends on the **-x**[01234] option.

<span id="page-58-0"></span>• See Section 8.1 for the cherry-picking of the template files.

Note

 $\circledast$ 

None of the existing configuration files are modified by the **debmake** command.

## **6.8 debmake -T**

The **debmake** command invoked with the **-T** option additionally prints the verbose tutorial comment lines. The lines marked with **###** in the template files are part of the verbose tutorial comment lines.

# **Chapter 7**

# **Tips**

Here are some notable tips around the Debian packaging.

## **7.1 debdiff**

You can compare file contents in two source Debian packages with the **debdiff** command.

\$ debdiff old-package.dsc new-package.dsc

You can also compare file lists in two sets of binary Debian packages with the **debdiff** command.

\$ debdiff old-package.changes new-package.changes

These are useful to identify what has been changed in the source packages and to check for inadvertent changes made when updating binary packages, such as unintentionally misplacing or removing files.

## **7.2 dget**

You can download the set of files for the Debian source package with the **dget** command.

\$ dget http://www.example.org/path/to/package\_version-rev.dsc

#### **7.3 debc**

You should install generated packages with the **debc** command to test it locally.

\$ debc package\_version-rev\_arch.changes

#### **7.4 piuparts**

You should install generated packages with the **piuparts** command to test it automatically.

\$ sudo piuparts package\_version-rev\_arch.changes

Note

This is very slow proess with the remote APT package repository access.

## **7.5 debsign**

After completing the test of the package, you can sign it with the **debsign** command.

```
$ debsign package_version-rev_arch.changes
```
## **7.6 dput**

After signing the package with the **debsign** command, you can upload the set of files for the Debian source and binary package with the **dput** command.

```
$ dput package_version-rev_arch.changes
```
## **7.7 bts**

After uploading the package, you will receive bug reports. It is an important duty of a package maintainer to manage these bugs properly as described in 5.8. Handling bugs of the "Debian Developer's Reference".

The **bts** command is a handy tool to manage bugs on Debian Bug Tracking System.

```
$ bts severity 123123 wishlist , tags -1 pending
```
## **7.8 git-buildpackage**

The **git-buildpackage** package offers many commands to automate packaging activities using the git repository.

- **git-import-dsc**: import the previous Debian source package to the git repository.
- **git-import-orig**: import the new upstream tar to the git repository.
- **git-dch**: generate the Debian changelog from the git commit messages.
- **git-buildpackage**: build the Debian binary package from the git repository. (alias **gbp**)
	- **–** The **--pristine-tar** option for the **git-buildpackage** command enables to store the upstream tarball in the same git repository.
	- **–** The **--uscan** option for the **git-buildpackage** command enables to download and commit the new upstream tarball into the git repository.
	- **–** The "**gbp pull**" command updates the **debian**, **upstream** and **pristine-tar** branches safely from the remote repository.
- **git-pbuilder**: build the Debian binary package from the git repository using the **pbuilder** package.
	- **–** The **cowbuilder** package is used as its backend.
- The **gbp-pq**, **git-dpm** or **quilt** (or alias **dquilt**) commands are used to manage quilt patches.
	- **–** The use of the **dquilt** command is the simplest to learn and requires you to commit the resulting files manually with the **git** command to the **master** branch.
	- **–** The use of the "**gbp pq**" command provides the equivalent functionality of the patch set management without using **dquilt** and eases including upstream git repository changes by the cherry-picking.
	- **–** The use of the "**gbp dpm**" command provides the more enhanced functionality than that of the '**gbp pq**'' command.

The package history management with the **git-buildpackage** package is becoming the standard practice for most Debian maintainers.

See:

• Building Debian Packages with git-buildpackage

- https://wiki.debian.org/GitPackagingWorkflow
- https://wiki.debian.org/GitPackagingWorkflow/DebConf11BOF
- [http://raphaelhertzog.com/2010/11/18/4-tips-to-](https://wiki.debian.org/GitPackagingWorkflow)maintain-a-3-0-quilt-debian-source-package-in-a-vcs/
- The **systemd** [packaging practice documentation on](https://wiki.debian.org/GitPackagingWorkflow/DebConf11BOF) Building from source.

Tip

‼िक्र

Relax. You don't need to use all the wrapper tools. Use only ones which match your needs.

## **7.9 Package history**

For Debian source packages named *<source-package>* recorded in the snapshot.debian.org archive, an initial git repository with all of the Debian version history can be generated as follows.

```
$ git-import-dscs --debsnap --pristine-tar '<source-package>'
```
## **7.10 Upstream git repository**

For the Debian packaging with the **git-buildpackage** package, the **upstream** branch on the remote repository **origin** is normally used to track the content of the released upstream tarball.

The upstream git repository can also be tracked by naming its remote repository as **upstream** instead of the default **origin**. Then you can easily cherry-pick recent upstream changes into the Debian revision by cherry-picking with the **gitk** command and using the **gbp-pq** command.

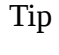

Kg

The **git-import-orig** command with the **--upstream-vcs-tag** option can create a nice packaging history by making a merge commit into **upstream** branch from the specified tag on the upstream git repository.

Caution

The content of the released upstream tarball may not match exactly with the corresponding content of the upstream git repository. It may contain some autogenerated files or miss some files. (Autotools, distutils, …)

## **7.11 chroot**

The chroot for the clean package build environment can be created and managed using the tools described in Chapter 3.<sup>1</sup>

Here is a quick summary of available package build commands. There are many ways to do the same thing.

• **[dpkg](http://en.wikipedia.org/wiki/Chroot)-buildpackage** = core of package building tool

<span id="page-62-0"></span><sup>&</sup>lt;sup>1</sup> The [g](#page-16-0)it[-p](#page-62-0)builder style organization is deployed here. See https://wiki.debian.org/git-pbuilder . Be careful since many HOWTOs use different organization.

- **debuild** = **dpkg-buildpackage** + **lintian** (build under the sanitized environment variables)
- **pbuilder** = core of the Debian chroot environment tool
- **pdebuild** = **pbuilder** + **dpkg-buildpackage** (build in the chroot)
- **cowbuilder** = speed up the **pbuilder** execution
- **git-pbuilder** = the easy-to-use command line syntax for **pdebuild** (used by **gbp buildpackge**)
- **gbp** = manage the Debian source under the git
- **gbp buildpackge** = **pbuilder** + **dpkg-buildpackage** + **gbp**
- A clean **sid** distribution chroot environment can be used as follows.
- The chroot filesystem creation command for the **sid** distribution
	- **– pbuilder create**
	- **– git-pbuilder create**
- The master chroot filesystem path for the **sid** distribution chroot
	- **– /var/cache/pbuilder/base.cow**
- The package build command for the **sid** distribution chroot
	- **– pdebuild**
	- **– git-pbuilder**
	- **– gbp buildpackage**
- The command to update the **sid** chroot
	- **– pbuilder --update**
	- **– git-pbuilder update**
- The command to login to the **sid** chroot to modify it
	- **– git-pbuilder login --save-after-login**

An arbitrary *dist* distribution environment can be used as follows.

- The chroot filesystem creation command for the *dist* distribution
	- **– pbuilder create --distribution** *dist*
	- **– DIST=***dist* **git-pbuilder create**
- The master chroot filesystem path for the *dist* distribution chroot
	- **–** path: **/var/cache/pbuilder/base-***dist***.cow**
- The package build command for the *dist* distribution chroot
	- **– pdebuild -- --basepath=/var/cache/pbuilder/base-***dist***.cow**
	- **– DIST=***dist* **git-pbuilder**
	- **– gbp buildpackage --git-dist=***dist*
- The command to update the *dist* chroot
	- **– pbuilder update --basepath=/var/cache/pbuilder/base-***dist***.cow**
	- **– DIST=***dist* **git-pbuilder update**
- The command to login to the **sid** chroot to modify it
- **– pbuilder --login --basepath=/var/cache/pbuilder/base-***dist***.cow --save-after-login**
- **– DIST=***dist* **git-pbuilder login --save-after-login**

# Tip

‼⊗

A custom environment with some pre-loaded packages needed for the new experimental packages, this "**git-pbuilder login --save-after-login**" command is quite handy.

## Tip

**ISS** 

If your old chroot is missing packages such as **libeatmydata1**, **ccache**, and **lintian**, you may want to install these with the "**git-pbuilder login --save-afterlogin**" command.

## 眨

Tip

The chroot filesystem can be cloned simply by copying with "**cp -a base-***dist***.cow base-***customdist***.cow**". The new chroot can be accessed as "**gbp buildpackage --git-dist=***customdist"* and "**DIST=***customdist* **git-pbuilder …**".

#### Tip

眨

When the **orig.tar.gz** file needs to be upload for the Debian revision other than **0** and **1** (e.g., for the security upload), add the **-sa** option to the end of **dpkgbuildpackage**, **debuild**, **pdebuild**, and **git-pbuilder** commands. For the "**gbp buildpackage**" command, temporarily modify the **builder** setting of **~/.gbp.conf**.

#### Note

The description in this section is too terse to be useful for most of the prospective maintainers. This is the intentional choice of the author. You are highly encouraged to search and read all the pertinent documents associated with the commands used.

## **7.12 New Debian revision**

Let's assume that a bug report #*bug\_number* was filed against your package, and it describes a problem that you can solve by editing **buggy** file in the upstream source. Here's what you need to do to create a new Debian revision of the package with the **bugname.patch** file recording the fix.

**New Debian revision with the dquilt command**

```
$ dquilt push -a
```
\$ dquilt new bugname.patch

```
$ dquilt add buggy
$ vim buggy
  ...
$ dquilt refresh
$ dquilt header -e
$ dquilt pop -a
$ dch -i
```
Alternatively if the package is managed in the git repository using the **git-buildpackage** command with its default configuration.

**New Debian revision with the gbp-pq command**

```
$ git checkout master
$ gbp pq import
$ vim buggy
$ git add buggy
$ git commit
$ git tag pq/<newrev>
$ gbp pq export
$ gbp drop
$ git add debian/patches/*
$ dch -i$ git commit -a -m "Closes: #<bug_number>"
```
Please make sure to describe concisely the changes that fix reported bugs and close those bugs by adding "**Closes: #***<bug\_number>"* in the **debian/changelog** file.

```
Tip
```
於

Use a **debian/changelog** entry with a version string such as **1.0.1-1~rc1** when you experiment. Then, unclutter such **changelog** entries into a single entry for the official package.

## **7.13 New upstream release**

If a package **foo** is properly packaged in the modern "**3.0 (native)**" or "**3.0 (quilt)**" formats, packaging a new upstream release is essentially moving the old **debian/** directory to the new source. This can be done by running "**tar -xvzf** */path/to/foo\_oldversion***.debian.tar.gz**" in the new extracted source. <sup>2</sup> Of course, you need to do some obvious chores.

There are several tools to handle this situation. After updating to the new upstream release with these tools, please make sure to describe concisely the changes in the new upstream release that fix reported bugs and close those bugs by adding "**Closes: #***bug\_number"* in the **debian/changelog** file.

#### **7.13.1 uupdate + tarball**

You can update to the new upstream source with the **uupdate** command from the **devscripts** package. It requires to have the old Debian source package and the new upstream tarball.

```
$ wget http://example.org/foo/foo-newversion.tar.gz
$ cd foo-oldversion
$ uupdate -v newversion ../foo-newversion.tar.gz
...
$ cd ../foo-newversion
$ while dquilt push; do dquilt refresh; done
$ dch
```
<sup>2</sup> If a package **foo** is packaged in the old **1.0** format, this can be done by running "**zcat** */path/to/foo\_oldversion***.diff.gz|patch -p1**" in the new extracted source, instead.

#### **7.13.2 uscan**

You can update to the new upstream source with the **uscan** command from the **devscripts** package. It requires to have the old Debian source package and the **debian/watch** file in it.

```
$ cd foo-oldversion
$ uscan
...
$ while dquilt push; do dquilt refresh; done
$ dch
```
#### **7.13.3 gbp**

You can update to the new upstream source with the "**gbp import-orig --pristine-tar**" command from the **gitbuildpackage** package. It requires to have the old Debian source in the git repository and the new upstream tarball.

```
$ ln -sf foo-newversion.tar.gz foo_newversion.orig.tar.gz
$ cd foo-vcs
$ git checkout master
$ gbp pq import
$ git checkout master
$ gbp import-orig --pristine-tar ../foo_newversion.orig.tar.gz
...
$ gbp pq rebase
$ git checkout master
$ gbp pq export
$ abp pa drop
$ git add debian/patches
$ dch -v <newversion>
$ git commit -a -m "Refresh patches"
```
Tip

<u>। स्त्र</u>ि

If upstream uses the git repository, please also use **--upstream-vcs-tag** option for the **gbp import-orig** command.

#### **7.13.4 gbp + uscan**

You can update to the new upstream source with the "**gbp import-orig --pristine-tar --uscan**" command from the **git-buildpackage** package. It requires to have the old Debian source in the git repository and the **debian/watch** file in it.

```
$ cd foo-vcs
$ git checkout master
$ gbp pq import
$ git checkout master
$ gbp import-orig --pristine-tar --uscan
...
$ gbp pq rebase
$ git checkout master
$ gbp pq export
$ gbp pq drop
$ git add debian/patches
$ dch -v <newversion>
$ git commit -a -m "Refresh patches"
```
Tip

眨

If upstream uses the git repository, please also use **--upstream-vcs-tag** option for the **gbp import-orig** command.

## **7.14 Library transition**

When you package a new library package version which affects other packages, you must file a transition bug report against the **release.debian.org** psuedo package using the **reportbug** command with the ben file and wait for the approval for its upload from the Release Team.

Release team has the transition tracker. See Transitions.

#### Caution

Please make sure to rename binary packages as Section 5.5.4.

## **7.15 3.0 source format**

Updating the package style is not a required activity for the update of a package. However, doing so lets you use the full capabilities of the modern **debhelper** system and the **3.0** source format.

- If you need to recreate deleted template files for any reason, you can run **debmake** again in the same Debian package source tree. Then edit them appropriately.
- If the package has not been updated to use the **dh** command for the **debian/rules** file, update it to use it (see Section 5.4.2). Update the **debian/control** file accordingly.
- If you have a **1.0** source package with the **foo.diff.gz** file, you can update it to the newer "**3.0 (quilt)**" source format by creating **debian/source/format** with "**3.0 (quilt)**". The rest of the **debian/**\* files can just be copied. Import the **big.diff** file generated by the command "**filterdiff -z -x** */debian/* **foo.diff.gz > big.diff**" to your quilt sy[stem,](#page-37-1) if needed. <sup>3</sup>
- If it was packaged using another patch system such as **dpatch**, **dbs**, or **cdbs** with **-p0**, **-p1**, or **-p2**, convert it to the quilt command using the **deb3** script in the **quilt** package.
- If it was packaged wit[h](#page-67-0) the **dh** command with the "**--with quilt**" option or with the **dh\_quilt\_patch** and **dh\_quilt\_unpatch** commands, remove these and make it use the newer "**3.0 (quilt)**" source format.
- If you have a **1.0** source package without the **foo.diff.gz** file, you can update it to the newer "**3.0 (native)**" source format by creating **debian/source/format** with "**3.0 (native)**". The rest of the **debian/**\* files can just be copied.

You should check DEP - Debian Enhancement Proposals and adopt ACCEPTED proposals. See ProjectsDebSrc3.0 to check the support status of the new Debian source formats by the Debian tool chains.

## **7.16 CDBS**

The Co[mmon Debian Build](https://wiki.debian.org/Projects/DebSrc3.0) System (**CDBS**) is a wrapper system over the **debhelper** package. The **CDBS** is based on the Makefile inclusion mechanism and configured by the **DEB\_**\* configuration variables set in the **debian/rules** file.

Before the introduction of the **dh** command to the **debhelper** package at the version 7, the **CDBS** was the only approach to create a simple and clean **debian/rules** file.

<span id="page-67-0"></span><sup>3</sup> You can split **big.diff** into many small incremental patches using the **splitdiff** command.

For many simple packages, the **dh** command alone allows us to make a simple and clean **debian/rules** file, now. It is desirable to keep the build system simple and clean by not using the superfluous **CDBS**.

Note

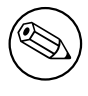

"The **CDBS** magically does the job for me with less typing" nor "I don't understand the new **dh** syntax" can't be the excuse to keep using the **CDBS** system.

For some complicated packages such as GNOME related ones, the **CDBS** is leveraged to automate their uniform packaging by the current maintainers with reasons. If this is the case, please do not bother converting from the **CDBS** to the **dh** syntax.

Note

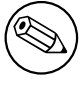

If you are working with a team of maintainers, please follow the established practice of the team.

When converting packages from the **[CD](https://wiki.debian.org/Teams)BS** to the **dh** syntax, please use the following as your reference:

- CDBS Documentation
- The Common Debian Build System (CDBS), FOSDEM 2009

## **7.1[7 Build under](http://cdbs-doc.duckcorp.org/en/cdbs-doc.xhtml) UTF-8**

The d[efault locale of the build environment is](http://meetings-archive.debian.net/pub/debian-meetings/2009/fosdem/slides/The_Common_Debian_Build_System_CDBS/) **C**.

Some programs such as the **read** function of Python3 change their behavior depending on the locale. Adding the following code to the **debian/rules** file ensures to build the program under the **C.UTF-8** locale.

 $LC\_ALL$  :=  $C.UTF-8$ export LC\_ALL

#### **7.18 UTF-8 conversion**

If upstream documents are encoded in old encoding schemes, converting them to UTF-8 is a good idea. Use the **iconv** command in the **libc-bin** package to convert encodings of plain text files.

\$ iconv -f latin1 -t utf8 foo\_in.txt > foo\_out.txt

Use **w3m**(1) to convert from HTML files to UTF-8 plain text files. When yo[u do thi](http://en.wikipedia.org/wiki/UTF-8)s, make sure to execute it under UTF-8 locale.

```
$ LC_ALL=C.UTF-8 w3m -o display_charset=UTF-8 \
       -cols 70 -dump -no-graph -T text/html \
       < foo_in.html > foo_out.txt
```
Run these scripts in the **override\_dh\_**\* target of the **debian/rules** file.

## **7.19 Upload orig.tar.gz**

When you first upload the package to the archive, you need to include the original **orig.tar.gz** source, too.

If the Debian revision number of the package is either **1** or **0**, this is the default. Otherwise, you must provide the **dpkg-buildpackage** option **-sa** to the **dpkg-buildpackage** command.

- **dpkg-buildpackage -sa**
- **debuild -sa**
- **pdebuild --debbuildopts -sa**
- **git-pbuilder -sa**
- For **gbp buildpackage**, edit the **~/.gbp.conf** file.

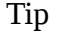

眨

On the other hand, the **-sd** option will force the exclusion of the original **orig.tar.gz** source.

Tip ાસ્થ્ર Security uploads require to include the **orig.tar.gz**.

## **7.20 Skipped uploads**

If you created multiple entries in the **debian/changelog** while skipping uploads, you must create a proper **\*\_.changes** file which includes all changes since the last upload. This can be done by specifying the dpkg-buildpackage option **-v** with the last uploaded version, e.g., *1.2*.

- **dpkg-buildpackage -v***1.2*
- **debuild -v***1.2*
- **pdebuild --debbuildopts -v***1.2*
- **git-pbuilder -v***1.2*
- For **gbp buildpackage**, edit the **~/.gbp.conf** file.

## **7.21 Advanced packaging**

Hints for the following can be found in the **debhelper**(7) manpage:

- differences of the debhelper tool behavior under "**compat** <= 8"
- building several binary packages with several different build conditions
	- **–** making multiple copies of the upstream source
	- **–** invoking multiple "**dh\_auto\_configure -S …**" commands in the **override\_dh\_auto\_configure** target
	- **–** invoking multiple "**dh\_auto\_build -S …**" commands in the **override\_dh\_auto\_build** target
	- **–** invoking multiple "**dh\_auto\_install -S …**" commands in the **override\_dh\_auto\_install** target
- building **udeb** packages with "**Package-Type: udeb**" in **debian/control** (see Package-Type)
- excluding some packages for the bootstrapping (see also BuildProfileSpec)
	- **–** adding the **Build-Profiles** fields in binary package stanzas in **debian/control**
	- **–** building packages with the **DEB\_BUILD\_PROFILES** environment vari[able set to the p](https://www.debian.org/doc/debian-policy/ch-controlfields.html#s-f-Package-Type)ertinent profile name

Hints for the following can be found in the **dpkg-source**(1) manpage:

- naming convention for the multiple upstream source tarballs
	- **–** *packagename\_version***.orig.tar.gz**
	- **–** *packagename\_version***.orig-***componentname***.tar.gz**
- recording the Debian changes to the upstream binary file
	- **– dpkg-source --commit**

#### **7.22 Other distros**

Although the upstream tarball has all the information to build the Debian package, it is not always easy to figure out which combination of options to use.

Also, the upstream may be more focused on the feature enhancements and may be less eager for backward compatibilities etc. which are important aspect of the Debian packaging practice.

The leveraging of information from other distributions is an option to address above issues.

If the other distribution in interest is a Debian derivative one, it is trivial to reuse it.

If the other distribution in interest is a RPM based distribution, see Repackage src.rpm.

Downloading and opening of the **src.rpm** file can be done with the **rget** command. (Place the **rget** script in your PATH.)

**rget script**

```
#!/bin/sh
FCSRPM=$(basename $1)
mkdir ${FCSRPM}; cd ${FCSRPM}/
wget $1
rpm2cpio ${FCSRPM} | cpio -dium
```
Many upstream tarballs contain the SPEC file named as *packagename*.**spec** or *packagename*.**spec.in** used by the RPM system. This can be used as the baseline for the Debian package, too.

# **Chapter 8**

# **More Examples**

There is an old Latin saying: "**fabricando fit faber**" ("practice makes perfect").

It is highly recommended to practice and experiment with all the steps of Debian packaging with simple packages. This chapter provides you with the many upstream cases for your practice.

This should also serve as introductory examples for many programing topics.

- Programing in the POSIX shell, Python3, and C.
- Method to create the desktop GUI program launcher with the icon graphics.
- Conversion of command from CLI to GUI.
- Conversion of program to use **gettext** for internationalization and localization: POSIX shell, Python3, and C sources.
- Overview of many build syste[ms: M](http://en.wikipedia.org/wiki/Command-line_interface)a[kefil](http://en.wikipedia.org/wiki/Graphical_user_interface)e, Python distutils, Autotools, and CMake.

Please note Debian takes few things serious.

- Free software (a.k.a. Libre software)
- Stability and security of OS.
- Universal OS realized via:
	- **–** free choice for upstream sources,
	- **–** free choice of CPU architectures, and
	- **–** free choice of UI languages.

The typical packaging example presented in Chapter 4 is the prerequisite for this chapter.

Some details are intentionally left vague in the following. Please try to read the pertinent documentation and practice yourself to find them out.

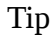

陉

The detailed log of all the package build examples can be obtained by following the instruction in Section 8.14.

#### Tip

眨

The best source of the packaging example is the current Debian archive itself. Please use the "Debian Code Search" service to find pertinent examples.
## **8.1 Cherry-pick templates**

Here is an example of creating a simple Debian package from a zero content source on an empty directory.

This is a good platform to get all the template files without making mess in the upstream source tree you are working on.

Let's assume this empty directory to be **debhello-0.1**.

```
$ mkdir debhello-0.1
$ tree
.
└── debhello-0.1
```

```
1 directory, 0 files
```
Let's generate the maximum amount of template files by specifying the **-x4** option. Let's also use the "**-p** *debhello* **-t -u** *0.1* **-r** *1"* options to make missing upstream tarball.

```
$ debmake -t -p debhello -u 0.1 -r 1 -x4
I: set parameters
...
I: debmake -x "4" ...
I: creating => debian/control
I: creating => debian/copyright
I: substituting => /usr/share/debmake/extra0/changelog
...
I: substituting => /usr/share/debmake/extra4/LGPL-3.0+
I: creating => debian/license-examples/LGPL-3.0+
I: substituting => /usr/share/debmake/extra4/Artistic-1.0
I: creating => debian/license-examples/Artistic-1.0
I: substituting => /usr/share/debmake/extra4/BSD-3-Clause
I: creating => debian/license-examples/BSD-3-Clause
I: $ wrap-and-sort
```
Let's inspect generated template files.

```
$ cd ..
$ tree
.
   - debhello-0.1
    │ └── debian
           │ ├── README.Debian
           │ ├── changelog
           - clean
          - compat
          - control
           - copyright
           - debhello.bug-control.ex
           - debhello.bug-presubj.ex
          - debhello.bug-script.ex
          - debhello.conffiles.ex
 ...
           - source.lintian-overrides.ex
           - watch
├── debhello-0.1.tar.gz<br>└── debhello 0 1 orig t
 - debhello_0.1.orig.tar.gz -> debhello-0.1.tar.gz
```

```
5 directories, 52 files
```
Now you can copy any of these generated template files in the *debhello-0.1/***debian/** directory to your package as needed while renaming them as needed.

Tip

LQ

The generated template files can be made more verbose ones by invoking the **debmake** command with the **-T** option (tutorial mode).

# **8.2 No Makefile (shell, CLI)**

Here is an example of creating a simple Debian package from a POSIX shell CLI program without its build system. Let's assume this upstream tarball to be **debhello-0.2.tar.gz**.

<span id="page-73-0"></span>This type of source has no automated means and files must be installed manually.

```
$ tar -xzmf debhello-0.2.tar.gz
```

```
$ cd debhello-0.2
$ sudo cp scripts/hello /bin/hello
```

```
...
```
Let's get the source and make the Debian package. **Download debhello-0.2.tar.gz**

```
$ wget http://www.example.org/download/debhello-0.2.tar.gz
 ...
 $ tar -xzmf debhello-0.2.tar.gz
 $ tree
.
  ├── debhello-0.2
      - LICENSE
       │ ├── data
           │ │ ├── hello.desktop
         │ │ └── hello.png
      - man
         \sqcup hello.1
       │ └── scripts
         │ └── hello
   - debhello-0.2.tar.gz
4 directories, 6 files
```
Here, the POSIX shell script **hello** is a very simple one. **hello (v=0.2)**

```
$ cat debhello-0.2/scripts/hello
#!/bin/sh -e
echo "Hello from the shell!"
echo ""
echo -n "Type Enter to exit this program: "
read X
```
Here, the **hello.desktop** supports Desktop Entry Specification. **hello.desktop (v=0.2)**

```
$ cat debhello-0.2/data/hello.desktop
[Desktop Entry]
Name=Hello
Name[fr]=Bonjour
Comment=Greetings
Comment[fr]=Salutations
Type=Application
Keywords=hello
Exec=hello
Terminal=true
Icon=hello.png
Categories=Utility;
```
Here, the **hello.png** is the icon graphics file.

Let's package this with the **debmake** command. Here, the **-b':sh'** option is used to specify the generated binary package is a shell script.

```
$ cd debhello-0.2
$ debmake -b':sh'
I: set parameters
I: sanity check of parameters
I: pkg="debhello", ver="0.2", rev="1"
I: *** start packaging in "debhello-0.2". ***
I: provide debhello_0.2.orig.tar.gz for non-native Debian package
I: pwd = \frac{\textit{m}}{\text{path}}I: $ ln -sf debhello-0.2.tar.gz debhello_0.2.orig.tar.gz
I: pwd = "/path/to/debhello-0.2"
I: parse binary package settings: :sh
I: binary package=debhello Type=script / Arch=all M-A=foreign
```
...

Let's inspect notable template files generated.

**The source tree after the basic debmake execution. (v=0.2)**

```
$ cd ..
$ tree
.
     debhello-0.2
         - LICENSE
           data
                - hello.desktop
              - hello.png
           │ ├── debian
               - README.Debian
                changelog-
              - compat
               - control
               │ │ ├── copyright
                 patches
                  │ │ │ └── series
               │ │ ├── rules
               ⊦ source
                  \left| \begin{array}{c} \text{format} \\ \text{length} \end{array} \right|- local-options
                │ │ └── watch
           man\Box hello.1
           scripts
           │ └── hello
├── debhello-0.2.tar.gz<br>└── debhelle 0.2.eris_t
   - debhello_0.2.orig.tar.gz -> debhello-0.2.tar.gz
```

```
7 directories, 17 files
```

```
debian/rules (template file, v=0.2):
```

```
$ cat debhello-0.2/debian/rules
#!/usr/bin/make -f
# You must remove unused comment lines for the released package.
#export DH_VERBOSE = 1
```
%:

dh \$@

This is essentially the standard **debian/rules** file with the **dh** command. Since this is the script package, this template **debian/rules** file has no build flag related contents. **debian/control (template file, v=0.2):**

```
$ cat debhello-0.2/debian/control
Source: debhello
Section: unknown
Priority: extra
Maintainer: "Firstname Lastname" <email.address@example.org>
Build-Depends: debhelper (>=9)
Standards-Version: 3.9.6
Homepage: <insert the upstream URL, if relevant>
Package: debhello
Architecture: all
Multi-Arch: foreign
Depends: ${misc:Depends}
Description: auto-generated package by debmake
This Debian binary package was auto-generated by the
```
debmake(1) command provided by the debmake package.

Since this is the shell script package, the **debmake** command sets "**Architecture: all**" and "**Multi-Arch: foreign**". Also, it sets required **substvar** parameters as "**Depends: \${misc:Depends}**". These are explained in Chapter 5.

Since this upstream source lacks the upstream **Makefile**, that functionality needs to be provided by the maintainer. This upstream contains only a script file and data files and no C source files, the **build** process can be skipped but the **install** process needs to be implemented. For this case, this is achieved cleanly by adding the **debian/install** an[d](#page-33-0) **debian/manpages** files without complicating the **debian/rules** file.

Let's make this Debian package better as the maintainer.

**debian/rules (maintainer version, v=0.2):**

```
$ vim debhello-0.2/debian/rules
 ... hack, hack, hack, ...
 $ cat debhello-0.2/debian/rules
#!/usr/bin/make -f
export DH_VERBOSE = 1
```
%:

dh \$@

#### **debian/control (maintainer version, v=0.2):**

```
$ vim debhello-0.2/debian/control
 ... hack, hack, hack, ...
$ cat debhello-0.2/debian/control
Source: debhello
Section: devel
Priority: extra
Maintainer: Osamu Aoki <osamu@debian.org>
Build-Depends: debhelper (>=9)
Standards-Version: 3.9.6
Homepage: http://anonscm.debian.org/cgit/collab-maint/debmake-doc.git/
Package: debhello
Architecture: all
Multi-Arch: foreign
Depends: ${misc:Depends}
```
Description: example package in the debmake-doc package This is an example package to demonstrate the Debian packaging using the debmake command.

. The generated Debian package uses the dh command offered by the debhelper package and the dpkg source format '3.0 (quilt)'.

#### **debian/install (maintainer version, v=0.2):**

```
$ vim debhello-0.2/debian/install
... hack, hack, hack, ...
```
\$ cat debhello-0.2/debian/install data/hello.desktop usr/share/applications data/hello.png usr/share/pixmaps scripts/hello usr/bin

#### **debian/manpages (maintainer version, v=0.2):**

```
$ vim debhello-0.2/debian/manpages
 ... hack, hack, hack, ...
$ cat debhello-0.2/debian/manpages
man/hello.1
```
There are several other template files under the **debian/** directory. These also needs to be updated. **Template files under debian/. (v=0.2):**

\$ tree debhello-0.2/debian debhello-0.2/debian ├── README.Debian ├── changelog ├── compat  $-$  control ├── copyright ├── install  $-$  manpages ├── patches │ └── series ├── rules ├── source  $-$  format - local-options - watch

```
2 directories, 12 files
```
You can create a non-native Debian package using the **debuild** command (or its equivalents) in this source tree. The command output is very verbose and explains what it does as follows.

```
$ cd debhello-0.2
 $ debuild
 dpkg-buildpackage -rfakeroot -D -us -uc -i
 ...
fakeroot debian/rules clean
dh clean
 ...
debian/rules build
dh build
   dh_testdir
   dh_auto_configure
   dh_auto_build
   dh_auto_test
 fakeroot debian/rules binary
dh binary
   dh_testroot
   dh_prep
        rm -f debian/debhello.substvars
 ...
 fakeroot debian/rules binary
dh binary
 ...
Finished running lintian.
  Let's inspect the result.
```
**The generated files of debhello version 0.2 by the debuild command:**

\$ cd .. \$ tree -FL 1

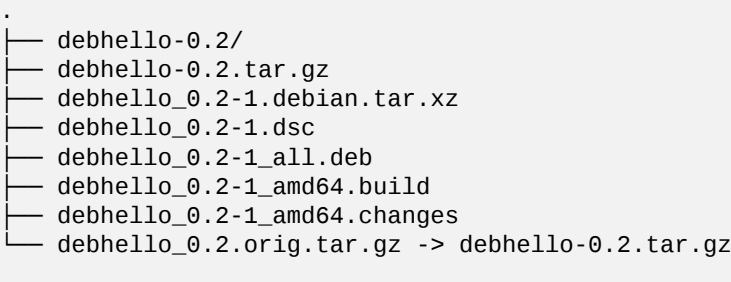

#### 1 directory, 7 files

You see all the generated files.

- The **debhello\_0.2.orig.tar.gz** is a symlink to the upstream tarball.
- The **debhello\_0.2-1.debian.tar.xz** contains the maintainer generated contents.
- The **debhello\_0.2-1.dsc** is the meta data file for the Debian source package.
- The **debhello\_0.2-1\_amd64.deb** is the Debian binary package.
- The **debhello\_0.2-1\_amd64.changes** is the meta data file for the Debian binary package.

The **debhello\_0.2-1.debian.tar.xz** contains the Debian changes to the upstream source as follows. **The compressed archive contents of debhello\_0.2-1.debian.tar.xz:**

```
$ tar -tzf debhello-0.2.tar.gz
debhello-0.2/
debhello-0.2/LICENSE
debhello-0.2/man/
debhello-0.2/man/hello.1
debhello-0.2/data/
debhello-0.2/data/hello.desktop
debhello-0.2/data/hello.png
debhello-0.2/scripts/
debhello-0.2/scripts/hello
$ tar --xz -tf debhello 0.2-1.debian.tar.xz
debian/
debian/patches/
debian/patches/series
debian/control
debian/changelog
debian/manpages
debian/rules
debian/source/
debian/source/format
debian/README.Debian
debian/compat
debian/install
debian/watch
debian/copyright
```
The **debhello** 0.2-1 amd64.deb contains the files to be installed as follows. **The binary package contents of debhello\_0.2-1\_amd64.deb:**

```
$ dpkg -c debhello_0.2-1_all.deb
drwxr-xr-x root/root ... ./
drwxr-xr-x root/root ... ./usr/
drwxr-xr-x root/root ... ./usr/bin/
-rwxr-xr-x root/root ... ./usr/bin/hello
drwxr-xr-x root/root ... ./usr/share/
drwxr-xr-x root/root ... ./usr/share/pixmaps/
-rw-r--r-- root/root ... ./usr/share/pixmaps/hello.png
drwxr-xr-x root/root ... ./usr/share/applications/
-rw-r--r-- root/root ... ./usr/share/applications/hello.desktop
```

```
drwxr-xr-x root/root ... ./usr/share/doc/
drwxr-xr-x root/root ... ./usr/share/doc/debhello/
-rw-r--r-- root/root ... ./usr/share/doc/debhello/changelog.Debian.gz
-rw-r--r-- root/root ... ./usr/share/doc/debhello/README.Debian
-rw-r--r-- root/root ... ./usr/share/doc/debhello/copyright
drwxr-xr-x root/root ... ./usr/share/man/
drwxr-xr-x root/root ... ./usr/share/man/man1/
-rw-r--r-- root/root ... ./usr/share/man/man1/hello.1.gz
```
## **8.3 Makefile (shell, CLI)**

Here is an example of creating a simple Debian package from a POSIX shell CLI program using the **Makefile** as its build system.

<span id="page-78-0"></span>Let's assume its upstream tarball to be **debhello-1.0.tar.gz**.

This type of source is meant to be installed as a non-system file as:

```
$ tar -xzmf debhello-1.0.tar.gz
```

```
$ cd debhello-1.0
```

```
$ make install
```
Debian packaging requires to change this "**make install**" process to install files to the target system image location instead of the normal location under **/usr/local**.

Let's get the source and make the Debian package.

#### **Download debhello-1.0.tar.gz**

```
$ wget http://www.example.org/download/debhello-1.0.tar.gz
...
$ tar -xzmf debhello-1.0.tar.gz
$ tree
.
  ├── debhello-1.0
      - LICENSE
       │ ├── Makefile
       │ ├── data
           - hello.desktop
           - hello.png
       │ ├── man
         \sqcup hello.1
       │ └── scripts
         │ └── hello
  - debhello-1.0.tar.gz
```

```
4 directories, 7 files
```
Here, the **Makefile** uses **\$(DESTDIR)** and **\$(prefix)** properly. All other files are the same as Section 8.2 and most of the packaging activities are the same.

**Makefile (v=1.0)**

```
$ cat debhello-1.0/Makefile
prefix = /usr/local
a11: # do nothing
install:
        install -D scripts/hello \
                $(DESTDIR)$(prefix)/bin/hello
        install -m 644 -D data/hello.desktop \
                $(DESTDIR)$(prefix)/share/applications/hello.desktop
        install -m 644 -D data/hello.png \
                $(DESTDIR)$(prefix)/share/pixmaps/hello.png
        install -m 644 -D man/hello.1 \
                $(DESTDIR)$(prefix)/share/man/man1/hello.1
```
clean:

```
: # do nothing
```
distclean: clean

uninstall:

```
-rm -f $(DESTDIR)$(prefix)/bin/hello
-rm -f $(DESTDIR)$(prefix)/share/applications/hello.desktop
-rm -f $(DESTDIR)$(prefix)/share/pixmaps/hello.png
-rm -f $(DESTDIR)$(prefix)/share/man/man1/hello.1
```
.PHONY: all install clean distclean uninstall

Let's package this with the **debmake** command. Here, the **-b':sh'** option is used to specify the generated binary package is a shell script.

```
$ cd debhello-1.0
$ debmake -b':sh'
I: set parameters
I: sanity check of parameters
I: pkg="debhello", ver="1.0", rev="1"
I: *** start packaging in "debhello-1.0". ***
I: provide debhello_1.0.orig.tar.gz for non-native Debian package
I: pwd = \frac{\textit{m}}{\text{path}}/to^{\textit{m}}I: $ ln -sf debhello-1.0.tar.gz debhello_1.0.orig.tar.gz
I: pwd = "/path/to/debhello-1.0"
I: parse binary package settings: :sh
I: binary package=debhello Type=script / Arch=all M-A=foreign
...
```
Let's inspect notable template files generated. **debian/rules (template file, v=1.0):**

```
$ cat debhello-1.0/debian/rules
#!/usr/bin/make -f
# You must remove unused comment lines for the released package.
#export DH_VERBOSE = 1
```
%:

```
dh $@
```

```
#override_dh_auto_install:
# dh_auto_install -- prefix=/usr
```

```
#override_dh_install:
# dh_install --list-missing -X.pyc -X.pyo
```
Let's make this Debian package better as the maintainer. **debian/rules (maintainer version, v=1.0):**

```
$ vim debhello-1.0/debian/rules
 ... hack, hack, hack, ...
 $ cat debhello-1.0/debian/rules
#!/usr/bin/make -f
export DH_VERBOSE = 1
%:
        dh $@
override_dh_auto_install:
```

```
dh_auto_install -- prefix=/usr
```
Since this upstream source has the proper upstream **Makefile**, there are no needs to create **debian/install** and **debian/manpages** files.

The **debian/control** file is exactly the same as the one in Section 8.2. There are several other template files under the **debian/** directory. These also needs to be updated. **Template files under debian/. (v=1.0):**

```
$ tree debhello-1.0/debian
debhello-1.0/debian
   - README.Debian
   ├── changelog
   ├── compat
   ├── control
  ├── copyright
    patches
      - series
   ├── rules
   ├── source
       │ ├── format
       - local-options
   └── watch
```

```
2 directories, 10 files
```
The rest of the packaging activities are practically the same as the one in Section 8.2.

## **8.4 setup.py (Python3, CLI)**

Here is an example of creating a simple Debian package from a Python3 CLI prog[ram](#page-73-0) using the **setup.py** as its build system.

<span id="page-80-0"></span>Let's assume its upstream tarball to be **debhello-1.1.tar.gz**.

This type of source is meant to be installed as a non-system file as:

```
$ tar -xzmf debhello-1.1.tar.gz
```

```
$ cd debhello-1.1
$ python3 setup.py install
```
Debian packaging requires to change the last line to "**python3 setup.py install --install-layout=deb**" to install files to the target system image location. This issue is automatically addressed when using the **dh** command for the

Debian packaging. Let's get the source and make the Debian package. **Download debhello-1.1.tar.gz**

```
$ wget http://www.example.org/download/debhello-1.1.tar.gz
 ...
 $ tar -xzmf debhello-1.1.tar.gz
 $ tree
.
   - debhello-1.1
      - LICENSE
       - MANIFEST.in
       - PKG-INFO
       - hello_py
         \sqcup __init__.py
        scriptscripts
         │ │ └── hello
         setup.py
   - debhello-1.1.tar.gz
3 directories, 7 files
   Here, the hello script and its associated hello_py module are as follows.
   hello (v=1.1)
```

```
$ cat debhello-1.1/scripts/hello
#!/usr/bin/python3
import hello_py
```

```
if name = 'main ':
   hello_py.main()
```

```
hello_py/__init__.py (v=1.1)
```

```
$ cat debhello-1.1/hello_py/__init__.py
#!/usr/bin/python3
def main():
    print('Hello Python3!')
    input("Press Enter to continue...")
    return
```

```
if name = 'main ':
   main()
```
These are packaged using the Python distutils with the **setup.py** and **MANIFEST.in** files. **setup.py (v=1.1)**

```
$ cat debhello-1.1/setup.py
#!/usr/bin/python3
# vi:se ts=4 sts=4 et ai:
from distutils.core import setup
setup(name='debhello',
    version='4.0',
    description='Hello Python',
    long_description='Hello Python program.',
    author='Osamu Aoki',
    author_email='osamu@debian.org',
    url='http://people.debian.org/~osamu/',
    packages=['hello_py'],
    package_dir={'hello_py': 'hello_py'},
    scripts=['scripts/hello'],
    classifiers = ['Development Status :: 3 - Alpha',
        'Environment :: Console',
        'Intended Audience :: Developers',
        'License :: OSI Approved :: MIT License',
        'Natural Language :: English',
        'Operating System :: POSIX :: Linux',
        'Programming Language :: Python :: 3',
        'Topic :: Utilities',
    ],
    platforms = 'POSIX',
    license = 'MIT License'
```

```
)
```
### **MANIFEST.in (v=1.1)**

```
$ cat debhello-1.1/MANIFEST.in
include MANIFEST.in
include LICENSE
```
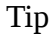

陉

Many modern Python packages are distributed using setuptools. Since setuptools is an enhanced alternative to distutils, this example is useful for them.

Let's package this with the **debmake** command. Here, the **-b':py3'** [option is](https://setuptools.pypa.io/en/latest/setuptools.html) used to specify the generated binary package contain Python3 script and module files.

```
$ cd debhello-1.1
$ debmake -b':py3'
I: set parameters
I: sanity check of parameters
I: pkg="debhello", ver="1.1", rev="1"
I: *** start packaging in "debhello-1.1". ***
I: provide debhello_1.1.orig.tar.gz for non-native Debian package
I: pwd = ''/path/to"
I: $ ln -sf debhello-1.1.tar.gz debhello_1.1.orig.tar.gz
I: pwd = "/path/to/debhello-1.1"
I: parse binary package settings: :py3
I: binary package=debhello Type=python3 / Arch=all M-A=foreign
...
```
Let's inspect notable template files generated. **debian/rules (template file, v=1.1):**

```
$ cat debhello-1.1/debian/rules
#!/usr/bin/make -f
# You must remove unused comment lines for the released package.
#export DH_VERBOSE = 1
```
%:

dh \$@ --with python3 --buildsystem=pybuild

This is essentially the standard **debian/rules** file with the **dh** command.

The use of "**--with python3**" option invokes **dh\_python3** to calculate Python dependencies, adds maintainer scripts to byte compile files, etc. See **dh\_python3**(1).

The use of "**--buildsystem=pybuild**" option invokes various build systems for requested Python versions in order to build modules and extensions. See **pybuild**(1).

```
debian/control (template file, v=1.1):
```

```
$ cat debhello-1.1/debian/control
Source: debhello
Section: unknown
Priority: extra
Maintainer: "Firstname Lastname" <email.address@example.org>
Build-Depends: debhelper (>=9), dh-python, python3-all
Standards-Version: 3.9.6
Homepage: <insert the upstream URL, if relevant>
X-Python3-Version: >= 3.2
Package: debhello
Architecture: all
```

```
Multi-Arch: foreign
Depends: ${misc:Depends}, ${python3:Depends}
Description: auto-generated package by debmake
This Debian binary package was auto-generated by the
 debmake(1) command provided by the debmake package.
```
Since this is the Python3 package, the **debmake** command sets "**Architecture: all**" and "**Multi-Arch: foreign**". Also, it sets required **substvar** parameters as "**Depends: \${python3:Depends}, \${misc:Depends}**". These are explained in Chapter 5.

Let's make this Debian package better as the maintainer. **debian/rules (maintainer version, v=1.1):**

```
$ vim debhello-1.1/debian/rules
 ... hack, hack, hack, ...
 $ cat debhello-1.1/debian/rules
#!/usr/bin/make -f
export DH_VERBOSE = 1
```
%:

dh \$@ --with python3 --buildsystem=pybuild

#### **debian/control (maintainer version, v=1.1):**

```
$ vim debhello-1.1/debian/control
 ... hack, hack, hack, ...
 $ cat debhello-1.1/debian/control
Source: debhello
Section: devel
Priority: extra
Maintainer: Osamu Aoki <osamu@debian.org>
Build-Depends: debhelper (>=9), dh-python, python3-all
Standards-Version: 3.9.6
Homepage: http://anonscm.debian.org/cgit/collab-maint/debmake-doc.git/
X-Python3-Version: >= 3.2
Package: debhello
Architecture: all
Multi-Arch: foreign
Depends: ${misc:Depends}, ${python3:Depends}
Description: example package in the debmake-doc package
This is an example package to demonstrate the Debian packaging using
 the debmake command.
```
. The generated Debian package uses the dh command offered by the debhelper package and the dpkg source format '3.0 (quilt)'.

The **hello** command does not come with the upstream provided manpage, let's add it as the maintainer. **debian/manpages etc. (maintainer version, v=1.1):**

```
$ vim debhello-1.1/debian/hello.1
... hack, hack, hack, ...
$ vim debhello-1.1/debian/manpages
... hack, hack, hack, ...
$ cat debhello-1.1/debian/manpages
debian/hello.1
```
There are several other template files under the **debian/** directory. These also needs to be updated. The rest of the packaging activities are practically the same as the one in Section 8.3. **Template files under debian/. (v=1.1):**

```
$ tree debhello-1.1/debian
debhello-1.1/debian
  ├── README.Debian
├── changelog
├── compat
  ├── control
  ├── copyright
  - hello.1
 - manpages
  ├── patches
    │ └── series
  ├── rules
  ├── source
      - format
       - local-options
  └── watch
```

```
2 directories, 12 files
```
Here is the generated dependency list of binary packages. **The generated dependency list of binary packages (v=1.1):**

\$ dpkg -f debhello\_1.1-1\_all.deb pre-depends depends recommends conflics bre... Depends:  $python3, python3:any (= 3.3.2-2-)$ 

### **8.5 Makefile (shell, GUI)**

Here is an example of creating a simple Debian package from a POSIX shell GUI program using the **Makefile** as its build system.

```
This upstream is based in Section 8.3 with enhanced GUI support.
Let's assume its upstream tarball to be debhello-1.2.tar.gz.
Let's get the source and make the Debian package.
Download debhello-1.2.tar.gz
```

```
$ wget http://www.example.org/download/debhello-1.2.tar.gz
 ...
$ tar -xzmf debhello-1.2.tar.gz
$ tree
.
  ├── debhello-1.2
      - LICENSE
       │ ├── Makefile
      │ ├── data
          - hello.desktop
         │ │ └── hello.png
       │ ├── man
        \Boxhello.1
       - scripts
         │ └── hello
   - debhello-1.2.tar.gz
```

```
4 directories, 7 files
```
Here, the **hello** has been re-written to use the **zenity** command to make this a GTK+ GUI program. **hello (v=1.2)**

```
$ cat debhello-1.2/scripts/hello
#!/bin/sh -e
zenity --info --title "hello" --text "Hello from the shell!"
```
Here, the desktop file is updated to be **Terminal=false** as a GUI program. **hello.desktop (v=1.2)**

```
$ cat debhello-1.2/data/hello.desktop
[Desktop Entry]
Name=Hello
Name[fr]=Bonjour
Comment=Greetings
Comment[fr]=Salutations
Type=Application
Keywords=hello
Exec=hello
Terminal=false
Icon=hello.png
Categories=Utility;
```
All other files are the same as Section 8.3.

Let's package this with the **debmake** command. Here, the **-b':sh'** option is used to specify the generated binary package is a shell script.

```
$ cd debhello-1.2
 $ debmake -b':sh'
I: set parameters
I: sanity check of parameters
I: pkg="debhello", ver="1.2", rev="1"
I: *** start packaging in "debhello-1.2". ***
I: provide debhello_1.2.orig.tar.gz for non-native Debian package
I: pwd = ''/path/to"
I: $ ln -sf debhello-1.2.tar.gz debhello_1.2.orig.tar.gz
I: pwd = "/path/to/debhello-1.2"
```

```
I: parse binary package settings: :sh
I: binary package=debhello Type=script / Arch=all M-A=foreign
...
```

```
Let's inspect notable template files generated.
debian/control (template file, v=1.2):
```

```
$ cat debhello-1.2/debian/control
Source: debhello
Section: unknown
Priority: extra
Maintainer: "Firstname Lastname" <email.address@example.org>
Build-Depends: debhelper (>=9)
Standards-Version: 3.9.6
Homepage: <insert the upstream URL, if relevant>
```

```
Package: debhello
Architecture: all
Multi-Arch: foreign
Depends: ${misc:Depends}
Description: auto-generated package by debmake
This Debian binary package was auto-generated by the
 debmake(1) command provided by the debmake package.
```

```
Let's make this Debian package better as the maintainer.
debian/control (maintainer version, v=1.2):
```

```
$ vim debhello-1.2/debian/control
 ... hack, hack, hack, ...
$ cat debhello-1.2/debian/control
Source: debhello
Section: devel
Priority: extra
Maintainer: Osamu Aoki <osamu@debian.org>
Build-Depends: debhelper (>=9)
Standards-Version: 3.9.6
Homepage: http://anonscm.debian.org/cgit/collab-maint/debmake-doc.git/
Package: debhello
Architecture: all
Multi-Arch: foreign
Depends: zenity, ${misc:Depends}
Description: example package in the debmake-doc package
This is an example package to demonstrate the Debian packaging using
 the debmake command.
 .
 The generated Debian package uses the dh command offered by the
```

```
debhelper package and the dpkg source format '3.0 (quilt)'.
```

```
Please note manually added zenity.
```

```
The debian/rules file is exactly the same as the one in Section 8.3.
There are several other template files under the debian/ directory. These also needs to be updated.
Template files under debian/. (v=1.2):
```
\$ tree debhello-1.2/debian debhello-1.2/debian ├── README.Debian ├── changelog ├── compat  $-$  control ├── copyright ├── patches │ └── series ├── rules

```
format
   local-options
watch
```

```
2 directories, 10 files
```
The rest of the packaging activities are practically the same as the one in Section 8.3. Here is the generated dependency list of binary packages.

**The generated dependency list of binary packages (v=1.2):**

```
$ dpkg -f debhello_1.2-1_all.deb pre-depends depends recommends conflics bre...
Depends: zenity
```
# **8.6 setup.py (Python3, GUI)**

Here is an example of creating a simple Debian package from a Python3 GUI program using the **setup.py** as its build system.

This upstream is based in Section 8.4 with enhanced GUI, desktop icon, and manpage supports.

Let's assume this upstream tarball to be **debhello-1.3.tar.gz**.

Let's get the source and make the Debian package.

```
Download debhello-1.3.tar.gz
```

```
$ wget http://www.example.org/download/debhello-1.3.tar.gz
 ...
$ tar -xzmf debhello-1.3.tar.gz
 $ tree
.
  ├── debhello-1.3
      - LICENSE
       - MANIFEST.in
       - PKG-INFO
       │ ├── data
           │ │ ├── hello.desktop
         \Box hello.png
       - hello_py
        \sqcup __init__.py
        man
         \Boxhello.1
       │ ├── scripts
         │ │ └── hello
       - setup.py
    debhello-1.3.tar.gz
5 directories, 10 files
  Here are the upstream sources.
  hello (v=1.3)
$ cat debhello-1.3/scripts/hello
#!/usr/bin/python3
import hello_py
if __name__ == '__main__':
    hello_py.main()
  hello_py/__init__.py (v=1.3)
$ cat debhello-1.3/hello_py/__init__.py
#!/usr/bin/python3
from gi.repository import Gtk
class TopWindow(Gtk.Window):
```

```
def __init__(self):
        Gtk.Window.__init__(self)
        self.title = "Hello World!"
        self.counter = <math>0</math>self.border_width = 10
        self.set_default_size(400, 100)
        self.set_position(Gtk.WindowPosition.CENTER)
        self.button = Gtk.Button(label="Click me!")
        self.button.connect("clicked", self.on_button_clicked)
        self.add(self.button)
        self.connect("delete-event", self.on_window_destroy)
    def on_window_destroy(self, *args):
        Gtk.main_quit(*args)
    def on_button_clicked(self, widget):
        self.counter += 1
        widget.set_label("Hello, World!\nClick count = %i" % self.counter)
def main():
    window = TopWindow()
    window.show_all()
   Gtk.main()
if __name__ == '__main__':main()
  setup.py (v=1.3)
$ cat debhello-1.3/setup.py
#!/usr/bin/python3
# vi:se ts=4 sts=4 et ai:
from distutils.core import setup
setup(name='debhello',
   version='4.1',
    description='Hello Python',
    long_description='Hello Python program.',
    author='Osamu Aoki',
    author_email='osamu@debian.org',
    url='http://people.debian.org/~osamu/',
    packages=['hello_py'],
    package_dir={'hello_py': 'hello_py'},
    scripts=['scripts/hello'],
    data_files=[
        ('share/applications', ['data/hello.desktop']),
        ('share/pixmaps', ['data/hello.png']),
        ('share/man/man1', ['man/hello.1']),
    ],
    classifiers = ['Development Status :: 3 - Alpha',
        'Environment :: Console',
        'Intended Audience :: Developers',
        'License :: OSI Approved :: MIT License',
        'Natural Language :: English',
        'Operating System :: POSIX :: Linux',
        'Programming Language :: Python :: 3',
        'Topic :: Utilities',
```

```
],
   platforms = 'POSIX',
   license = 'MIT License'
)
```

```
MANIFEST.in (v=1.3)
```

```
$ cat debhello-1.3/MANIFEST.in
```
include MANIFEST.in include LICENSE include data/hello.deskto include data/hello.png include man/hello.1

Let's package this with the **debmake** command. Here, the **-b':py3'** option is used to specify the generated binary package contain Python3 script and module files.

```
$ cd debhello-1.3
$ debmake -b':py3'
I: set parameters
I: sanity check of parameters
I: pkg="debhello", ver="1.3", rev="1"
I: *** start packaging in "debhello-1.3". ***
I: provide debhello_1.3.orig.tar.gz for non-native Debian package
I: pwd = ''/path/to''I: $ ln -sf debhello-1.3.tar.gz debhello_1.3.orig.tar.gz
I: pwd = "/path/to/debhello-1.3"
I: parse binary package settings: :py3
I: binary package=debhello Type=python3 / Arch=all M-A=foreign
...
```
The result is practically the same as Section 8.4. Let's make this Debian package better as the maintainer. **debian/rules (maintainer version, v=1.3):**

```
$ vim debhello-1.3/debian/rules
 ... hack, hack, hack, ...
$ cat debhello-1.3/debian/rules
#!/usr/bin/make -f
export DH_VERBOSE = 1
```
%:

.

dh \$@ --with python3 --buildsystem=pybuild

#### **debian/control (maintainer version, v=1.3):**

```
$ vim debhello-1.3/debian/control
 ... hack, hack, hack, ...
$ cat debhello-1.3/debian/control
Source: debhello
Section: devel
Priority: extra
Maintainer: Osamu Aoki <osamu@debian.org>
Build-Depends: debhelper (>=9), dh-python, python3-all
Standards-Version: 3.9.6
Homepage: http://anonscm.debian.org/cgit/collab-maint/debmake-doc.git/
X-Python3-Version: >= 3.2
Package: debhello
```

```
Architecture: all
Multi-Arch: foreign
Depends: gir1.2-gtk-3.0, python3-gi, ${misc:Depends}, ${python3:Depends}
Description: example package in the debmake-doc package
 This is an example package to demonstrate the Debian packaging using
 the debmake command.
```

```
The generated Debian package uses the dh command offered by the
debhelper package and the dpkg source format '3.0 (quilt)'.
```
Please note manually added **python3-gi** and **gir1.2-gtk-3.0**.

Since this upstream source has manpage and other files with matching entries in the **setup.py** file, there are no needs to create them and add **debian/install** and **debian/manpages** files which was required in Section 8.4. The rest of the packaging activities are practically the same as the one in Section 8.4.

Here is the generated dependency list of binary packages. **The generated dependency list of binary packages (v=1.3):**

\$ dpkg -f debhello\_1.3-1\_all.deb pre-depends depends recommends conflics bre... Depends: gir1.2-gtk-3.0, python3-gi, python3, python3:any (>= 3.3.2-2~)

### **8.7 Makefile (single-binary)**

Here is an example of creating a simple Debian package from a simple C source using the **Makefile** as its build system.

<span id="page-89-0"></span>This is an enhanced upstream source example for Chapter 4. This comes with the manpage, the desktop file, and the desktop icon. This also links to an external library **libm** to be a more practical example.

Let's assume this upstream tarball to be **debhello-1.4.tar.gz**.

This type of source is meant to be installed as a non-system file as:

```
$ tar -xzmf debhello-1.4.tar.gz
```

```
$ cd debhello-1.4
```

```
$ make
```

```
$ make install
```
Debian packaging requires to change this "**make install**" process to install files to the target system image location instead of the normal location under **/usr/local**.

Let's get the source and make the Debian package.

```
Download debhello-1.4.tar.gz
```

```
$ wget http://www.example.org/download/debhello-1.4.tar.gz
 ...
 $ tar -xzmf debhello-1.4.tar.gz
 $ tree
.
  ├── debhello-1.4
      - LICENSE
       │ ├── Makefile
       │ ├── data
           │ │ ├── hello.desktop
         │ │ └── hello.png
        │ ├── man
         \sqcup hello.1
       - src
          - config.h
         │ └── hello.c
    debhello-1.4.tar.qz
4 directories, 8 files
   Here, the contents of this source are as follows.
   src/hello.c (v=1.4):
 $ cat debhello-1.4/src/hello.c
#include "config.h"
#include <math.h>
#include <stdio.h>
int
main()
{
         printf("Hello, I am " PACKAGE_AUTHOR "!\n");
         printf("4.0 * atan(1.0) = %10f8\n", 4.0 * atan(1.0));return 0;
}
```
### **src/config.h (v=1.4):**

```
$ cat debhello-1.4/src/config.h
#define PACKAGE_AUTHOR "Osamu Aoki"
```

```
Makefile (v=1.4):
```

```
$ cat debhello-1.4/Makefile
prefix = /usr/local
all: src/hello
src/hello: src/hello.c
        $(CC) $(CPPFLAGS) $(CFLAGS) $(LDFLAGS) -o $@ $^ -lm
install: src/hello
        install -D src/hello \
                $(DESTDIR)$(prefix)/bin/hello
        install -m 644 -D data/hello.desktop \
                $(DESTDIR)$(prefix)/share/applications/hello.desktop
        install -m 644 -D data/hello.png \
                $(DESTDIR)$(prefix)/share/pixmaps/hello.png
        install -m 644 -D man/hello.1 \
                $(DESTDIR)$(prefix)/share/man/man1/hello.1
clean:
        -rm -f src/hello
distclean: clean
uninstall:
        -rm -f $(DESTDIR)$(prefix)/bin/hello
        -rm -f $(DESTDIR)$(prefix)/share/applications/hello.desktop
        -rm -f $(DESTDIR)$(prefix)/share/pixmaps/hello.png
        -rm -f $(DESTDIR)$(prefix)/share/man/man1/hello.1
```

```
.PHONY: all install clean distclean uninstall
```
Please note that this **Makefile** has the proper **install** target for the manpage, the desktop file, and the desktop icon.

Let's package this with the **debmake** command.

```
$ cd debhello-1.4
 $ debmake
I: set parameters
I: sanity check of parameters
I: pkg="debhello", ver="1.4", rev="1"
I: *** start packaging in "debhello-1.4". ***
I: provide debhello_1.4.orig.tar.gz for non-native Debian package
I: pwd = ''/path/to"
I: $ ln -sf debhello-1.4.tar.gz debhello_1.4.orig.tar.gz
I: pwd = "/path/to/debhello-1.4"
I: parse binary package settings:
I: binary package=debhello Type=bin / Arch=any M-A=foreign
...
```
The result is practically the same as Section 4.5.

Let's make this Debian package better as the maintainer which is practically the same as Section 4.6.

If the **DEB\_BUILD\_MAINT\_OPTIONS** is not exported in the **debian/rules**, the lintian warns "W: debhello: hardening-no-relro usr/bin/hello" for the linking of the **libm**.

The **debian/control** file making it exactly [the](#page-23-0) same as one in Section 4.6, since the **libm** library is always available as a part of the **libc6** (Priority: required).

There are several other template files under the **debian/** directory. These also needs to be updated. **Template files under debian/. (v=1.4):**

```
$ tree debhello-1.4/debian
debhello-1.4/debian
```

```
— README.Debian
```

```
- changelog
```

```
├── compat
```
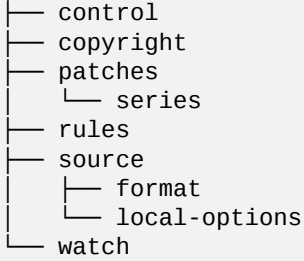

```
2 directories, 10 files
```
The rest of the packaging activities are practically the same as the one in Section 4.7. Here is the generated dependency list of binary packages. **The generated dependency list of binary packages (v=1.4):**

```
$ dpkg -f debhello_1.4-1_amd64.deb pre-depends depends recommends conflics b...
Depends: libc6 (>= 2.3.4)
```
# **8.8 Makefile.in + configure (single-binary)**

Here is an example of creating a simple Debian package from a simple C source using the **Makefile.in** and **configure** as its build system.

<span id="page-91-0"></span>This is an enhanced upstream source example for Section 8.7. This also links to an external library **libm** and this source is configurable using arguments to the **configure** script which generates the **Makefile** and **src/config.h** files.

Let's assume this upstream tarball to be **debhello-1.5.tar.gz**.

This type of source is meant to be installed as a non-syste[m fil](#page-89-0)e, for example, as:

```
$ tar -xzmf debhello-1.5.tar.gz
$ cd debhello-1.5
```
- \$ ./configure --with-math
- \$ make

```
$ make install
```
Let's get the source and make the Debian package. **Download debhello-1.5.tar.gz**

```
$ wget http://www.example.org/download/debhello-1.5.tar.gz
 ...
 $ tar -xzmf debhello-1.5.tar.gz
 $ tree
.
   - debhello-1.5
       - LICENSE
       │ ├── Makefile.in
       - configure
       │ ├── data
           │ │ ├── hello.desktop
           - hello.png
       │ ├── man
         \Boxhello.1
         src│ └── hello.c
    debhello-1.5.tar.gz
4 directories, 8 files
   Here, the contents of this source are as follows.
   src/hello.c (v=1.5):
```

```
$ cat debhello-1.5/src/hello.c
#include "config.h"
```

```
#ifdef WITH_MATH
# include <math.h>
#endif
#include <stdio.h>
int
main()
{
        printf("Hello, I am " PACKAGE_AUTHOR "!\n");
#ifdef WITH_MATH
        printf("4.0 * atan(1.0) = %10f8\n", 4.0*atan(1.0));
#else
        printf("I can't do MATH!\n");
#endif
        return 0;
}
```

```
Makefile.in (v=1.5):
```

```
$ cat debhello-1.5/Makefile.in
prefix = @prefix@
all: src/hello
src/hello: src/hello.c
        $(CC) @VERBOSE@ \
                $(CPPFLAGS) \
                $(CFLAGS) \
                $(LDFLAGS) \
                -0 $@ $^ \
                @LINKLIB@
install: src/hello
        install -D src/hello \
                $(DESTDIR)$(prefix)/bin/hello
        install -m 644 -D data/hello.desktop \
                $(DESTDIR)$(prefix)/share/applications/hello.desktop
        install -m 644 -D data/hello.png \
                $(DESTDIR)$(prefix)/share/pixmaps/hello.png
        install -m 644 -D man/hello.1 \
                $(DESTDIR)$(prefix)/share/man/man1/hello.1
clean:
        -rm -f src/hello
distclean: clean
uninstall:
        -rm -f $(DESTDIR)$(prefix)/bin/hello
        -rm -f $(DESTDIR)$(prefix)/share/applications/hello.desktop
        -rm -f $(DESTDIR)$(prefix)/share/pixmaps/hello.png
        -rm -f $(DESTDIR)$(prefix)/share/man/man1/hello.1
.PHONY: all install clean distclean uninstall
  configure (v=1.5):
$ cat debhello-1.5/configure
#!/bin/sh -e
# default values
```

```
PREFIX="/usr/local"
VERBOSE=""
WITH_MATH="0"
LINKLIB=""
PACKAGE_AUTHOR="John Doe"
```

```
# parse arguments
while ['''\$(1]'' := '''' ]; do
  VAR = "$\{1\% = *\}" # Drop suffix = *VAL="${1#*=}" # Drop prefix *=
  case "${VAR}" in
  --prefix)
   PREFIX="${VAL}"
   ;;
  --verbose|-v)
   VERBOSE="-v"
    ;;
  --with-math)
    WITH_MATH="1"
    LINKLIB="-lm"
    ;;
  --author)
    PACKAGE_AUTHOR="${VAL}"
    ;;
  *)
    echo "W: Unknown argument: ${1}"
  esac
  shift
done
# setup configured Makefile and src/config.h
sed -e "s,@prefix@,${PREFIX}," \
    -e "s,@VERBOSE@,${VERBOSE}," \
    -e "s,@LINKLIB@,${LINKLIB}," \
    <Makefile.in >Makefile
if [' "${WITH_MATH}" = 1 ]; then
echo "#define WITH_MATH" >src/config.h
else
echo "/* not defined: WITH_MATH */" >src/config.h
fi
echo "#define PACKAGE_AUTHOR \"${PACKAGE_AUTHOR}\"" >>src/config.h
```
Please note that the **configure** command replaces strings with **@…@** in the **Makefile.in** to produce **Makefile** and creates **src/config.h**.

Let's package this with the **debmake** command.

```
$ cd debhello-1.5
$ debmake
I: set parameters
I: sanity check of parameters
I: pkg="debhello", ver="1.5", rev="1"
I: *** start packaging in "debhello-1.5". ***
I: provide debhello_1.5.orig.tar.gz for non-native Debian package
I: pwd = ''/path/to"
I: $ ln -sf debhello-1.5.tar.gz debhello_1.5.orig.tar.gz
I: pwd = "/path/to/debhello-1.5"
I: parse binary package settings:
I: binary package=debhello Type=bin / Arch=any M-A=foreign
...
```
The result is similar to Section 4.5 but not exactly the same. Let's inspect notable template files generated. **debian/rules (template file, v=1.5):**

```
$ cat debhello-1.5/debian/rules
#!/usr/bin/make -f
# You must remove unused comment lines for the released package.
#export DH_VERBOSE = 1
#export DEB_BUILD_MAINT_OPTIONS = hardening=+all
#export DEB_CFLAGS_MAINT_APPEND = -Wall -pedantic
#export DEB_LDFLAGS_MAINT_APPEND = -Wl,--as-needed
```
%:

```
dh $@
```
Let's make this Debian package better as the maintainer. **debian/rules (maintainer version, v=1.5):**

```
$ vim debhello-1.5/debian/rules
 ... hack, hack, hack, ...
 $ cat debhello-1.5/debian/rules
#!/usr/bin/make -f
export DH_VERBOSE = 1
export DEB_BUILD_MAINT_OPTIONS = hardening=+all
export DEB_CFLAGS_MAINT_APPEND = -Wall -pedantic
export DEB_LDFLAGS_MAINT_APPEND = -Wl,--as-needed
%:
        dh $@
override_dh_auto_configure:
        dh_auto_configure -- \
                --with-math \lambda--author="Osamu Aoki"
```
There are several other template files under the **debian/** directory. These also needs to be updated. The rest of the packaging activities are practically the same as the one in Section 4.7.

## **8.9 Autotools (single-binary)**

Here is an example of creating a simple Debian package from a simple C source usi[ng t](#page-29-0)he Autotools = Autoconf and Automake (**Makefile.am** and **configure.ac**) as its build system. See Section 5.13.1.

This source usually comes with the upstream auto-generated **Makefile.in** and **configure** files, too. This source can be packaged using these files as Section 8.8 with the help of the **autotools-dev** package.

The better alternative is to regenerate these files using the latest Autoconf and Automake packages if the upstream provided **Makefile.am** and **configure.ac** are compatible with the latest [version.](#page-49-0) This is advantageous for the porting to the new CPU architectures etc. This can be automated by using the "**--with autoreconf**" option for the **dh** command.

Let's assume this upstream tarball to be **debhello-1.6.tar.gz**.

This type of source is meant to be installed as a non-system file, for example, as:

```
$ tar -xzmf debhello-1.6.tar.gz
$ cd debhello-1.6
$ autoreconf -ivf # optional
$ ./configure --with-math
$ make
$ make install
```
– Makefile.am

Let's get the source and make the Debian package. **Download debhello-1.6.tar.gz**

```
$ wget http://www.example.org/download/debhello-1.6.tar.gz
 ...
$ tar -xzmf debhello-1.6.tar.gz
$ tree
.
   - debhello-1.6
      │ ├── Makefile.am
       - configure.ac
       │ ├── data
           │ │ ├── hello.desktop
             hello.png
        man
```

```
\Boxhello.1
        src│ ├── Makefile.am
           │ └── hello.c
   debhello-1.6.tar.gz
4 directories, 9 files
   Here, the contents of this source are as follows.
   src/hello.c (v=1.6):
 $ cat debhello-1.6/src/hello.c
#include "config.h"
#ifdef WITH_MATH
# include <math.h>
#endif
#include <stdio.h>
int
main()
{
        printf("Hello, I am " PACKAGE_AUTHOR "!\n");
#ifdef WITH_MATH
        printf("4.0 * atan(1.0) = %10f8\n", 4.0*atan(1.0));
#else
        printf("I can't do MATH!\n");
#endif
        return 0;
}
```
#### **Makefile.am (v=1.6):**

\$ cat debhello-1.6/Makefile.am SUBDIRS = src man \$ cat debhello-1.6/man/Makefile.am dist\_man\_MANS = hello.1 \$ cat debhello-1.6/src/Makefile.am bin\_PROGRAMS = hello hello\_SOURCES = hello.c

```
configure.ac (v=1.6):
```

```
$ cat debhello-1.6/configure.ac
# -*- Autoconf -*-
# Process this file with autoconf to produce a configure script.
AC_PREREQ([2.69])
AC_INIT([debhello],[2.1],[foo@example.org])
AC_CONFIG_SRCDIR([src/hello.c])
AC_CONFIG_HEADERS([config.h])
echo "Standard customization chores"
AC_CONFIG_AUX_DIR([build-aux])
AM_INIT_AUTOMAKE([foreign])
# Add #define PACKAGE AUTHOR ... in config.h with a comment
AC_DEFINE(PACKAGE_AUTHOR, ["Osamu Aoki"], [Define PACKAGE_AUTHOR])
echo "Add --with-math option functionality to ./configure"
AC_ARG_WITH([math],
  [AS_HELP_STRING([--with-math],
    [compile with math library @<:@default=yes@:>@])],
  [1,[with_math="yes"]
  )
echo "=== withval := \"$withval\""
echo "=== with math := \"$with math\""
# m4sh if-else construct
AS_IF([test "x$with_math" != "xno"],[
 echo "==== Check include: math.h"
 AC_CHECK_HEADER(math.h,[],[
```

```
AC_MSG_ERROR([Couldn't find math.h.] )
  ])
  echo "==== Check library: libm"
  AC_SEARCH_LIBS(atan, [m])
  #AC_CHECK_LIB(m, atan)
  echo "=== Build with LIBS := \"$LIBS\""
  AC_DEFINE(WITH_MATH, [1], [Build with the math library])
\overline{\phantom{a}}, \overline{\phantom{a}}echo "==== Skip building with math.h."
  AH_TEMPLATE(WITH_MATH, [Build without the math library])
])
# Checks for programs.
AC_PROG_CC
AC_CONFIG_FILES([Makefile
                   man/Makefile
                   src/Makefile])
```

```
AC_OUTPUT
```
Let's package this with the **debmake** command.

```
$ cd debhello-1.6
 $ debmake
I: set parameters
I: sanity check of parameters
I: pkg="debhello", ver="1.6", rev="1"
I: *** start packaging in "debhello-1.6". ***
I: provide debhello_1.6.orig.tar.gz for non-native Debian package
I: pwd = \frac{\textit{m}}{\text{path}}/to\textit{m}I: $ ln -sf debhello-1.6.tar.gz debhello_1.6.orig.tar.gz
I: pwd = "/path/to/debhello-1.6"
I: parse binary package settings:
I: binary package=debhello Type=bin / Arch=any M-A=foreign
...
```

```
The result is similar to Section 8.8 but not exactly the same.
Let's inspect notable template files generated.
debian/rules (template file, v=1.6):
```

```
$ cat debhello-1.6/debian/rules
#!/usr/bin/make -f
# You must remove unused comment lines for the released package.
\#export DH_VERBOSE = 1
#export DEB_BUILD_MAINT_OPTIONS = hardening=+all
#export DEB_CFLAGS_MAINT_APPEND = -Wall -pedantic
#export DEB_LDFLAGS_MAINT_APPEND = -Wl,--as-needed
```
%:

```
dh $@ --with autoreconf
```

```
#override_dh_install:
# dh_install --list-missing -X.la -X.pyc -X.pyo
```
Let's make this Debian package better as the maintainer. **debian/rules (maintainer version, v=1.6):**

```
$ vim debhello-1.6/debian/rules
... hack, hack, hack, ...
$ cat debhello-1.6/debian/rules
#!/usr/bin/make -f
export DH_VERBOSE = 1
export DEB_BUILD_MAINT_OPTIONS = hardening=+all
export DEB_CFLAGS_MAINT_APPEND = -Wall -pedantic
export DEB_LDFLAGS_MAINT_APPEND = -Wl,--as-needed
```

```
%:
```

```
dh $@ --with autoreconf
```

```
override dh auto configure:
        dh_auto_configure -- \
                --with-math
```
There are several other template files under the **debian/** directory. These also needs to be updated. The rest of the packaging activities are practically the same as the one in Section 4.7.

# **8.10 CMake (single-binary)**

Here is an example of creating a simple Debian package from a simple C source using [the](#page-29-0) CMake (**CMakeLists.txt** and some files such as **config.h.in**) as its build system. See Section 5.13.2.

The **cmake** command generates the **Makefile** file based on the **CMakeLists.txt** file and its **-D** option. It also configure the file as specified in its **configure\_file(…)** by replacing strings with **@…@** and changing **#cmakedefine …** line.

Let's assume this upstream tarball to be **debhello-1.7.tar.gz**.

This type of source is meant to be installed as a non-system file, for example, as:

```
$ tar -xzmf debhello-1.7.tar.gz
$ cd debhello-1.7
$ mkdir obj-x86_64-linux-gnu # for out-of-tree build
$ cd obj-x86_64-linux-gnu
$ cmake ..
$ make
$ make install
```
Let's get the source and make the Debian package. **Download debhello-1.7.tar.gz**

```
$ wget http://www.example.org/download/debhello-1.7.tar.gz
 ...
 $ tar -xzmf debhello-1.7.tar.gz
 $ tree
.
   ├── debhello-1.7
       │ ├── CMakeLists.txt
       │ ├── data
            │ │ ├── hello.desktop
            - hello.png
       │ ├── man
            │ │ ├── CMakeLists.txt
            - <code>hello.1</code>
       │ └── src
           │ ├── CMakeLists.txt
            │ ├── config.h.in
         │ └── hello.c
    debhello-1.7.tar.gz
4 directories, 9 files
   Here, the contents of this source are as follows.
   src/hello.c (v=1.7):
 $ cat debhello-1.7/src/hello.c
#include "config.h"
#ifdef WITH_MATH
# include <math.h>
#endif
#include <stdio.h>
int
main()
{
         printf("Hello, I am " PACKAGE_AUTHOR "!\n");
```

```
#ifdef WITH_MATH
        printf("4.0 * atan(1.0) = %10f8\n", 4.0 * atan(1.0));#else
        printf("I can't do MATH!\n");
#endif
        return 0;
```

```
}
```
**src/config.h.in (v=1.7):**

```
$ cat debhello-1.7/src/config.h.in
/* name of the package author */
#define PACKAGE_AUTHOR "@PACKAGE_AUTHOR@"
/* math library support */
#cmakedefine WITH_MATH
```

```
CMakeLists.txt (v=1.7):
```

```
$ cat debhello-1.7/CMakeLists.txt
cmake minimum required(VERSION 2.8)
project(debhello)
set(PACKAGE_AUTHOR "Osamu Aoki")
add_subdirectory(src)
add_subdirectory(man)
 $ cat debhello-1.7/man/CMakeLists.txt
install(
  FILES ${CMAKE_CURRENT_SOURCE_DIR}/hello.1
  DESTINATION share/man/man1
)
 $ cat debhello-1.7/src/CMakeLists.txt
# Always define HAVE_CONFIG_H
add_definitions(-DHAVE_CONFIG_H)
# Interactively define WITH_MATH
option(WITH_MATH "Build with math support" OFF)
#variable_watch(WITH_MATH)
# Generate config.h from config.h.in
configure_file(
  "${CMAKE_CURRENT_SOURCE_DIR}/config.h.in"
  "${CMAKE_CURRENT_BINARY_DIR}/config.h"
)
include_directories("${CMAKE_CURRENT_BINARY_DIR}")
add_executable(hello hello.c)
install(TARGETS hello
  RUNTIME DESTINATION bin
```
)

Let's package this with the **debmake** command.

```
$ cd debhello-1.7
 $ debmake
I: set parameters
I: sanity check of parameters
I: pkg="debhello", ver="1.7", rev="1"
I: *** start packaging in "debhello-1.7". ***
I: provide debhello_1.7.orig.tar.gz for non-native Debian package
I: pwd = \frac{\textit{m}}{\text{path}}I: $ ln -sf debhello-1.7.tar.gz debhello_1.7.orig.tar.gz
I: pwd = "/path/to/debhello-1.7"
I: parse binary package settings:
I: binary package=debhello Type=bin / Arch=any M-A=foreign
...
```
The result is similar to Section  $8.8$  but not exactly the same. Let's inspect notable template files generated. **debian/rules (template file, v=1.7):**

```
$ cat debhello-1.7/debian/rules
#!/usr/bin/make -f
# You must remove unused comment lines for the released package.
#export DH_VERBOSE = 1#export DEB_BUILD_MAINT_OPTIONS = hardening=+all
#export DEB_CFLAGS_MAINT_APPEND = -Wall -pedantic
#export DEB_LDFLAGS_MAINT_APPEND = -Wl,--as-needed
%:
        dh $@
#override dh auto configure:
# dh_auto_configure -- \setminus# -DCMAKE_LIBRARY_ARCHITECTURE="$(DEB_TARGET_MULTIARCH)"
  debian/control (template file, v=1.7):
$ cat debhello-1.7/debian/control
Source: debhello
Section: unknown
Priority: extra
Maintainer: "Firstname Lastname" <email.address@example.org>
Build-Depends: cmake, debhelper (>=9)
Standards-Version: 3.9.6
Homepage: <insert the upstream URL, if relevant>
Package: debhello
Architecture: any
Multi-Arch: foreign
Depends: ${misc:Depends}, ${shlibs:Depends}
Description: auto-generated package by debmake
This Debian binary package was auto-generated by the
 debmake(1) command provided by the debmake package.
  Let's make this Debian package better as the maintainer.
  debian/rules (maintainer version, v=1.7):
 $ vim debhello-1.7/debian/rules
 ... hack, hack, hack, ...
 $ cat debhello-1.7/debian/rules
#!/usr/bin/make -f
export DH_VERBOSE = 1
export DEB_BUILD_MAINT_OPTIONS = hardening=+all
export DEB_CFLAGS_MAINT_APPEND = -Wall -pedantic
export DEB_LDFLAGS_MAINT_APPEND = -Wl,--as-needed
%:
        dh $@
override_dh_auto_configure:
        dh_auto_configure -- -DWITH-MATH=1
```
#### **debian/control (maintainer version, v=1.7):**

```
$ vim debhello-1.7/debian/control
 ... hack, hack, hack, ...
$ cat debhello-1.7/debian/control
Source: debhello
Section: devel
Priority: extra
Maintainer: Osamu Aoki <osamu@debian.org>
Build-Depends: cmake, debhelper (>=9)
Standards-Version: 3.9.6
Homepage: http://anonscm.debian.org/cgit/collab-maint/debmake-doc.git/
```

```
Package: debhello
Architecture: any
Multi-Arch: foreign
Depends: ${misc:Depends}, ${shlibs:Depends}
Description: example package in the debmake-doc package
 This is an example package to demonstrate the Debian packaging using
 the debmake command.
 .
 The generated Debian package uses the dh command offered by the
 debhelper package and the dpkg source format '3.0 (quilt)'.
```
There are several other template files under the **debian/** directory. These also needs to be updated. The rest of the packaging activities are practically the same as the one in Section 8.8.

### **8.11 Autotools (multi-binary)**

Here is an example of creating a set of Debian binary packages including the executab[le p](#page-91-0)ackage, the shared library package, the development file package, and the debug symbol package from a simple C source using the Autotools = Autoconf and Automake (**Makefile.am** and **configure.ac**) as its build system. See Section 5.13.1.

Let's package this in the same way as Section 8.9.

Let's assume this upstream tarball to be **debhello-2.0.tar.gz**.

This type of source is meant to be installed as a non-system file, for example, as:

```
$ tar -xzmf debhello-2.0.tar.gz
$ cd debhello-2.0
$ autoreconf -ivf # optional
$ ./configure --with-math
$ make
$ make install
```
Let's get the source and make the Debian package. **Download debhello-2.0.tar.gz**

```
$ wget http://www.example.org/download/debhello-2.0.tar.gz
 ...
 $ tar -xzmf debhello-2.0.tar.gz
 $ tree
.
   ├── debhello-2.0
       - Makefile.am
       │ ├── configure.ac
       │ ├── data
            │ │ ├── hello.desktop
         │ │ └── hello.png
       - lib
          │ │ ├── Makefile.am
             - sharedlib.c
         │ │ └── sharedlib.h
        │ ├── man
           - Makefile.am
          \overline{\phantom{0}} hello.1
        │ └── src
           - Makefile.am
          │ └── hello.c
    debhello-2.0.tar.gz
5 directories, 12 files
   Here, the contents of this source are as follows.
   src/hello.c (v=2.0):
 $ cat debhello-2.0/src/hello.c
#include "config.h"
#include <stdio.h>
```

```
#include <sharedlib.h>
int
main()
{
        printf("Hello, I am " PACKAGE_AUTHOR "!\n");
        sharedlib();
        return 0;
}
```
**lib/sharedlib.h and lib/sharedlib.c (v=1.6):**

```
$ cat debhello-2.0/lib/sharedlib.h
int sharedlib();
 $ cat debhello-2.0/lib/sharedlib.c
#include <stdio.h>
int
sharedlib()
{
        printf("This is a shared library!\n");
        return 0;
}
```
**Makefile.am (v=2.0):**

```
$ cat debhello-2.0/Makefile.am
# recursively process 'Makefile.am' in SUBDIRS
SUBDIRS = lib src man
$ cat debhello-2.0/man/Makefile.am
# manpages (distributed in the source package)
dist_man_MANS = hello.1
$ cat debhello-2.0/lib/Makefile.am
# libtool librares to be produced
lib_LTLIBRARIES = libsharedlib.la
# source files used for lib_LTLIBRARIES
libsharedlib_la_SOURCES = sharedlib.c
# C pre-processor flags used for lib_LTLIBRARIES
#libsharedlib_la_CPPFLAGS =
# Headers files to be installed in <prefix>/include
include_HEADERS = sharedlib.h
# Versioning Libtool Libraries with version triplets
libsharedlib_la_LDFLAGS = -version-info 1:0:0
$ cat debhello-2.0/src/Makefile.am
# program executables to be produced
bin_PROGRAMS = hello
# source files used for bin_PROGRAMS
hello_SOURCES = hello.c
# C pre-processor flags used for bin_PROGRAMS
AM_CPPFLAGS = -I$(srcdir) -I$(top_srcdir)/lib
# Extra options for the linker for hello
# hello_LDFLAGS =
# Libraries the 'hello' binary to be linked
hello_LDADD = $(top_srcdir)/lib/libsharedlib.la
  configure.ac (v=2.0):
$ cat debhello-2.0/configure.ac
# -*- Autoconf -*-
```
# Process this file with autoconf to produce a configure script.

```
AC_PREREQ([2.69])
AC_INIT([debhello],[2.2],[foo@example.org])
AC_CONFIG_SRCDIR([src/hello.c])
AC_CONFIG_HEADERS([config.h])
echo "Standard customization chores"
AC_CONFIG_AUX_DIR([build-aux])
AM_INIT_AUTOMAKE([foreign])
# Set default to --enable-shared --disable-static
LT_INIT([shared disable-static])
# find the libltdl sources in the libltdl sub-directory
LT_CONFIG_LTDL_DIR([libltdl])
# choose one
LTDL_INIT([recursive])
#LTDL_INIT([subproject])
#LTDL_INIT([nonrecursive])
# Add #define PACKAGE_AUTHOR ... in config.h with a comment
AC_DEFINE(PACKAGE_AUTHOR, ["Osamu Aoki"], [Define PACKAGE_AUTHOR])
# Checks for programs.
AC_PROG_CC
# only for the recursive case
AC_CONFIG_FILES([Makefile
                 lib/Makefile
                 man/Makefile
                 src/Makefile])
AC_OUTPUT
```
Let's package this with the **debmake** command into multiple packages:

- **debhello**: type = **bin**
- **libsharedlib1**: type = **lib**
- **libsharedlib-dev**: type = **dev**
- **debhello-dbg**: type = **dbg**
- **libsharedlib1-dbg**: type = **dbg**

Here, the **-b',libsharedlib1,libsharedlib-dev,-dbg,libsharedlib1-dbg'** option is used to specify the generated binary packages.

```
$ cd debhello-2.0
$ debmake -b',libsharedlib1,libsharedlib-dev,-dbg,libsharedlib1-dbg'
I: set parameters
I: sanity check of parameters
I: pkg="debhello", ver="2.0", rev="1"
I: *** start packaging in "debhello-2.0". ***
I: provide debhello_2.0.orig.tar.gz for non-native Debian package
I: pwd = ''/path/to''I: $ ln -sf debhello-2.0.tar.gz debhello_2.0.orig.tar.gz
I: pwd = "/path/to/debhello-2.0"
I: parse binary package settings: , libsharedlib1, libsharedlib-dev, -dbg, libsha...
I: binary package=debhello Type=bin / Arch=any M-A=foreign
I: binary package=libsharedlib1 Type=lib / Arch=any M-A=same
I: binary package=libsharedlib-dev Type=dev / Arch=any M-A=same
I: binary package=debhello-dbg Type=dbg / Arch=any M-A=same
I: binary package=libsharedlib1-dbg Type=dbg / Arch=any M-A=same
...
```
The result is similar to Section 8.8 but with more template files. Let's inspect notable template files generated. **debian/rules (template file, v=2.0):**

```
$ cat debhello-2.0/debian/rules
#!/usr/bin/make -f
# You must remove unused comment lines for the released package.
#export DH VERBOSE = 1#export DEB_BUILD_MAINT_OPTIONS = hardening=+all
#export DEB_CFLAGS_MAINT_APPEND = -Wall -pedantic
#export DEB_LDFLAGS_MAINT_APPEND = -Wl,--as-needed
%:
        dh $@ --with autoreconf
#override_dh_install:
# dh_install --list-missing -X.la -X.pyc -X.pyo
override_dh_strip:
        dh_strip -Xlibsharedlib1 --dbg-package=debhello-dbg
        dh_strip -Xdebhello --dbg-package=libsharedlib1-dbg
  Let's make this Debian package better as the maintainer.
  debian/rules (maintainer version, v=2.0):
 $ vim debhello-2.0/debian/rules
 ... hack, hack, hack, ...
 $ cat debhello-2.0/debian/rules
#!/usr/bin/make -f
export DH_VERBOSE = 1
export DEB_BUILD_MAINT_OPTIONS = hardening=+all
export DEB_CFLAGS_MAINT_APPEND = -Wall -pedantic
export DEB_LDFLAGS_MAINT_APPEND = -Wl,--as-needed
%:
        dh $@ --with autoreconf
override_dh_install:
        dh_install --list-missing -X.la
override_dh_strip:
        dh_strip -Xlibsharedlib1 --dbg-package=debhello-dbg
        dh_strip -Xdebhello --dbg-package=libsharedlib1-dbg
  debian/control (maintainer version, v=2.0):
 $ vim debhello-2.0/debian/control
 ... hack, hack, hack, ...
 $ cat debhello-2.0/debian/control
Source: debhello
Section: devel
Priority: extra
Maintainer: Osamu Aoki <osamu@debian.org>
Build-Depends: debhelper (>=9), dh-autoreconf
Standards-Version: 3.9.6
Homepage: http://anonscm.debian.org/cgit/collab-maint/debmake-doc.git/
Package: debhello
Architecture: any
Multi-Arch: foreign
Depends: libsharedlib1 (= ${binary:Version}),
         ${misc:Depends},
         ${shlibs:Depends}
Description: example executable package
This is an example package to demonstrate the Debian packaging using
```
the debmake command. . The generated Debian package uses the dh command offered by the debhelper package and the dpkg source format '3.0 (quilt)'. . This package provides the executable program. Package: libsharedlib1 Section: libs Architecture: any Multi-Arch: same Pre-Depends: \${misc:Pre-Depends} Depends: \${misc:Depends}, \${shlibs:Depends} Description: example shared library package This is an example package to demonstrate the Debian packaging using the debmake command. . The generated Debian package uses the dh command offered by the debhelper package and the dpkg source format '3.0 (quilt)'. . This package contains the shared library. Package: libsharedlib-dev Section: libdevel Architecture: any Multi-Arch: same Depends: libsharedlib1 (= \${binary:Version}), \${misc:Depends} Description: example development package This is an example package to demonstrate the Debian packaging using the debmake command. . The generated Debian package uses the dh command offered by the debhelper package and the dpkg source format '3.0 (quilt)'. . This package contains the development files. Package: debhello-dbg Section: debug Architecture: any Multi-Arch: same Depends: debhello (= \${binary:Version}), \${misc:Depends} Description: example debugging package for debhello This is an example package to demonstrate the Debian packaging using the debmake command. . The generated Debian package uses the dh command offered by the debhelper package and the dpkg source format '3.0 (quilt)'. . This package contains the debugging symbols for debhello. Package: libsharedlib1-dbg Section: debug Architecture: any Multi-Arch: same Depends: libsharedlib1 (= \${binary:Version}), \${misc:Depends} Description: example debugging package for libsharedlib1 This is an example package to demonstrate the Debian packaging using the debmake command. . The generated Debian package uses the dh command offered by the debhelper package and the dpkg source format '3.0 (quilt)'. . This package contains the debugging symbols for libsharedlib1.

#### **debian/\*.install (maintainer version, v=2.0):**

```
$ vim debhello-2.0/debian/debhello.install
 ... hack, hack, hack, ...
 $ cat debhello-2.0/debian/debhello.install
usr/bin/*
usr/share/man/*
 $ vim debhello-2.0/debian/libsharedlib1.install
 ... hack, hack, hack, ...
 $ cat debhello-2.0/debian/libsharedlib1.install
usr/lib/*/*.so.*
 $ vim debhello-2.0/debian/libsharedlib-dev.install
 ... hack, hack, hack, ...
$ cat debhello-2.0/debian/libsharedlib-dev.install
###usr/lib/*/pkgconfig/*.pc
usr/include
usr/lib/*/*.so
```
Since this upstream source creates the proper auto-generated **Makefile**, there are no needs to create **debian/install** and **debian/manpages** files.

There are several other template files under the **debian/** directory. These also needs to be updated. **Template files under debian/. (v=2.0):**

```
$ tree debhello-2.0/debian
debhello-2.0/debian
  ├── README.Debian
  ├── changelog
  - compat
  ├── control
  - copyright
  ├── debhello.install
   - libsharedlib-dev.install
   - libsharedlib1.install
  ├── libsharedlib1.symbols
    patches
    │ └── series
  ├── rules
  ├── source
       │ ├── format
       - local-options
   - watch
```

```
2 directories, 14 files
```
The rest of the packaging activities are practically the same as the one in Section 8.8. Here are the generated dependency lists of binary packages.

**The generated dependency lists of binary packages (v=2.0):**

```
$ dpkg -f debhello-dbg_2.0-1_amd64.deb pre-depends depends recommends confli...
Depends: debhello (= 2.0-1)
$ dpkg -f debhello_2.0-1_amd64.deb pre-depends depends recommends conflics b...
Depends: libsharedlib1 (= 2.0 - 1), libc6 (>= 2.2.5)$ dpkg -f libsharedlib-dev_2.0-1_amd64.deb pre-depends depends recommends co...
Depends: libsharedlib1 (= 2.0-1)
$ dpkg -f libsharedlib1-dbg_2.0-1_amd64.deb pre-depends depends recommends c...
Depends: libsharedlib1 (= 2.0-1)
$ dpkg -f libsharedlib1_2.0-1_amd64.deb pre-depends depends recommends confl...
Depends: libc6 (>= 2.2.5)
```
### **8.12 CMake (multi-binary)**

Here is an example of creating a set of Debian binary packages including the executable package, the shared library package, the development file package, and the debug symbol package from a simple C source using the CMake (**CMakeLists.txt** and some files such as **config.h.in**) as its build system. See Section 5.13.2.

Let's assume this upstream tarball to be **debhello-2.1.tar.gz**.

This type of source is meant to be installed as a non-system file, for example, as:

```
$ tar -xzmf debhello-2.1.tar.gz
```

```
$ cd debhello-2.1
```

```
$ mkdir obj-x86_64-linux-gnu
```
\$ cd obj-x86\_64-linux-gnu \$ cmake ..

```
$ make
$ make install
```
Let's get the source and make the Debian package. **Download debhello-2.1.tar.gz**

```
$ wget http://www.example.org/download/debhello-2.1.tar.gz
 ...
 $ tar -xzmf debhello-2.1.tar.gz
 $ tree
.
   - debhello-2.1
       │ ├── CMakeLists.txt
       │ ├── data
           - hello.desktop
           - hello.png
       │ ├── lib
          - CMakeLists.txt
            - sharedlib.c
         │ │ └── sharedlib.h
        man\leftarrow CMakeLists.txt
         \rightharpoonup hello.1
       - src
           │ ├── CMakeLists.txt
│ ├── config.h.in
│ └── hello.c
   - debhello-2.1.tar.gz
5 directories, 12 files
   Here, the contents of this source are as follows.
   src/hello.c (v=2.1):
 $ cat debhello-2.1/src/hello.c
#include "config.h"
#include <stdio.h>
#include <sharedlib.h>
int
main()
{
         printf("Hello, I am " PACKAGE_AUTHOR "!\n");
         sharedlib();
         return 0;
}
```

```
src/config.h.in (v=2.1):
```

```
$ cat debhello-2.1/src/config.h.in
/* name of the package author */
#define PACKAGE_AUTHOR "@PACKAGE_AUTHOR@"
```
### **lib/sharedlib.c and lib/sharedlib.h (v=2.1):**

```
$ cat debhello-2.1/lib/sharedlib.h
int sharedlib();
$ cat debhello-2.1/lib/sharedlib.c
```

```
#include <stdio.h>
int
sharedlib()
{
        printf("This is a shared library!\n");
        return 0;
}
```

```
CMakeLists.txt (v=2.1):
```

```
$ cat debhello-2.1/CMakeLists.txt
cmake_minimum_required(VERSION 2.8)
project(debhello)
set(PACKAGE AUTHOR "Osamu Aoki")
add_subdirectory(lib)
add_subdirectory(src)
add_subdirectory(man)
 $ cat debhello-2.1/man/CMakeLists.txt
install(
 FILES ${CMAKE_CURRENT_SOURCE_DIR}/hello.1
 DESTINATION share/man/man1
\lambda$ cat debhello-2.1/src/CMakeLists.txt
# Always define HAVE_CONFIG_H
add_definitions(-DHAVE_CONFIG_H)
# Generate config.h from config.h.in
configure_file(
  "${CMAKE_CURRENT_SOURCE_DIR}/config.h.in"
  "${CMAKE_CURRENT_BINARY_DIR}/config.h"
  )
include_directories("${CMAKE_CURRENT_BINARY_DIR}")
include_directories("${CMAKE_SOURCE_DIR}/lib")
add_executable(hello hello.c)
target_link_libraries(hello sharedlib)
install(TARGETS hello
  RUNTIME DESTINATION bin
)
```
Let's package this with the **debmake** command.

```
$ cd debhello-2.1
 $ debmake -b',libsharedlib1,libsharedlib-dev,-dbg,libsharedlib1-dbg'
I: set parameters
I: sanity check of parameters
I: pkg="debhello", ver="2.1", rev="1"
I: *** start packaging in "debhello-2.1". ***
I: provide debhello_2.1.orig.tar.gz for non-native Debian package
I: pwd = \frac{\textit{m}}{\text{path}}/to\textit{m}I: $ ln -sf debhello-2.1.tar.gz debhello_2.1.orig.tar.gz
I: pwd = "/path/to/debhello-2.1"
I: parse binary package settings: , libsharedlib1, libsharedlib-dev, -dbg, libsha...
I: binary package=debhello Type=bin / Arch=any M-A=foreign
...
```
The result is similar to Section  $8.8$  but not exactly the same. Let's inspect notable template files generated. **debian/rules (template file, v=2.1):**

```
$ cat debhello-2.1/debian/rules
#!/usr/bin/make -f
# You must remove unused comment lines for the released package.
#export DH_VERBOSE = 1
#export DEB BUILD MAINT OPTIONS = hardening=+all
#export DEB_CFLAGS_MAINT_APPEND = -Wall -pedantic
```
```
#export DEB_LDFLAGS_MAINT_APPEND = -Wl,--as-needed
%:
        dh $@
#override_dh_auto_configure:
# dh_auto_configure -- \setminus# -DCMAKE_LIBRARY_ARCHITECTURE="$(DEB_TARGET_MULTIARCH)"
override_dh_strip:
        dh_strip -Xlibsharedlib1 --dbg-package=debhello-dbg
        dh_strip -Xdebhello --dbg-package=libsharedlib1-dbg
  Let's make this Debian package better as the maintainer.
  debian/rules (maintainer version, v=2.1):
 $ vim debhello-2.1/debian/rules
 ... hack, hack, hack, ...
 $ cat debhello-2.1/debian/rules
#!/usr/bin/make -f
export DH_VERBOSE = 1export DEB_BUILD_MAINT_OPTIONS = hardening=+all
export DEB_CFLAGS_MAINT_APPEND = -Wall -pedantic
export DEB_LDFLAGS_MAINT_APPEND = -Wl,--as-needed
DEB_HOST_MULTIARCH ?= $(shell dpkg-architecture -qDEB_HOST_MULTIARCH)
%:
        dh $@
override dh auto configure:
        dh auto configure - - \ \-DCMAKE_LIBRARY_ARCHITECTURE="$(DEB_HOST_MULTIARCH)"
override_dh_install:
        dh_install --list-missing
override_dh_strip:
        dh_strip -Xlibsharedlib1 --dbg-package=debhello-dbg
        dh_strip -Xdebhello --dbg-package=libsharedlib1-dbg
  debian/control (maintainer version, v=2.1):
 $ vim debhello-2.1/debian/control
 ... hack, hack, hack, ...
 $ cat debhello-2.1/debian/control
Source: debhello
Section: devel
Priority: extra
Maintainer: Osamu Aoki <osamu@debian.org>
Build-Depends: cmake, debhelper (>=9)
Standards-Version: 3.9.6
Homepage: http://anonscm.debian.org/cgit/collab-maint/debmake-doc.git/
Package: debhello
Architecture: any
Multi-Arch: foreign
Depends: libsharedlib1 (= ${binary:Version}),
         ${misc:Depends},
         ${shlibs:Depends}
Description: example executable package
This is an example package to demonstrate the Debian packaging using
 the debmake command.
 .
 The generated Debian package uses the dh command offered by the
 debhelper package and the dpkg source format '3.0 (quilt)'.
```
.

This package provides the executable program. Package: libsharedlib1 Section: libs Architecture: any Multi-Arch: same Pre-Depends: \${misc:Pre-Depends} Depends: \${misc:Depends}, \${shlibs:Depends} Description: example shared library package This is an example package to demonstrate the Debian packaging using the debmake command. . The generated Debian package uses the dh command offered by the debhelper package and the dpkg source format '3.0 (quilt)'. . This package contains the shared library. Package: libsharedlib-dev Section: libdevel Architecture: any Multi-Arch: same Depends: libsharedlib1 (= \${binary:Version}), \${misc:Depends} Description: example development package This is an example package to demonstrate the Debian packaging using the debmake command. . The generated Debian package uses the dh command offered by the debhelper package and the dpkg source format '3.0 (quilt)'. . This package contains the development files. Package: debhello-dbg Section: debug Architecture: any Multi-Arch: same Depends: debhello (= \${binary:Version}), \${misc:Depends} Description: example debugging package for debhello This is an example package to demonstrate the Debian packaging using the debmake command. . The generated Debian package uses the dh command offered by the debhelper package and the dpkg source format '3.0 (quilt)'. . This package contains the debugging symbols for debhello. Package: libsharedlib1-dbg Section: debug Architecture: any Multi-Arch: same Depends: libsharedlib1 (= \${binary:Version}), \${misc:Depends} Description: example debugging package for libsharedlib1 This is an example package to demonstrate the Debian packaging using the debmake command. . The generated Debian package uses the dh command offered by the debhelper package and the dpkg source format '3.0 (quilt)'. . This package contains the debugging symbols for libsharedlib1.

#### **debian/\*.install (maintainer version, v=2.1):**

```
$ vim debhello-2.1/debian/debhello.install
... hack, hack, hack, ...
$ cat debhello-2.1/debian/debhello.install
```

```
usr/bin/*
usr/share/man/*
 $ vim debhello-2.1/debian/libsharedlib1.install
 ... hack, hack, hack, ...
 $ cat debhello-2.1/debian/libsharedlib1.install
usr/lib/*/*.so.*
 $ vim debhello-2.1/debian/libsharedlib-dev.install
 ... hack, hack, hack, ...
 $ cat debhello-2.1/debian/libsharedlib-dev.install
###usr/lib/*/pkgconfig/*.pc
usr/include
usr/lib/*/*.so
```
This upstream CMakeList.txt needs to be patched to cope with the multiarch path. **debian/patches/\* (maintainer version, v=2.1):**

```
... hack, hack, hack, ...
$ cat debhello-2.1/debian/libsharedlib1.symbols
libsharedlib.so.1 libsharedlib1 #MINVER#
sharedlib@Base 2.1
```
Since this upstream source creates the proper auto-generated **Makefile**, there are no needs to create **debian/install** and **debian/manpages** files.

There are several other template files under the **debian/** directory. These also needs to be updated. **Template files under debian/. (v=2.1):**

```
$ tree debhello-2.1/debian
debhello-2.1/debian
  ├── README.Debian
  ├── changelog
  ├── compat
 - control
 - copyright
 - debhello.install
  - libsharedlib-dev.install
  ├── libsharedlib1.install
 - libsharedlib1.symbols
  ├── patches
     - 000-cmake-multiarch.patch
      - series
  ├── rules
  ├── source
      - format
       - local-options
  - watch
```
2 directories, 15 files

The rest of the packaging activities are practically the same as the one in Section 8.8. Here are the generated dependency lists of binary packages.

**The generated dependency lists of binary packages (v=2.1):**

```
$ dpkg -f debhello-dbg_2.1-1_amd64.deb pre-depends depends recommends confli...
Depends: debhello (= 2.1-1)
$ dpkg -f debhello_2.1-1_amd64.deb pre-depends depends recommends conflics b...
Depends: libsharedlib1 (= 2.1 - 1), libc6 (>= 2.2.5)$ dpkg -f libsharedlib-dev_2.1-1_amd64.deb pre-depends depends recommends co...
Depends: libsharedlib1 (= 2.1-1)
$ dpkg -f libsharedlib1-dbg_2.1-1_amd64.deb pre-depends depends recommends c...
Depends: libsharedlib1 (= 2.1-1)
$ dpkg -f libsharedlib1_2.1-1_amd64.deb pre-depends depends recommends confl...
Depends: libc6 (>= 2.2.5)
```
### **8.13 Internationalization**

Here is an example of updating the simple upstream C source **debhello-2.0.tar.gz** presented in Section 8.11 for the internationalization (i18n) and creating the updated upstream C source **debhello-2.0.tar.gz**.

In the real situation, the package should be already internationalized. So this example is educational for you to understand how this internationalization is implemented.

Tip

陉

The routine maintainer activity for the i18n is simply to add translation po files reported to you via BTS system to the **po/** directory and to update the language list in the **po/LINGUAS**.

Let's get the source and make the Debian package. **Download debhello-2.0.tar.gz (i18n)**

```
$ wget http://www.example.org/download/debhello-2.0.tar.gz
...
$ tar -xzmf debhello-2.0.tar.gz
$ tree
.
  ├── debhello-2.0
       — Makefile.am
       │ ├── configure.ac
       - data
           - hello.desktop
           - hello.png
       │ ├── lib
          - Makefile.am
           │ │ ├── sharedlib.c
         │ │ └── sharedlib.h
       │ ├── man
           │ │ ├── Makefile.am
            - hello.1
       │ └── src
           │ ├── Makefile.am
           - hello.c
    debhello-2.0.tar.gz
```
5 directories, 12 files

Internationalize this source tree with the **gettextize** command and remove files auto-generated by the Autotools. **run gettextize (i18n):**

```
$ cd debhello-2.0
$ gettextize
Creating po/ subdirectory
Creating build-aux/ subdirectory
Copying file ABOUT-NLS
Copying file build-aux/config.rpath
Not copying intl/ directory.
Copying file po/Makefile.in.in
Copying file po/Makevars.template
Copying file po/Rules-quot
Copying file po/boldquot.sed
Copying file po/en@boldquot.header
Copying file po/en@quot.header
Copying file po/insert-header.sin
Copying file po/quot.sed
Copying file po/remove-potcdate.sin
Creating initial po/POTFILES.in
Creating po/ChangeLog
```
Creating directory m4 Copying file m4/gettext.m4 Copying file m4/iconv.m4 Copying file m4/lib-ld.m4 Copying file m4/lib-link.m4 Copying file m4/lib-prefix.m4 Copying file m4/nls.m4 Copying file m4/po.m4 Copying file m4/progtest.m4 Creating m4/ChangeLog Updating Makefile.am (backup is in Makefile.am~) Updating configure.ac (backup is in configure.ac~) Creating ChangeLog Please use AM\_GNU\_GETTEXT([external]) in order to cause autoconfiguration to look for an external libintl. Please create po/Makevars from the template in po/Makevars.template. You can then remove po/Makevars.template. Please fill po/POTFILES.in as described in the documentation. Please run 'aclocal' to regenerate the aclocal.m4 file. You need aclocal from GNU automake 1.9 (or newer) to do this. Then run 'autoconf' to regenerate the configure file. You will also need config.guess and config.sub, which you can get from the CV... of the 'config' project at http://savannah.gnu.org/. The commands to fetch th... are \$ wget 'http://savannah.gnu.org/cgi-bin/viewcvs/\*checkout\*/config/config/conf... \$ wget 'http://savannah.gnu.org/cgi-bin/viewcvs/\*checkout\*/config/config/conf... You might also want to copy the convenience header file gettext.h from the /usr/share/gettext directory into your package. It is a wrapper around <libintl.h> that implements the configure --disable-nl... option. Press Return to acknowledge the previous 6 paragraphs. \$ rm -rf m4 build-aux \*~ Let's check generated files under the **po/** directory. **files in po (i18n):** total 60 -rw-r--r-- 1 pbuilder pbuilder 478 Jun 8 15:36 ChangeLog -rw-r--r-- 1 pbuilder pbuilder 17259 Jun 8 15:36 Makefile.in.in -rw-r--r-- 1 pbuilder pbuilder 3376 Jun 8 15:36 Makevars.template -rw-r--r-- 1 pbuilder pbuilder 59 Jun 8 15:36 POTFILES.in -rw-r--r-- 1 pbuilder pbuilder 2165 Jun 8 15:36 Rules-quot -rw-r--r-- 1 pbuilder pbuilder 217 Jun 8 15:36 boldquot.sed -rw-r--r-- 1 pbuilder pbuilder 1337 Jun 8 15:36 en@boldquot.header -rw-r--r-- 1 pbuilder pbuilder 1203 Jun 8 15:36 en@quot.header -rw-r--r-- 1 pbuilder pbuilder 672 Jun 8 15:36 insert-header.sin -rw-r--r-- 1 pbuilder pbuilder 153 Jun 8 15:36 quot.sed -rw-r--r-- 1 pbuilder pbuilder 432 Jun 8 15:36 remove-potcdate.sin Let's update the **configure.ac** by adding "**AM\_GNU\_GETTEXT([external])**", etc.. **configure.ac (i18n):** \$ vim configure.ac ... hack, hack, hack, ... \$ cat configure.ac  $\#$   $\star$ - Autoconf  $\star$ -

```
# Process this file with autoconf to produce a configure script.
AC_PREREQ([2.69])
```
**src/hello.c (i18n):**

```
AC_INIT([debhello],[2.2],[foo@example.org])
AC_CONFIG_SRCDIR([src/hello.c])
AC_CONFIG_HEADERS([config.h])
echo "Standard customization chores"
AC_CONFIG_AUX_DIR([build-aux])
AM_INIT_AUTOMAKE([foreign])
# Set default to --enable-shared --disable-static
LT_INIT([shared disable-static])
# find the libltdl sources in the libltdl sub-directory
LT_CONFIG_LTDL_DIR([libltdl])
# choose one
LTDL_INIT([recursive])
#LTDL_INIT([subproject])
#LTDL_INIT([nonrecursive])
# Add #define PACKAGE_AUTHOR ... in config.h with a comment
AC_DEFINE(PACKAGE_AUTHOR, ["Osamu Aoki"], [Define PACKAGE_AUTHOR])
# Checks for programs.
AC_PROG_CC
# desktop file support required
AM_GNU_GETTEXT_VERSION([0.19.3])
AM_GNU_GETTEXT([external])
# only for the recursive case
AC_CONFIG_FILES([Makefile
                 po/Makefile.in
                 lib/Makefile
                 man/Makefile
                 src/Makefile])
AC_OUTPUT
  Let's create the po/Makevars from the po/Makevars.template.
  po/Makevars (i18n):
 ... hack, hack, hack, ...
 $ diff -u po/Makevars.template po/Makevars
--- po/Makevars.template 2015-06-08 15:36:15.344559246 +0000
+++ po/Makevars 2015-06-08 15:36:18.752559147 +0000
@@ -18,14 +18,14 @@
 # or entity, or to disclaim their copyright. The empty string stands for
 # the public domain; in this case the translators are expected to disclaim
 # their copyright.
-COPYRIGHT_HOLDER = Free Software Foundation, Inc.
+COPYRIGHT_HOLDER = Osamu Aoki <osamu@debian.org>
 # This tells whether or not to prepend "GNU " prefix to the package
 # name that gets inserted into the header of the $(DOMAIN).pot file.
 # Possible values are "yes", "no", or empty. If it is empty, try to
 # detect it automatically by scanning the files in $(top_srcdir) for
 # "GNU packagename" string.
-PACKAGE_GNU =
+PACKAGE_GNU = no
 # This is the email address or URL to which the translators shall report
 # bugs in the untranslated strings:
 $ rm po/Makevars.template
  Let's update C sources for the i18n by wrapping strings with _(…).
```

```
... hack, hack, hack, ...
$ cat src/hello.c
#include "config.h"
#include <stdio.h>
#include <sharedlib.h>
#define _(string) gettext (string)
int
main()
{
        printf(_("Hello, I am " PACKAGE_AUTHOR "!\n"));
        sharedlib();
        return 0;
}
```
#### **lib/sharedlib.c (i18n):**

```
... hack, hack, hack, ...
 $ cat lib/sharedlib.c
#include <stdio.h>
#define _(string) gettext (string)
int
sharedlib()
{
        printf(("This is a shared library!\n"));
        return 0;
```

```
}
```
The new **gettext** (v=0.19) can handle the i18n of the desktop file directly. **data/hello.desktop.in (i18n):**

```
$ fgrep -v '[ja]=' data/hello.desktop > data/hello.desktop.in
 $ rm data/hello.desktop
 $ cat data/hello.desktop.in
[Desktop Entry]
Name=Hello
Comment=Greetings
Type=Application
Keywords=hello
Exec=hello
Terminal=true
Icon=hello.png
Categories=Utility;
```
Let's list the input files to extract translatable strings in **po/POTFILES.in**. **po/POTFILES.in (i18n):**

```
... hack, hack, hack, ...
$ cat po/POTFILES.in
src/hello.c
lib/sharedlib.c
data/hello.desktop.in
```
Here is the updated root **Makefile.am** with **po** added to the **SUBDIRS**. **Makefile.am (i18n):**

```
$ cat Makefile.am
# recursively process 'Makefile.am' in SUBDIRS
SUBDIRS = po lib src man
```
ACLOCAL\_AMFLAGS = -I m4

EXTRA\_DIST = build-aux/config.rpath m4/ChangeLog

Let's make a translation template file **debhello.pot**. **po/debhello.pot (i18n):**

\$ xgettext -f po/POTFILES.in -d debhello -o po/debhello.pot -k\_ data/hello.desktop.in:2:0: warning: invalid non-blank character \$ cat po/debhello.pot # SOME DESCRIPTIVE TITLE. # Copyright (C) YEAR THE PACKAGE'S COPYRIGHT HOLDER # This file is distributed under the same license as the PACKAGE package. # FIRST AUTHOR <EMAIL@ADDRESS>, YEAR. # #, fuzzy msgid "" msgstr "" "Project-Id-Version: PACKAGE VERSION\n" "Report-Msgid-Bugs-To: \n" "POT-Creation-Date: 2015-06-08 15:36+0000\n" "PO-Revision-Date: YEAR-MO-DA HO:MI+ZONE\n" "Last-Translator: FULL NAME <EMAIL@ADDRESS>\n" "Language-Team: LANGUAGE <LL@li.org>\n" "Language: \n" "MIME-Version: 1.0\n" "Content-Type: text/plain; charset=CHARSET\n" "Content-Transfer-Encoding: 8bit\n" #: src/hello.c:8 #, c-format msgid "Hello, I am " msgstr "" #: lib/sharedlib.c:6 #, c-format msgid "This is a shared library!\n" msgstr "" #: data/hello.desktop.in:3 msgid "Hello" msgstr "" #: data/hello.desktop.in:4 msgid "Greetings" msgstr "" #: data/hello.desktop.in:6 msgid "hello" msgstr "" #: data/hello.desktop.in:9 msgid "hello.png" msgstr "" Let's add Japanese translation. **po/LINGUAS and po/fr.po (i18n):** \$ echo 'fr' > po/LINGUAS \$ cp po/debhello.pot po/fr.po \$ vim po/fr.po ... hack, hack, hack, ... \$ cat po/fr.po # SOME DESCRIPTIVE TITLE. # This file is put in the public domain. # FIRST AUTHOR <EMAIL@ADDRESS>, YEAR. # msgid "" msgstr "" "Project-Id-Version: debhello 2.2\n" "Report-Msgid-Bugs-To: foo@example.org\n"

```
"POT-Creation-Date: 2015-03-01 20:22+0900\n"
"PO-Revision-Date: 2015-02-21 23:18+0900\n"
"Last-Translator: Osamu Aoki <osamu@debian.org>\n"
"Language-Team: French <LL@li.org>\n"
"Language: ja\n"
"MIME-Version: 1.0\n"
"Content-Type: text/plain; charset=UTF-8\n"
"Content-Transfer-Encoding: 8bit\n"
#: src/hello.c:34
#, c-format
msgid "Hello, I am %s!\n"
msgstr "Bonjour, je suis %s!\n"
#: lib/sharedlib.c:29
#, c-format
msgid "This is a shared library!\n"
msgstr "Ceci est une bibliothèque partagée!\n"
#: data/hello.desktop.in:3
msgid "Hello"
msgstr ""
#: data/hello.desktop.in:4
msgid "Greetings"
msgstr "Salutations"
#: data/hello.desktop.in:6
msgid "hello"
msgstr ""
#: data/hello.desktop.in:9
msgid "hello.png"
msgstr ""
```
The packaging activities are practically the same as the one in Section 8.11. You can find more i18n examples in Section 8.14 for

- the POSIX shell script with the Makefile (v=3.0),
- the Python3 script with the distutils  $(v=3.1)$ ,
- the C source with the Makefile.in  $+$  configure (v=3.2),
- the C source with the Autotools ( $v=3.3$ ), and
- the C source with the CMake (v=3.4).

### **8.14 Details**

Actual details of the examples presented and their variants can be obtained by the following. **How to get details**

```
$ apt-get source debmake-doc
$ sudo apt-get install devscripts build-essentials
$ sudo apt-get build-dep debmake-doc
$ cd debmake-doc*
$ make
```
Each directory with the **-pkg[0-9]** suffix contains the Debian packaging example.

- emulated console command line activity log: the **.log** file
- emulated console command line activity log (short): the **.slog** file
- snapshot source tree image after the **debmake** command: the **debmake** directory
- snapshot source tree image after the properly packaging: the **packge** directory
- snapshot source tree image after the **debuild** command: the **test** directory

# **Appendix A**

# **debmake(1) manpage**

### **A.1 NAME**

debmake - program to make the Debian source package

### **A.2 SYNOPSIS**

debmake [-h] [-c |-k] [-n |-a package-version.orig.tar.gz |-d |-t ] [-p package] [-u version] [-r revision] [-z exten*sion*] [**-b** "*binarypackage, …*]" [**-e** *foo@example.org*] [**-f** "*firstname lastname*"] [**-i** "*buildtool*" | **-j**] [**-l** *license\_file*] [**-m**] [**-o** *file*] [**-q**] [**-s**] [**-v**] [**-w** "*addon, …*"] [**-x** [01234]] [**-y**] [**-P**] [**-T**]

### **A.3 DESCRIPTION**

**debmake** helps to build the Debian package from the upstream source. Normally, this is done as follows:

- The upstream tarball is downloaded as the *package-version***.tar.gz** file.
- It is untared to create many files under the *package-version/* directory.
- debmake is invoked in the *package-version/* directory possibly without any arguments.
- Files in the *package-version***/debian/** directory are manually adjusted.
- **dpkg-buildpackage** (usually from its wrapper **debuild** or **pdebuild**) is invoked in the *package-version/* directory to make debian packages.

Make sure to protect the arguments of the **-b**, **-f**, **-l**, and **-w** options from the shell interference by quoting them properly.

#### **A.3.1 optional arguments:**

**-h, --help** show this help message and exit.

**-c, --copyright** scan source for copyright+license text and exit.

- **-c**: sinple output style
- **-cc**: normal output style (similar to the **debian/copyright** file)
- **-ccc**: debug output style
- **-k, --kludge** compare the **debian/copyright** file with the source and exit.

The **debian/copyright** file must be organized to list the generic file patterns before the specific exceptions.

- **-k**: basic output style
- **-kk**: verbose output style

**-n, --native** make a native Debian source package without **.orig.tar.gz**. This makes the "**3.0 (native)**" format package.

If you are thinking to package a Debian specific source tree with **debian/**\* in it into a native Debian package, please think otherwise. You can use "**debmake -d -i debuild**" or "**debmake -t -i debuild**" to make the "**3.0 (quilt)**" format non-native Debian package. The only difference is that the **debian/changelog** file must use the non-native version scheme: *version-revision*. The non-native package is more friendly to the downstream distributions.

**-a** *package-version***.tar.gz, --archive** *package-version***.tar.gz** use the upstream source tarball directly. (**-p**, **-u**, **-z**: overridden)

The upstream tarball may be specified as *package\_version***.orig.tar.gz** and **tar.gz** for all cases may be **tar.bz2**, or **tar.xz**.

If the specified upstream tarball name contains uppercase letters, the Debian package name is generated by converting them to lowercase letters.

If the specified argument is the URL (http://, https://, or ftp://) to the upstream tarball, the upstream tarball is downloaded from the URL using **wget** or **curl**.

**-d, --dist** run "make dist" equivalent first to generate upstream tarball and use it.

"**debmake -d**" is designed to run in the *package/* directory hosting the upstream VCS with the build system supporting "**make dist**" equivalents. (automake/autoconf, Python distutils, …)

**-t, --tar** run "**tar**" to generate upstream tarball and use it

"**debmake -t**" is designed to run in the *package/* directory hosting the upstream VCS. Unless you provide the upstream version with the **-u** option or with the **debian/changelog** file, a snapshot upstream version is generated in the **0~%y%m%d%H%M** format, e.g., *0~1403012359*, from the UTC date and time. The generated tarball excludes the **debian/** directory found in the upstream VCS. (It also excludes typical VCS directories: **.git/ .hg/ .svn/ .CVS/**)

- **-p** *package***, --package** *package* set the Debian package name.
- **-u** *version***, --upstreamversion** *version* set the upstream package version.
- **-r** *revision***, --revision** *revision* set the Debian package revision.
- **-z** *extension***, --targz** *extension* set the tarball type, *extension*=(**tar.gz**|**tar.bz2**|**tar.xz**) (alias: **z**, **b**, **x**)
- **-b "***binarypackage[:type],…***", --binaryspec "***binarypackage[:type],…***"** set binary package specs by the comma separated list of *binarypackage:type* pairs, e.g., in full form "**foo:bin,foo-doc:doc,libfoo1:lib,libfoo1-dbg:dbg,libfoodev:dev**" or in short form "**,-doc,libfoo1,libfoo1-dbg, libfoo-dev**".

Here, *binarypackage* is the binary package name; and optional *type* is chosen from the following *type* values:

- **bin**: C/C++ compiled ELF binary code package (any, foreign) (default, alias: **""**, i.e., *null-string*)
- **data**: Data (fonts, graphics, …) package (all, foreign) (alias: **da**)
- **dbg**: Debug symbol package (any, same) (alias: **db**)
- **dev**: Library development package (any, same) (alias: **de**)
- **doc**: Documentation package (all, foreign) (alias: **do**)
- **lib**: Library package (any, same) (alias: **l**)
- **perl**: Perl script package (all, foreign) (alias: **pl**)
- **python**: Python script package (all, foreign) (alias: **py**)
- **python3**: Python3 script package (all, foreign) (alias: **py3**)
- **ruby**: Ruby script package (all, foreign) (alias: **rb**)
- **script**: Shell script package (all, foreign) (alias: **sh**)

The pair values in the parentheses, such as (any, foreign), are the **Architecture** and **Multi-Arch** stanza values set in the **debian/control** file.

In many cases, the **debmake** command makes good guesses for *type* from *binarypackage*. If *type* is not obvious, *type* is set to **bin**. For example, **libfoo** sets *type* to **lib**, and **font-bar** sets *type* to **data**, …

If the source tree contents do not match settings for *type*, **debmake** warns you.

**-e** *foo@example.org***, --email** *foo@example.org* set e-mail address.

The default is taken from the value of the environment variable **\$DEBEMAIL**.

**-f "***firstname lastname***", --fullname "***firstname lastname***"** set the fullname.

The default is taken from the value of the environment variable **\$DEBFULLNAME**.

**-i "***buildtool***", --invoke "***buildtool***"** invoke "*buildtool*" at the end of execution. *buildtool* may be "**dpkg-buildpackage**", "**debuild**", "**pdebuild**", "**pdebuild --pbuilder cowbuilder**", etc..

The default is not to execute any program.

- **-j, --judge** run **dpkg-depcheck** to judge build dependencies and identify file paths. Log files are in the parent directory.
	- *package***.build-dep.log**: Log file for **dpkg-depcheck**.
	- *package***.install.log**: Log file recording files in the **debian/tmp** directory.
- **-l "***license\_file,…***", --license "***license\_file,…***"** add formatted license text to the end of the **debian/copyright** file holding license scan results

The default is add **COPYING** and **LICENSE** and *license\_file* needs to list only the additional file names all separated by "**,**".

**-m, --monoarch** force packages to be non-multiarch.

**-o** *file***, --option** *file* read optional parameters from the *file*. (This is not for everyday use.)

The *file* is sourced as the Python3 code at the end of **para.py**. For example, the package description can be specified by the following file.

```
para['desc'] = 'program short description'
para['desc\_long'] = '''\program long description which you wish to include.
 .
Empty line is space + .
You keep going on ...
'''
```
**-q, --quitearly** quit early before creating files in the **debian/** directory.

**-s, --spec** use upstream spec (setup.py for Python, etc.) for the package description.

**-v, --version** show version information.

**-w "***addon,…***", --with "***addon,…***"** add extra arguments to the **--with** option of the **dh**(1) command as *addon* in **debian/rules**.

The *addon* values are listed all separated by "**,**", e.g., "**-w "python2,autoreconf""**.

For Autotools based packages, setting **autoreconf** as *addon* forces to run "**autoreconf -i -v -f**" for every package building. Otherwise, **autotools-dev** as *addon* is used as default.

For Autotools based packages, if they install Python programs, **python2** as addon is needed for packages with "**compat < 9**" since this is non-obvious. But for **setup.py** based packages, **python2** as *addon* is not needed since this is obvious and it is automatically set for the **dh**(1) command by the **debmake** command when it is required.

**-x** *n***, --extra** *n* generate extra configuration files as templates.

The number *n* changes which configuration templates are generated.

- **-x0**: bare minimum configuration files. (default if these files exist already)
- **-x1**: " + desirable configuration files. (default for new packages)
- **-x2**:  $\mu$  + interesting configuration files. (recommended for experts, multi binary aware)
- **-x3**: " + unusual configuration template files with the extra **.ex** suffix to ease their removal. (recommended for new users) To use these as configuration files, rename their file names into ones without the **.ex** suffix.
- $\cdot$  -x4:  $\cdot$  + copyright file examples.
- **-y, --yes** "force yes" for all prompts. (without option: "ask [Y/n]"; doubled option: "force no")
- **-P, --pedantic** pedantically check auto-generated files.
- **-T, --tutorial** output tutorial comment lines in template files.

# **A.4 EXAMPLES**

For a well behaving source, you can build a good-for-local-use installable single Debian binary package easily with one command. Test install of such a package generated in this way offers a good alternative to traditional "**make install**" to the **/usr/local** directory since the Debian package can be removed cleanly by the "**dpkg -P** *…"* command. Here are some examples of how to build such test packages. (These should work in most cases. If the **-d** does not work, try **-t** instead.)

For a typical C program source tree packaged with autoconf/automake:

• **debmake -d -i debuild**

For a typical python module source tree:

• **debmake -s -d -b":python" -i debuild**

For a typical python module in the *package-version***.tar.gz** archive:

```
• debmake -s -a package-version.tar.gz -b":python" -i debuild
```
For a typical perl module in the *Package-version***.tar.gz** archive:

• **debmake -a** *Package-version***.tar.gz -b":perl" -i debuild**

## **A.5 HELPER PACKAGES**

Packaging may require installation of some additional specialty helper packages.

- Python3 program may require the **dh-python** package.
- Autotools (Autoconf + Automake) build system may require **autotools-dev** or **dh-autoreconf** package.
- Ruby program may require the **gem2deb** package.
- Java program may require the **javahelper** package.
- Gnome programs may require the **gobject-introspection** package.
- etc.

### **A.6 CAVEAT**

**debmake** is meant to provide template files for the package maintainer to work on. Comment lines started by **#** contain the tutorial text. You must remove or edit such comment lines before uploading to the Debian archive.

There are some limitations for what characters may be used as a part of the Debian package. The most notable limitation is the prohibition of uppercase letters in the package name. Here is the summary in the regular expression.

- Upstream package name (**-p**): [-+.a-z0-9]{2,}
- Binary package name (**-b**): [-+.a-z0-9]{2,}
- Upstream version (**-u**): [0-9][-+.:~a-z0-9A-Z]\*
- Debian revision (**-r**): [0-9][+.~a-z0-9A-Z]\*

See the exact definition in Chapter 5 - Control files and their fields of the "Debian Policy Manual".

# **A.7 DEBUG**

The character set in the environment variable **\$DEBUG** determines the logging output level.

- **i**: print information
- **p**: list all global parameters
- **d**: list parsed parameters for all binary packages
- **f**: input filename for the copyright scan
- **y**: year/name split of copyright line
- **s**: line scanner for format\_state
- **b**: content\_state scan loop: begin-loop
- **m**: content\_state scan loop: after regex match
- **e**: content\_state scan loop: end-loop
- **c**: print copyright section text
- **l**: print license section text
- **a**: print author/translator section text
- **k**: sort key for debian/copyright stanza
- **n**: scan result of debian/copyright ("**debmake -k**")

Use this as:

```
$ DEBUG=pdfbmeclak debmake ...
```
# **A.8 AUTHOR**

Copyright © 2014-2015 Osamu Aoki <osamu@debian.org>

# **A.9 LICENSE**

MIT License

### **A.10 SEE ALSO**

The **debmake-doc** package provides the "Guide for Debian Maintainers" in the plain text, HTML and PDF formats under the **/usr/share/doc/debmake-doc/** directory.

Also, please read the original Debian New Maintainers' Guide provided by the the **maint-guide** package.

See also **dpkg-source**(1), **deb-control**(5), **debhelper**(7), **dh**(1), **dpkg-buildpackage**(1), **debuild**(1), **quilt**(1), **dpkg-depcheck**(1), **pdebuild**(1), **pbuilder**(8), **cowbuilder**(8), **gbp-buildpackage**(1), **gbp-pq**(1), and **git-pbuilder**(1) manpages.